# 行政院環保署

## 柴動站檢驗軟體功能認證作業程序說明

版本:5.5

民國 111 年 9 月 28 日製

### 版本更新記錄

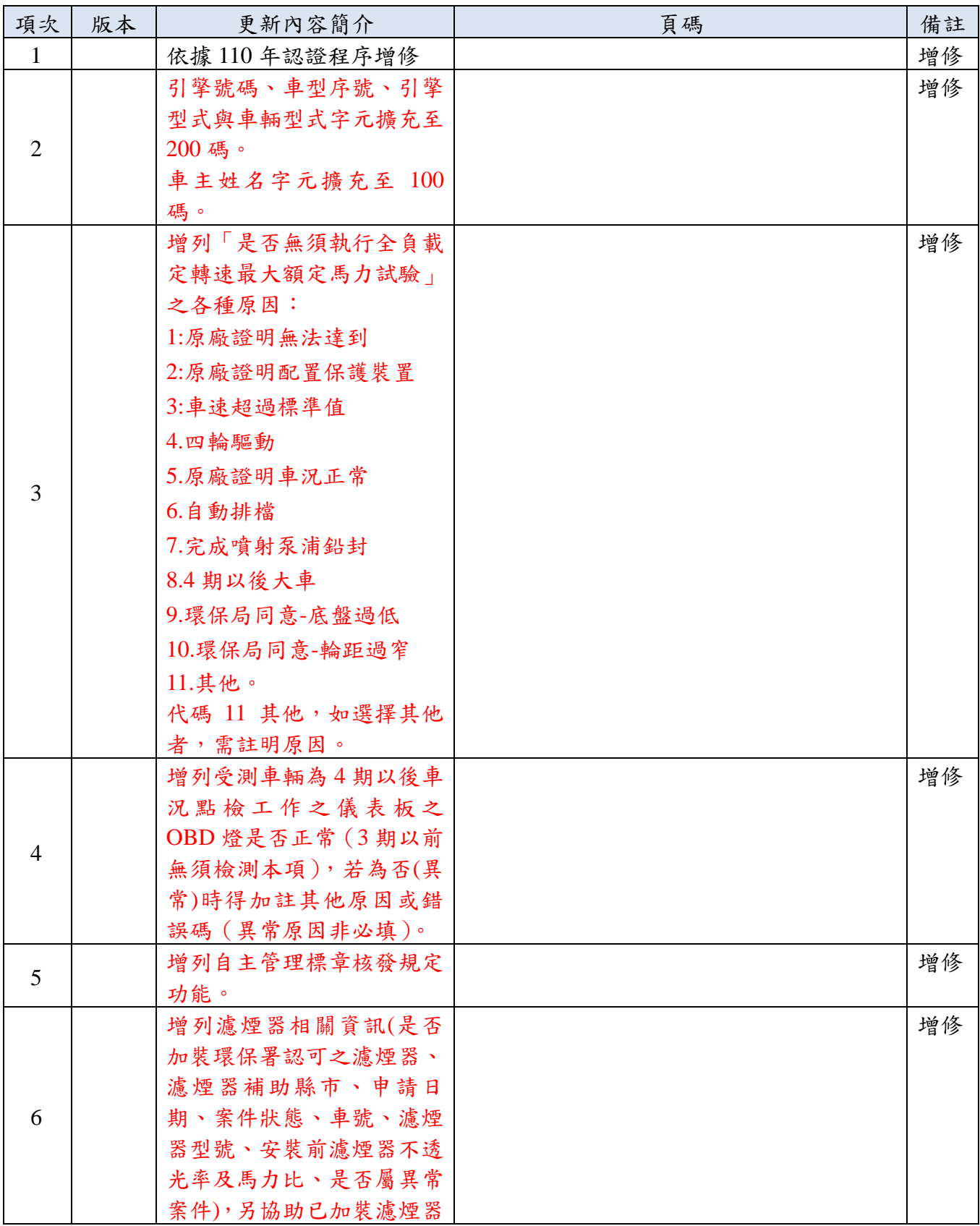

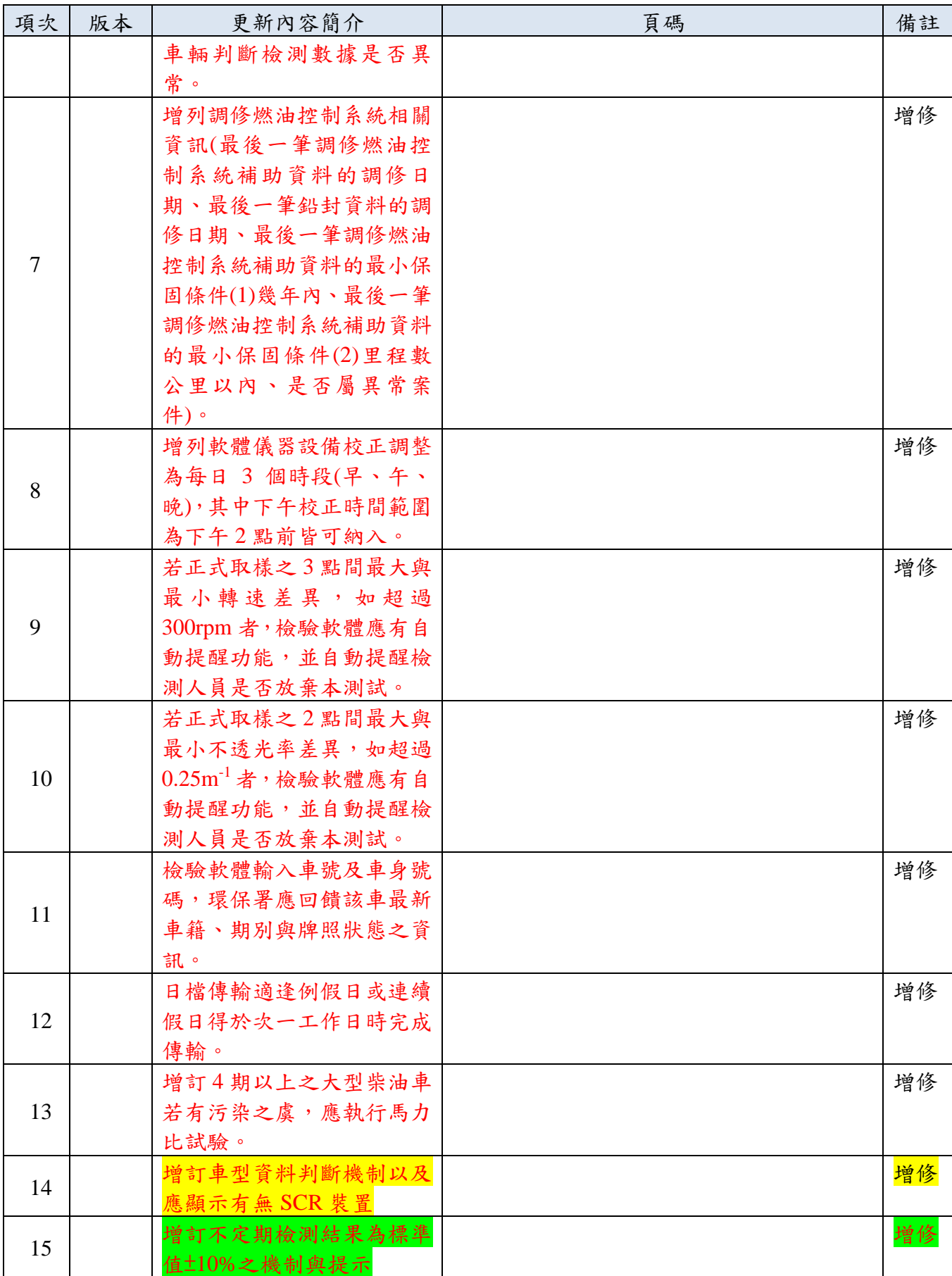

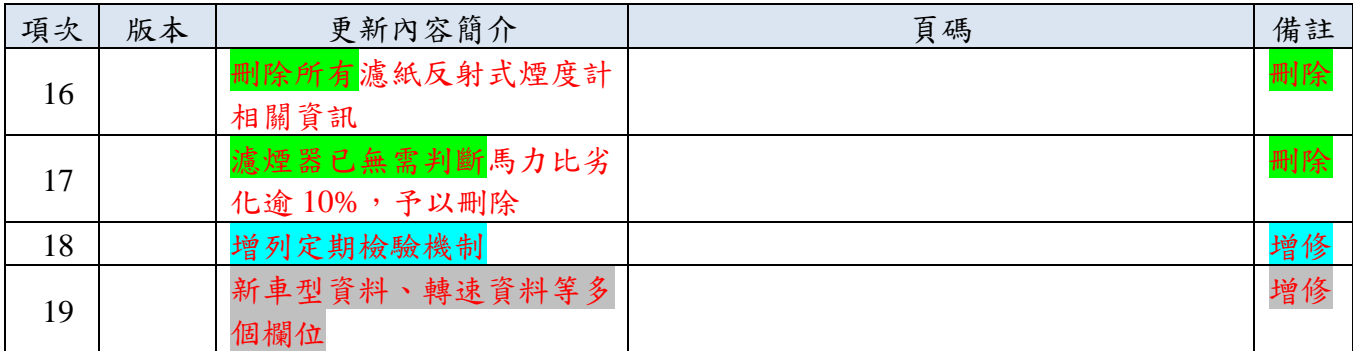

### 檢測軟體功能認證作業程序說明

申請認證流程 (如圖 1,請分項說明如後)

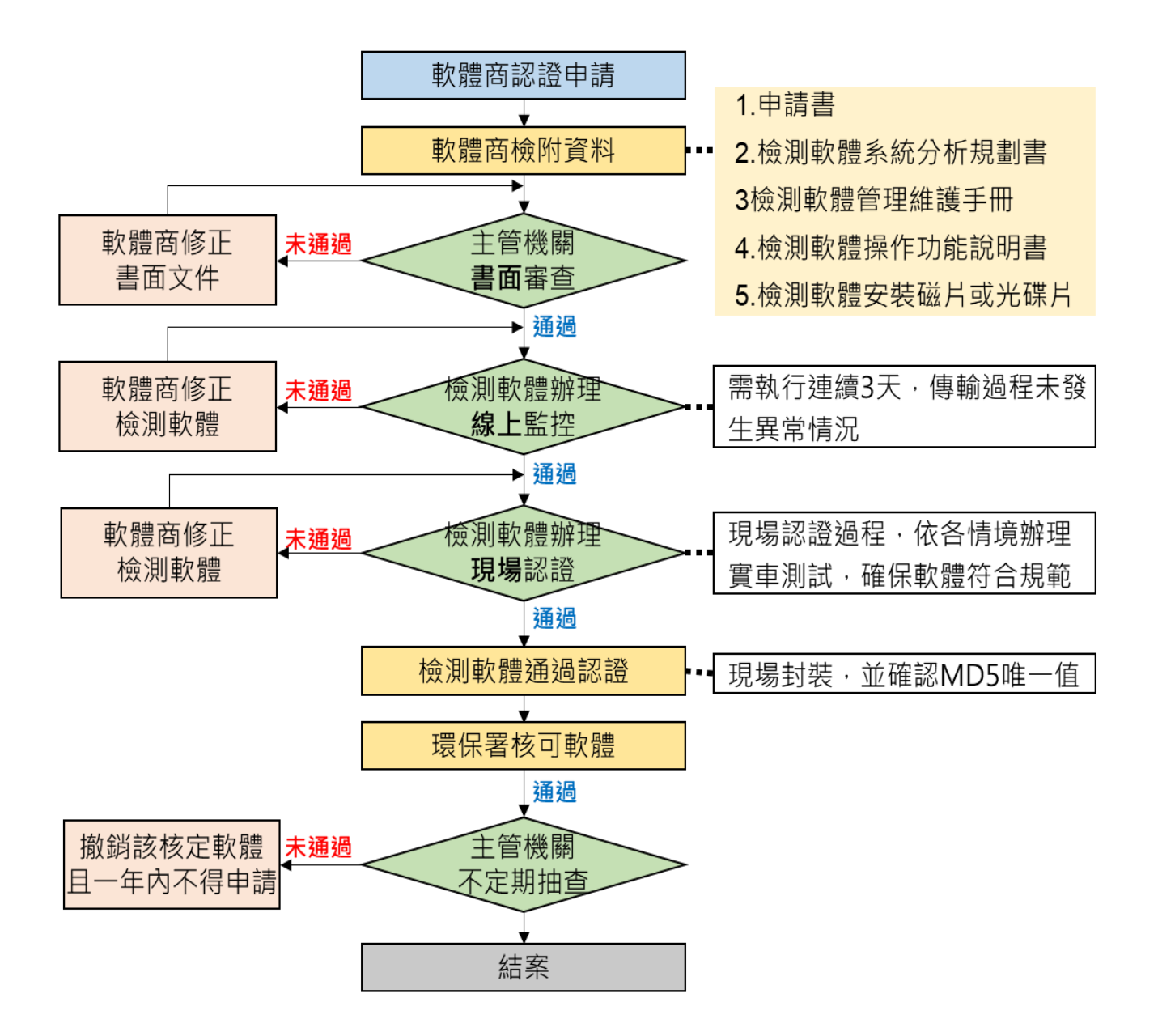

圖 1、柴動站檢驗軟體申請流程

二、 系統文件

1. 檢測軟體系統分析規劃書 2 份

(需包含:系統流程圖、操作流程、功能細項說明之書面資料及電子檔) 2. 檢測軟體管理維護手冊 2 份

(需包含:軟體安裝設定作業、資料庫設定作業及資料結構說明之書面 資料及電子檔)

3. 檢測軟體操作功能說明書 2 份

(需包含:軟體各項功能操作說明及故障排除作業之書面資料及電子檔) 4. 檢測軟體安裝磁片或光碟片 2 份(包含執行檔)。

三、 一般功能規定

檢測軟體功能應符合下列規定:

(一)執行檢測之電腦系統需安裝指定校時軟體,並設定於電腦開機時自動 啟動。校時軟體下載路徑

(https://www.stdtime.gov.tw/chinese/home.aspx)。

(二)電腦設備規定:

電腦彩色螢幕至少 19 吋以上。電腦規格建議至少為 Pentium4

2.4GHz(含以上)、記憶體至少 1GB (含以上);作業系統為 Windows 7

(含以上);具備頻寬至少為 2M/256k(含以上)網路傳輸線路。 (三)基本功能設定

1. 呈現檢測軟體基本資訊

檢測軟體需於螢幕上顯示軟體設計公司名稱、軟體版本,上述資訊 於軟體安裝後即不能更改。

2. 查詢及讀取檢測車輛相關資訊

檢測軟體須依環保署傳輸程式之規定查詢並讀取車輛相關資訊,包

括已建檔之車籍、前一筆檢測之車型、通知單、自主管理、是否為 黑名單、維修保養記錄、四小時內退驗記錄(僅包含馬力比退驗)、 是否須執行定期檢驗及是否申請加裝濾煙器或調修燃油控制系統 補助(含補助案件異常回饋)等。檢測軟體讀取及顯示於特定欄位, 減少資料重複鍵檔及誤植發生;同時檢核車號與通知單號是否一致 及四小時內有無退驗記錄,並依規定禁止後續驗車作業。 每次查詢車籍時傳輸程式會比對是否為最新車型資料,若否,軟體 則須強制下載,並且軟體需鎖住不得進行檢驗作業,直至車型資料

更新完成,若為離線檢測不在此限。

3. 讀取及更新/正系統相關資訊

檢測軟體須能讀取環保署傳輸程式回饋之環保署/局公佈之最新消 息,並提供【已閱讀】按鈕方便檢測人員更新為已閱讀狀態。 檢測軟體須能讀取環保署傳輸程式回饋之環保署同意更正之檢測 記錄,並執行更正檢測軟體之檢測紀錄。

檢測軟體須能讀取環保署傳輸程式回饋每筆檢測紀錄之異常資訊 及系統處理紀錄之錯誤資訊,且請於首頁進行讀取及告知檢測人員 請依照環保署現行程序更正之。

4. 執行檢測儀器校正紀錄傳輸

檢測軟體須針對該日欲檢測之各線別(包含站外檢測),於該日早(開 機)、中(14 點前)、晚(關機前)各進行一次不透光式煙度計檢測設備 校正作業,並依環保署傳輸程式規定寫入指定路徑之中繼檔及執行 資料傳輸作業。

5. 提供檢測車輛之車型資訊 檢測軟體需依規定存取指定路徑之最新版車型資料庫,於檢驗<mark>前需</mark> 使用污染審核編號搭配核章車型資料查詢系統車型資料,查無資訊 則可提供離線複合查詢以選取適合車型並帶入對應欄位以省去人 工登打。無適合車型者則註記為新增資料。

6. 提供適用檢測方法之判斷

檢測軟體於進行檢測作業時,限採用「柴油汽車黑煙排放不透光率 檢測方法及程序」檢測程序及檢測結果。柴油汽車黑煙排放不透光 率檢測結果表範例如【附件二十四 柴油汽車黑煙排放不透光率檢 測結果表】。

7. 提供全負載定轉速馬力比檢測選項

檢測軟體於進行引擎轉速檢測時,未達最大額定馬力轉速時則依照 現行作業逕予退驗,但若符合下列條件之一者,無須執行全負載定 轉速最大額定馬力試驗法:

- (1) 取得原車輛製造廠或所屬保養廠、國外原廠國內指定代理人或 所屬保養廠出具證明文件,證明引擎轉速無法達最大額定馬力 轉速者。
- (2) 取得原車輛製造廠或所屬保養廠、國外原廠國內指定代理人或 所屬保養廠出具證明文件,證明試驗車輛配置引擎限速保護裝 置、無法轉換為二輪傳動之恆定四輪傳動或需四輪輪速訊號正 常操作之煞車系統者。
- (3) 試驗車輛於試驗過程中,車體動力計量測之車速每小時達中央 交通主管機關訂定國道最高行車速限+10%公里以上者。
- (4) 經取得原車輛製造廠或所屬保養廠、國外原廠國內指定代理人 或所屬保養廠出具證明文件,證明試驗車輛空氣污染防制設備 有效運作、車況正常且無不當擅調者。
- (5) 使用自動排檔之柴油及替代清潔燃料引擎汽車。
- (6) 經環保署審驗核定之汽車修理業完成噴射泵浦鉛封。
- (7) 中華民國九十五年十月一日以後出廠,且取得環保署依九十五 年十月一日起施行之排放標準核發汽車車型排氣審驗合格證 明之大型柴油車。但有污染之虞者,不在此限。
- (8) 經各級主管機關同意車輛屬於底盤過低。
- (9) 經各級主管機關同意車輛屬於輪距過窄。
- (10) 其他。

選擇「其他」者,須提供下拉選單供使用者選擇原因,並且可手動 輸入。

執行全負載定轉速馬力比檢測時,須依車齡判定馬力比試驗標準, 即大於(超過)十年不得低於 50%;十年以下(含)則不得低於 55%。 若未符合者則依照現行作業逕予退驗,但取得原車輛製造廠或所屬 保養廠、國外原廠國內指定代理人或所屬保養廠出具證明文件,證 明車況正常且無不當擅調者,得以車體動力計吸收馬力實測值為登 載值。提供無負載引擎轉速判定之檢測選項。檢測軟體於車輛進行 無負載引擎轉速檢測時,需確認車輛引擎轉速未逾最大額定馬力轉 速 1.3 倍,超過者如車主提供原廠鑑定相關文件並同意可進行檢測 者,經檢測人員確認並勾選相關選項後,仍可進行後續檢測作業, 如未勾選則依照現行作業逕予退驗。

車齡判定原則:

車齡 = ((檢測年+檢測月/12)-(出廠年+出廠月/12))

註:依上式計算車齡後,四捨五入至小數點以下第一位進行馬 力比退驗標準判定。

- 8. 檢測依據屬「品管測試」及「相關性測試」時,檢測軟體僅適用「柴 油汽車黑煙排放不透光率檢測方法及程序」,並不受閥值限制。
- 9. 執行檢測紀錄傳輸

檢測軟體須依環保署傳輸程式規定,將車輛檢測紀錄寫入指定路徑 之中繼檔及執行資料傳輸作業,包括檢驗前/後之車況點檢紀錄、 車籍資料、車型資料、維修保養記錄及檢測結果。

10. 提供離線狀態之傳輸作業

檢測軟體為便於站外檢測/網路不通時執行檢測,可設定為離線狀 態及檢核檢測條件,待回到柴動站內/網路恢復正常時設定為連線 狀態並啟動環保署傳輸程式再進行傳輸作業。

11. 提供車輛檢測紀錄之功能選項

為確保檢測結果資料品質及正確性及避免人工鍵檔錯誤,檢測軟體 針對特定檢測欄位資訊須提供選單功能並指定選項,包含檢測依 據、檢測線別、車籍廠牌、馬力比判定、不透光率檢測結果、總判 定結果。

12. 提供檢測結果資料呈現之限制

檢測軟體依據實際車況執行各項檢驗作業並回傳檢測結果,而未檢 測項目需依規定回傳 Null 值(切勿傳 0)且列印作業呈現未檢測結 果,以確保資料品質及正確性。

13. 檢測資料日檔資料產出

檢測軟體需每日自動依檢測資料產出日檔,供環保署傳輸程式匯入 環保署系統資料庫,完成後會將完成結果之處理資料筆數,回饋給 檢測軟體以便讓站端可掌握傳輸作業執行結果與成效。另外亦需於 檢測軟體中提供手動產生日檔彙整資料功能。

四、 檢測過程規定

(一)受測車輛檢測前,應先執行下列車況點檢工作:

需確認車輛引擎轉速未逾最大額定馬力轉速 1.3 倍,超過者如車主提

供原廠鑑定相關文件並同意可進行檢測者,經檢測人員確認並勾選 【引擎轉速超過最大額定馬力 1.3 倍檢測】選項後,仍可進行後續檢 測作業,如未勾選則依照現行作業逕予退驗。

但若車主提供相關證明文件,證明車況正常且無不當擅調且污染防 制設備正常者,經檢測人員確認並勾選【是否出示證明文件證明以 吸收馬力實測值為主】選項,如未勾選且判定馬力比退驗者,則依 照現行作業逕予退驗。

其他詳見車況點檢表如【附件九\_柴油車車況點檢紀錄檔格式】 (二)執行全負載定轉速最大額定馬力試驗法:

車輛檢測時須先判定引擎轉速是否達到最大額定馬力轉速,未達應 予退驗,但若車主出示相關證明文件(無法達到或車輛配置引擎限速 裝置)或檢測時車速超過規定者或其他註明原因者則無需執行。經檢 測人員確認並勾選【無須執行全負載定轉速之原因】選項,仍可進 行後續檢測作業,如未勾選則依照現行作業逕予退驗。

依照修正後之檢測程序,馬力比檢測項目請參閱第三、(三)、7 規定。

### 三)執行檢測方法之判定:

依照不透光率檢測方法,檢測軟體須提供不透光率檢測方法之相關 檢測結果欄位值,並給予不透光率檢測結果及總判定結果。

首次不透光率檢測結果超過標準值且在10%以內可直接再次採樣, 若第 2 次不透光率檢測結果在標準值內,則依照第 2 次檢測結果為 總判定結果;若第 2 次不透光率檢測結果仍超出標準值,則以兩次 檢驗取較嚴重之結果為總判定結果;若民眾放棄第 2 次採樣,或經 採樣人員判斷第 1 次檢驗結果已排除相關干擾因素且具相當證明 力,不需進行第2次測試時,則應直接以第1次檢驗結果為總判定 結果。前述檢測方式適用之檢測依據不包含自主管理、自動到檢、

相關性測試、品管測試。

(四)檢測程序需依照「柴油汽車黑煙排放不透光率檢測方法及程序」,且 以此試驗結果為最終檢測結果。相關檢測程序規定如下:

- 1. 檢測依據屬「品管測試」及「相關性測試」者,可執行「柴油 汽車黑煙排放不透光率檢測方法及程序」,並不受閥值限制。
- 2. 檢測依據非屬「品管測試」及「相關性測試」者,為其唯一標 準檢測方法,並以此試驗結果為檢測結果。

(五)取樣規定:

- 1. 全負載定轉速最大額定馬力試驗法:
	- (1) 試驗車輛於車體動力計上,依原車輛製造廠規範之方式或未規 範時以每小時五十公里定速暖車至正常引擎工作溫度後,開始 試驗。
	- $(2)$  將油門踏板踩到底,達引擎最大額定馬力轉速之  $100\% \pm 50$ rpm,並選擇適當檔位進行試驗。
	- (3) 調整車體動力計負載以達到設定轉速,以此試驗點連續取樣至 相鄰兩次紀錄之車體動力計吸收馬力值相差不超過 10hp 為 止,並記錄該試驗點之車體動力計吸收馬力。
	- (4) 馬力比計算方式以前述 2 個試驗點所得之實測馬力,計算其算 術平均數,然後除上最大額定馬力,乘上100,再以四捨五入 進位至整數位數。
	- (5) 試驗過程中,試驗車輛或檢測設備如有異常狀況(例如:引擎 有異常聲響或抖動、排氣系統洩漏或引擎溫度過高等),應立 即終止檢測並予退驗。
	- (6) 執行全負載定轉速馬力比檢測時,須依車齡判定馬力比試驗標 準,即大於(超過)十年不得低於 50%;十年以下(含)則不得

低於 55%。未符合標準者予以退驗,但若取得相關證明文件 則無須檢測馬力比。

- 2. 無負載急加速不透光率試驗法:
	- (1) 須先確定已完成全負載定轉速最大額定馬力試驗法,並確保 車輛達到正常引擎工作溫度之暖車階段。
	- (2) 車輛試驗前,須將檔位置於空檔,急加速後立即釋放油門踏 板,連續三次,以清除排氣系統中之積存物,並記錄三次中 最高引擎轉速,其應大於最大額定馬力轉速,且不得逾最大 額定馬力轉速 130%,若取得相關證明文件則不在此限。
	- (3) 開始試驗時, 急加速並保持 2 秒後立即釋放油門踏板, 回復 至怠速,保持 11 秒(共計 13 秒)完成一次試驗循環。在每一次 試驗循環油門踏板開始動作時同時取樣,取樣時間共計 5 秒, 以時間內之不透光率與引擎轉速最大值為試驗結果。
	- (4) 依「柴油汽車黑煙排放不透光率檢測方法及程序」規定,第 一次試驗循環於取樣時間內之記錄值無條件捨去至小數點第 一位為試驗結果,若低於表 1 之門檻值,該試驗結果為檢測 結果。
	- (5) 第一次試驗循環未符合門檻值者,需進行第二次試驗循環, 取樣時間內之記錄值並無條件捨去至小數點第一位為試驗結 果,若低於表 1 之門檻值,該試驗結果為檢測結果。
	- (6) 第二次試驗循環未符合門檻值者需執行下列程序:
		- A. 進行第三次試驗循環記錄之最大值與最小值光吸收係數 相差不超過 0.25m<sup>-1</sup> 為止,且連續三次之最高引擎轉速皆 應大於最大額定馬力轉速,並不得逾最大額定馬力轉速 130%。若取得相關證明文件則不在此限。
- B. 計算連續三次試驗結果之平均值,無條件捨去至小數點第 一位,作為檢測結果。
- C. 若正式取樣之 3 點間最大與最小轉速差異,如超過 300rpm 者,檢驗軟體應有自動提醒功能,並自動提醒檢測人員是 否放棄本測試。
- D. 若正式取樣之 2 點間最大與最小不透光率差異,如超過  $0.25$ m<sup>-1</sup> 者,檢驗軟體應有自動提醒功能,並自動提醒檢測 人員是否放棄本測試。
- (7) 試驗過程中,試驗車輛或檢測設備如有異常狀況(例如:引擎 有異常聲響或抖動、排氣系統洩漏或引擎溫度過高等),應立 即終止檢測並予退驗。
- (8) 試驗過程中,總踩踏油門次數超過 15 次時,軟體須提示測站 人員告知車主,並依規定予以退驗。請參照【附件五 柴油車 檢驗記錄資料檔格式】。

| 期別   | 排放標準       | 閥值(門檻值)    |  |
|------|------------|------------|--|
| 一期   | 光吸收係數 2.8m | 光吸收係數 1.4m |  |
| 二期   | 光吸收係數 1.6m | 光吸收係數 1.2m |  |
| 三期   | 光吸收係數 1.2m | 光吸收係數 0.7m |  |
| 四期   | 光吸收係數 1.0m | 光吸收係數 0.4m |  |
| 五期以後 | 光吸收係數 0.6m | 光吸收係數 0.3m |  |

表 1 不透光率排放標準與門檻值對照表

3. 依照空污法第 36 與 39 條執法應注意原則,首次不透光率結果判

定值介於標準值±10%之機制與提示

(1) 機制適用之檢測依據不包含「自主管理」、「自動到檢」、「相

關性測試」、「品管測試」

(2) 若首次不透光率結果判定值介於標準值-10%~標準值之間, 則檢驗軟體應有自動提醒功能跳出提示,提醒車主注意車輛 未來可能有污染之虞。且不需再次採樣。 (3) 若首次不透光率結果判定值介於標準值~標準值+10%之間, 則檢驗軟體應跳出選項,選項需有「民眾放棄第2次測試」、 「民眾選擇當下驗第 2 次」與「本次檢驗結果已排除相關干 擾因素且具相當證明力,故不進行第2次測試」 A. 選擇「民眾放棄第 2 次測試」、「本次檢驗結果已排除相關 干擾因素且具相當證明力,故不進行第 2 次測試」,檢測 軟體需以第 1 次檢驗結果進行總判定。 B. 選擇「民眾選擇當下驗第 2 次」前,需再進行一次車況點 檢,確認車況無誤才可進行檢驗(系統應跳出勾選視窗確 認車況是否無誤)。若第 2 次不透光率結果判定值在標準 值內,則依照第2次檢測結果進行總判定。 C. 選擇「民眾選擇當下驗第 2 次」,若第 2 次不透光率結果 判定值仍超出標準值,則依兩次檢驗數值取較嚴重之結果 進行總判定。

表 2 不透光率排放標準與±10%對照表

| 期別   | 排放標準              | $-10%$          | $+10%$          |
|------|-------------------|-----------------|-----------------|
| 一期   | 光吸收係數 2.8m        | $2.11 - 2.80$ m | $2.80 - 3.62m$  |
| 二期   | 光吸收係數 1.6m        | $1.34 - 1.60$ m | $1.60 - 2.00m$  |
| 三期   | 光吸收係數 1.2m        | $1.09 - 1.20m$  | $1.20 - 1.51$ m |
| 四期   | 光吸收係數 1.0m        | $0.89 - 1.00m$  | $1.00 - 1.16m$  |
| 五期以後 | - 1<br>光吸收係數 0.6m | $0.54 - 0.60$ m |                 |

4. 檢測過程中若發生車輛異常而無法進行後續作業時,除該項檢測 項目為「車輛異常退驗」外,其餘項目仍需詳實記錄完成檢測結 果,以便掌握車輛檢測過程之各項結果。

- 5. 濾煙器篩選及計算條件:檢測濾煙器是否異常,檢測軟體依照傳 輸程式回饋加裝濾煙器之相關資料,再與檢測結果判斷是否異常 (如:不透光率逾 0.6m-1), 提醒檢測人員,並回饋給主機(署端系 統)。此外,環保署傳輸程式應主動回饋該車於保固期限內是否已 有加裝濾煙器異常紀錄,包括前次檢測黑煙不透光率超過 0.6m<sup>-1</sup> (含檢測不合格)、遭目視判煙通知紀錄在案、民眾檢舉通知紀錄 在案或其他異常等。欄位相關格式如[附件二**\_**主機回饋車籍車型 通知單資料檔案格式]、[附件五**\_**柴油車檢驗記錄資料檔格式]及 [附件八**\_**主機回饋前次柴油車檢驗記錄資料檔格式]
- 6. 調修燃油控制系統篩選及計算條件:檢測申請調修燃油控制系統 申請補助案件是否異常,檢測軟體依照傳輸程式回饋調修燃油控 制系統之相關資料,再與檢測結果判斷是否異常(如保固期限內不 透光率檢測不合格、馬力比退驗),提醒檢測人員,並回饋給主機 (署端系統)。此外,環保署傳輸程式應主動回饋該車於保固期限內 是否已有申請調修燃油控制系統異常紀錄,包括申請條件屬於黑 煙不透光率 1.0m-1 以下,但有前次檢測黑煙不透光率超過 1.0m-1 (含檢測不合格)、抑或申請條件屬於黑煙不透光率合格,但有前 次檢測黑煙不透光率檢測不合格,以及遭目視判煙或民眾檢舉通 知紀錄在案等。欄位相關格式如**[**附件二**\_**主機回饋車籍車型通知 單資料檔案格式**]** 、[附件五**\_**柴油車檢驗記錄資料檔格式]及**[**附件

八**\_**主機回饋前次柴油車檢驗記錄資料檔格式**]**

(六)檢測過程動作程序提示:

檢測過程提示(請踩油門、放開油門),且於踩踏油門時,若取樣槍 掉落需有提醒功能以及暫停檢驗之按鈕。

(七)在檢測過程中柴油車車號必須顯示在螢幕上。

(八)依據實際檢測作業,針對未執行檢測項目之檢測結果,則需記錄 Null

值,切勿以【0】 值代替,且相關檢測結果列印,請以【--】 值表示。 (九)檢測過程中車型資料查詢及選取:

- 1) 為方便車輛檢測前能讓檢測人員可判定正確車型資料之最大額定 馬力及馬力轉速,檢測軟體需先至環保署系統取得最新車型資料庫 (MS Access 格式),並依規定存放於 C:\EPA\_DM\CT\>路徑目錄 下,檔案名稱為 SysCarTypeDB.mdb(固定名稱), 而內容包含 1 表 格,表格名稱為 ReturnCarTypeinfo,檔案格式如[附件十九**\_**系統車 型資料檔格式**]**。路徑目錄需開放存取權限以方便更新最新版車型 資料。
- 2) 檢測軟體需先直接使用主機回饋車籍車型中的[最大額定馬力]、[最 大額定馬力轉速]、[原廠允許該車型可逾最大額定馬力轉速 1.3 倍]…等資訊,欄位相關格式如**[**附件二**\_**主機回饋車籍車型通知單 資料檔案格式**]**
- 3) 上述查無資料則使用主機回饋車籍車型中的[污染審核編號]與[核 章車型資料]查詢系統車型資料,並直接帶出相關車型等資訊。欄 位相關格式如**[**附件二**\_**主機回饋車籍車型通知單資料檔案格式**]**、 [附件十九**\_**系統車型資料檔格式]
- 4) 查無資訊則提供複合式查詢車型相關欄位,至少包括[車輛型式](文 字輸入)、[引擎型式](文字輸入)、[排氣量](文字輸入)、[期別](下拉 選單且對應期別起訖期間)。
- 5) 查詢結果清單至少須包含[車輛型式]、[引擎型式] 、[排氣量]、[出 廠年份]、[期別]、[最大額定馬力]及[最大額定馬力轉速]等欄位, 提供檢測人員可以判定出適合參考之車型資料。
- 6) 為避免車型資料人工引用時誤植發生,檢測軟體對於上述資料清單 需提供[選取]功能,將引用之車型相關資料自動帶入到檢測作業之 車型相對應欄位,並記錄引用[資料序號]。
- 7) 如檢測人員無法查詢比對到適合之車型資料,則提供空白車型資 料欄位可進行手動輸入,並需註記為手動新增資料,車型資料將 透過環保署傳輸程式傳輸至系統主機。

(十)自主管理標章核發功能:

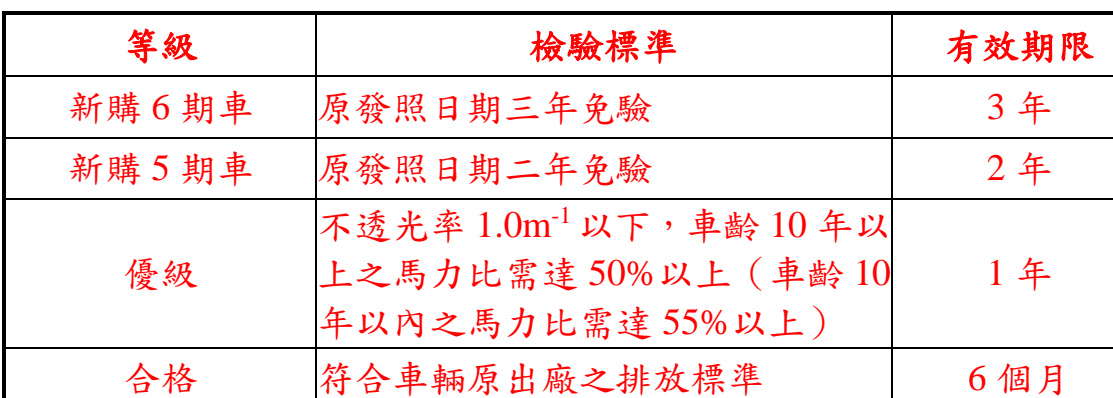

1) 自主管理標章核發基準:

- 2) 由檢測人員給予有效期限,但軟體可預設檢測日前後一個月,並 開放檢測人員自行輸入有效期限。
- 3) 如果柴油車於標章有效期限內,又再至柴動站檢測,可以允許在 前次有效期限內升級(如合格升級為優級);如果不是升級,則維 持前次之有效期限。
- 4) 檢測軟體預設標章在到期前後一個月內檢測且一樣符合合格或優 級等級,檢測軟體自動判斷前次標章有效期限延長一年,例如標 章有效期限為 110 年 12 月 10 日到期, A 車於 110 年 11 月 30 日 到站檢測,且又符合「優級」標準,軟體自動預設展延至 111 年 12 月 10 日, 但可以開放檢測軟體自行輸入有效日期, 但軟體應有

防呆機制,例如有效日期需介於 111 年 11 月 30 日至 111 年 12 月 10 日間;同理,若 A 車於 110 年 12 月 15 日到站檢測,且又符合 「優級」標準,軟體自動預設展延至 111 年 12 月 10 日,但可以 開放檢測軟體自行輸入有效日期,但軟體應有防呆機制,例如有 效日期需介於 111 年 12 月 10 日至 111 年 12 月 15 日間。

- 5) 新增有效期判斷, 例如 1 至 3 期檢驗之柴油車檢驗合格僅 6 個月; 柴油車檢測符合 1.0m-1以下之有效期為 1 年;新購 5 期車係以車 籍之牌照日期起算為 2 年;新購 6 期車係以車籍之牌照日期起算 為 3 年。
	- A. 例如 3 期柴油車於 110 年 12 月 10 日檢驗合格,標章有效期 為111年6月10日。但若是有前次標章有效期限,請依前述 辦理。
	- B. 例如 4 期以後柴油車於 110 年 12 月 10 日檢驗合格且無須檢 驗馬力比,標章有效期為 111 年 12 月 10 日(因為已符合優 級標章);但若是有前次標章有效期限,請依前述辦理。
	- C. 例如 4 期以後柴油車於 110 年 12 月 10 日檢驗合格且馬力比 大於等於 55%,標章有效期為 111 年 12 月 10 日(因為已符 合優級標章);但若是有前次標章有效期限,請依前述辦理。
	- D. 例如 4 期柴油車於 110 年 12 月 10 日檢驗合格且馬力比小於 55%,標章有效期為 111 年 6 月 10 日(因為僅符合合格標章); 但若是有前次標章有效期限,請依前述辦理。
	- E. 若標章等級為「新購 5 期車」,則依該車原發照日期計算 2 年, 例如該車原發照日期為 108 年 12 月 10 日,則有效期限至 110 年 12 月 10 日;若標章等級為「新購 6 期車」,則依該車原發 照日期計算3年,例如該車原發照日期為108年12月10日,

則有效期限至 111 年 12 月 10 日。

6) 提供標章編號登打功能。

- (十一) 4 期以後之大型柴油車若有污染之虞者,應鎖定須檢驗馬力比: 1) 有污染之虞定義:
	- A. 前一次有檢測不合格(不論是路邊攔檢、自動到檢等),且未 完成複驗合格紀錄。
	- B. 遭目視判煙或民眾檢舉通知在案紀錄。
	- C. 前一次有馬力比退驗紀錄者。
	- D. 其他經各級主管機關認定有污染之虞事實。
	- 2) 檢驗軟體輸入車號後,環保署傳輸程式應回饋該車是否有污染之 虞,若「是」檢驗軟體應鎖定須檢驗馬力比。
	- 3) 若環保局柴動站勾選「各級主管機關認定有污染之虞事實」,檢驗 軟體亦鎖定須檢驗馬力比。須可手動輸入填寫原因。
- 五、 檢測軟體讀取系統主機傳輸資料規定
	- (一)環保署傳輸程式會排定每日固定時間將環保署/局公佈之最新消息,檢 測軟體須能讀取訊息資訊,欄位相關格式及規定如[附件一**\_**主機最新

#### 消息發送檢測站格式**]**。

(二)輸入[車牌號碼]及[車身號碼] (或除車牌外同時輸入[通知單單號])與 [車身號碼]可即時查詢並讀取環保署傳輸程式所回饋之交通部提供車 籍、期別與牌照狀態,以及車型資料(包括最大額定馬力及最大額定 馬力轉速及車型資料比對結果是否符合等)、通知單資訊、自主管理 資訊、噴射泵浦鉛封資訊、是否為黑名單資訊、是否四小時內有退驗 記錄、是否須執行定期檢驗及是否屬加裝空氣污染防制設備或調修燃 油控制系統申請補助案件(含補助案件異常回饋),欄位相關格式及

### 規定如[附件二**\_**主機回饋車籍、車型、通知單資料檔案格式**]**及**[**附件 三**\_**主機回饋自主管理資料檔案格式**]**。

(三)檢測結果完成將資料寫入中繼檔後即呼叫環保署傳輸程式進行傳輸 作業,除環保署/局同意並透過檢測軟體進行同步更新或刪除外,不

可有任意竄改檢測資料之漏洞。

(四)環保署傳輸程式會每日回饋傳輸之檔案紀錄,檢測軟體需可查閱傳輸

作業品質,檔案格式如**[**附件六**\_**主機回饋日檔處理狀況格式**]**。

- (五)若檢測資料經由環保署/局同意並於署系統更正或刪除後,會將更正或 刪除後資料回饋至柴動站端以便由檢測軟體進行同步更新或刪除作 業。欄位相關格式及規定如[附件七**\_**柴油車檢驗記錄更新資料檔格 式**]**。
- (六)檢測軟體協助站端可查詢保養廠基本資料,輸入[保養廠統一編號]或 [保養業者名稱]後呼叫環保署傳輸程式,即時查詢並回饋保養廠基本 資料查詢結果。欄位相關格式及規定如[附件二十**\_**主機回饋保養廠基

### 本資料檔案格式**]**。

(七)環保署傳輸程式針對檢測軟體每筆傳輸資料進行檢核,如有異常資訊 則會回饋相關資訊(包含異常檢測站號、線別、日期、時間、檢測依 據及異常原因),檢測軟體請於首頁進行讀取及告知檢測人員更正作 業並後續由環保局依照環保署程序進行資料修正作業。相關格式及規

定如[附件二十一**\_**主機回饋檢測資料異常判定結果]。

(八)環保署傳輸程式與檢測軟體之間所進行任何作業皆有詳實記錄(包含 檢測站號、線別、日期、時間、執行項目、執行結果及錯誤說明), 舉凡為網路連線錯誤及資料錯誤者,檢測軟體讀取資訊後請於首頁公 告檢測人員以便後續處理作業。相關格式及規定如[附件二十二**\_**系統 交易紀錄檔案格式]。

六、 檢測軟體資料輸出至系統主機規定

(一)最新消息回饋資料

檢測軟體於檢測人員讀取最新消息,需將訊息更新為「已閱讀」狀態,

相關格式內容如[附件一**\_**主機最新消息發送檢測站格式]

(二)車輛維修保養記錄輸出

如車主提供車輛檢測前之維修保養記錄,則完成車輛檢測後,連同檢 測資料一併寫入中繼檔,特定欄位需以代碼表示。相關格式內容如[附 件十八**\_**柴油車檢驗記錄維修保養記錄資料檔格式]。若無提供則免 填。

(三)檢測資料記錄輸出

檢測人員選取或確認後之檢驗車輛車型資料,完成車輛檢測後連同檢 測資料一併寫入中繼檔,特定欄位需以代碼表示。相關格式內容如[附

#### 件五**\_**柴油車檢驗記錄資料檔格式]。

(四)即時檢測資料輸出

完成處理一筆檢測資料並寫入中繼檔後需立即呼叫環保署傳輸程 式,特定欄位值需由代碼表示。相關格式內容如[附件四**\_**柴油車檢驗

### 記錄車籍資料檔格式**]**及[附件五**\_**柴油車檢驗記錄資料檔格式**]**。

(五)離線資料輸出

處理離線狀態下將資料寫入中繼檔,於網路連線情況下進行將驗證無 誤的資料內容傳輸至系統主機端資料庫,相關格式內容如[附件四**\_**柴 油車檢驗記錄車籍資料檔格式**]**及[附件五**\_**柴油車檢驗記錄資料檔格 式**]**。

(六)每日檢測彙整資料

檢測軟體需將每日檢測資料自動依建檔日期儲存於日備份檔,資料轉 出暫存至 C:\EPA\_DM\DR\>, 檔名 DyyymmddAA(A)B.MDB(yyymmdd 表示日期[民國年3碼+月份2碼+日期2碼],AA(A)表示排煙檢測站 站號(若站內檢測為 2 碼,站外檢測則為 3 碼), B 表示動線別;如 D0970422A12.MDB),內容包含三份表格,分別為:

1) 表格名稱為 SendCheckCarInfo,檔案格式如[附件四**\_**柴油車檢驗記

### 錄車籍資料檔格式]

- 2) 表格名稱為 SendCheckData,檔案格式如[附件五**\_**柴油車檢驗記錄 資料檔格式**]**
- 3) 表格名稱為 SendUpKeepRecord,檔案格式如**[**附件十八**\_**柴油車檢

### 驗記錄維修保養記錄資料檔格式**]**

如當日未檢測,依然以[附件四**\_**柴油車檢驗記錄車籍資料檔格式**]**及

[附件五**\_**柴油車檢驗記錄資料檔格式**]**格式儲存空白備份檔。

(七)柴動站之檢驗記錄資料檔需備份整理,並妥善保存五年,檔案格式如 [附件四**\_**柴油車檢驗記錄車籍資料檔格式**]**及[附件五**\_**柴油車檢驗記 錄資料檔格式**]**。

(八)車況點檢資料

檢測軟體於每次進行車輛檢驗前及完成車輛檢驗後,需進行車況點檢 作業,將記錄寫入中繼檔並透過環保署傳輸程式傳輸至系統主機。檔 案格式如**[**附件九**\_**車況點檢紀錄表**]**。

(九)不透光率<del>及煙度計</del>儀器之校正資料

檢測軟體針對每日欲檢測之各線別(包含站外檢測),於每日早(開 機)、中(14點)、晚(關機前)各進行一次不透光率儀器重新校正,將記 錄寫入中繼檔並透過環保署傳輸程式傳輸至系統主機。檔案格式如 **[**附件十**\_**不透光式煙度計校正紀錄表**]**。

(十)每日受檢柴油車之檢驗資料列印存查,檔案格式如[附件十一**\_**每日柴 油車檢驗資料清單]。

- 七、 軟體品質要求及規定
	- (一)檢測軟體之輸出資料應依規定之檔案名稱及內容運作,未依規定者則 視同未傳,系統將拒絕資料儲存或匯入。檢測軟體啟動時,需先確認 環保署傳輸程式是否啟動,以減少檢測資料未上傳之情形,環保署傳 輸程式未啟動則檢驗軟體不可進行檢驗。
	- (二)線路品質之良窳及檢測資料之修改頻率,將作為柴動站作業品質之參 考依據。
	- (三)柴動站之驗證軟體若經認證後,軟體應接收環保署傳輸程式提供 MD5 (Message-Digest Algorithm 5) 符合規定與否之資訊,針對不符者軟 體應予以警示,連續3日上傳資訊不符規定應切斷車籍查詢功能,並 啟動查核機制,確保軟體功能無虞。若經查核軟體功能屬不當竄改該 軟體功能且違反「柴油汽車黑煙排放不透光率檢測方法及程序」之規 定者,撤銷核定軟體,且一年內不得提出申請。該軟體後續版次皆需 導守上述規定,若欲修正軟體功能,請先提報環保署,並經核定後始 可異動(含異動後之 MD5);若新增功能屬重大異動,環保署將視情 況評估重新辦理認證,唯重新認證期間相關柴動站仍維持運作,以保 障柴動站權益。最後,主管機關將不定期抽查軟體,如發現異常將撤 銷核定軟體,且一年內不得提出申請。
	- (四)柴動站之日檔應於 3 日內完成傳輸(適逢例假日或連續假日得於次一 工作日時完成傳輸);離線狀態之檢驗資料亦需於 3 日內完成傳輸(適 逢例假日或連續假日得於次一工作日時完成傳輸)。系統將於每月 5 日前公布上月未傳輸日檔之名單,並通知柴動站進行補傳作業。
- 八、 軟體檢測作業執行步驟:

(一)檢測軟體電腦開機

- 1. 進行電腦時間校正作業
- 2. 啟動環保署傳輸程式,並完成[站內/站外路邊攔檢或到場站檢測] 及[網路連線/離線]之設定作業。

(二)登入站端檢測軟體

1. 讀取系統回饋最新訊息資料

依據指定目錄下之中繼檔進行資料讀取,以取得回饋之最新訊息。 2. 讀取及更新站端之檢測資料

依據指定目錄下之中繼檔讀取檢測資料修改或刪除記錄並更新站 端資料。

- 3. 彙整未傳輸之日檔 需將未傳輸之日檔資料,依規定寫入指定目錄,以便提供環保署傳 輸程式進行資料傳輸作業。
- 4. 紀錄不透光式煙度計之校正資料

需將當日欲檢測各線別(包含站外檢測)之不透光式煙度計進行校正 資料並紀錄,依規定寫入指定目錄下的中繼檔,以提供環保署傳輸 程式進行傳輸作業。

(三)進行單筆檢測作業前

1. 紀錄車輛檢測前之車況點檢紀錄

完成將該車輛檢測前之車況點檢紀錄後,依規定寫入中繼檔,以便 提供環保署傳輸程式進行傳輸作業。

2. 車況點檢作業時查詢站端車型資料庫

車況點檢作業時,會針對車況點檢項目[無負載轉速是否超過最大 額定馬力轉速 1.3 倍]確認正常與否。為避免車況點檢時,將「逾最 大額定馬力轉速 1.3 倍可檢測 - 之車輛退驗,檢測軟體需提供檢測 人員可查詢站端車型資料庫(C:\EPA\_DM\CT\SysCarTypeDB.mdb) 以比對該車之車型資料,若符合可驗車條件者,仍勾選為正常。

- 3. 輸入[車號]、[通知單]及[車身號碼]以查詢主機回饋資料。 輸入[車號]、[通知單](若無通知單者可省略)及[車身號碼] (若無通 知單者可省略)後,呼叫環保署傳輸程式即時查詢並回饋至指定目 錄下之中繼檔讀取該車輛之相關資訊。
- 4. 輸入[保養廠統一編號]或[保養業者名稱]以查詢主機回饋資料 當進行維修保養資料登打時,輸入[保養廠統一編號]或[保養業者名 稱]後,呼叫環保署傳輸程式及時杳詢並回饋至指定目錄下之中繼 檔讀取該保養廠之相關基本資料。
- (四)完成單筆檢測作業
	- 1. 記錄單筆維修保養記錄 進行檢測前如車主提供維修保養相關資料,則需將資料同檢測記錄 依規定寫入指定目錄下之中繼檔。
	- 2. 紀錄單筆檢測紀錄

宗成檢測作業後,將相關資料(包括檢測車輛之車籍資料、車型資 料、維修保養記錄及各項檢測記錄)依規定寫入指定目錄下之中繼 檔,並呼叫環保署傳輸程式進行傳輸作業。

3. 紀錄車輛檢測後之車況點檢紀錄

完成將該車輛檢測後之車況點檢紀錄後,依規定寫入指定目錄下之 中繼檔,以便提供環保署傳輸程式進行傳輸作業。

4. 讀取車輛檢測之異常資訊

完成單筆資料傳輸作業後,環保署傳輸程式會檢核檢測資料是否有 異常情形並回饋至指定中繼檔。如有異常情形請依環保署規定進行 資料修正作業。

(五)完成當日檢測作業

1. 紀錄不透光率之校正資料

需將當日各檢測線別(包含站外檢測)之下午、晚上進行校正的不透 光率校正紀錄,依規定寫入指定目錄下的中繼檔,提供環保署傳輸 程式進行傳輸作業。

2. 彙整當日檢測紀錄清單

需將當日檢測結果,彙整並列印成清單存查。

九、 檢測軟體需配合修改內容:

為考量即時傳輸作業中發生情況,檢測軟體於進行車輛檢測作業時,需進 行相關資料檢核作業,內容如下:

- 1. 檢測軟體需增修[檢測作業:站內檢測/站外到場站檢測及路攔檢測]及 [連線狀態:是/否]作業之選項。
- 2. 若檢測作業中連線狀態為[是]時,檢測軟體控管站端檢測程序前需先 即時查詢該車之系統相關資訊(包含車籍、通知單、最新檢測結果、黑 名單、四小時退驗紀錄及是否須執行定期檢驗資訊等),經過判斷後方 能進行後續作業。
- 3. 若檢測作業為[到場站檢測/路邊攔檢]且連線狀態為[是]時,若即時查 詢車號資訊為有通知單或須執行定期檢驗者,檢測軟體須控管不得驗 車。
- 4. 若檢測作業為[到場站檢測/路邊攔檢/移動式檢測]時,須配備 GPS 定 位裝置,並隨檢測資訊上傳定位座標,座標為經緯度,需到小數點後 六碼,欄位相關格式如【附件五**\_**柴油車檢驗記錄資料檔格式】。
- 5. 若檢測作業為[站內檢測]且連線狀態為[是]時,且即時查詢車號之回饋 資訊若有通知單者,不論是否須執行定期檢驗,須鎖定該通知單並依

該通知單檢測依據進行檢測;若無通知單但須執行定期檢驗者,則檢 測軟體需控管[檢測依據]項目僅可選取其他,且原因須註明為定期檢 驗;若無通知單且無須執行定期檢驗者,則檢測軟體需控管[檢測依據] 項目,僅可依以下選項選取:自主管理/自動到檢/相關性測試/品管測 試/動力計攔檢,其餘項目不可出現。

- 6. 上述當連線狀態為[是]時,且經環保署傳輸程式即時查詢車號並取得 回饋資訊時,若四小時內有<mark>馬力比</mark>退驗記錄(全國任何一站),則檢測 軟體需控管不得驗車。
- 7. 若檢測作業為[站內檢測]且連線狀態為[否]時,需依下列條件處理:
	- (1)檢測依據為[自主管理/自動到檢/相關性測試/品管測試/動力計攔 檢],軟體檢核僅輸入[車號]即可,毋須輸入[通知單號]。
	- (2)若檢測依據為[目視判煙/民眾檢舉/不合格覆驗]時,則軟體檢核必 須輸入[車號]及[通知單號]。
- 8. 查詢[車號]及[通知單號]以讀取系統回饋資訊時,環保署傳輸程式會將 查詢之相關資料及結果回饋給檢測軟體,如有下列錯誤訊息者,檢測 軟體強制不得進行驗車:

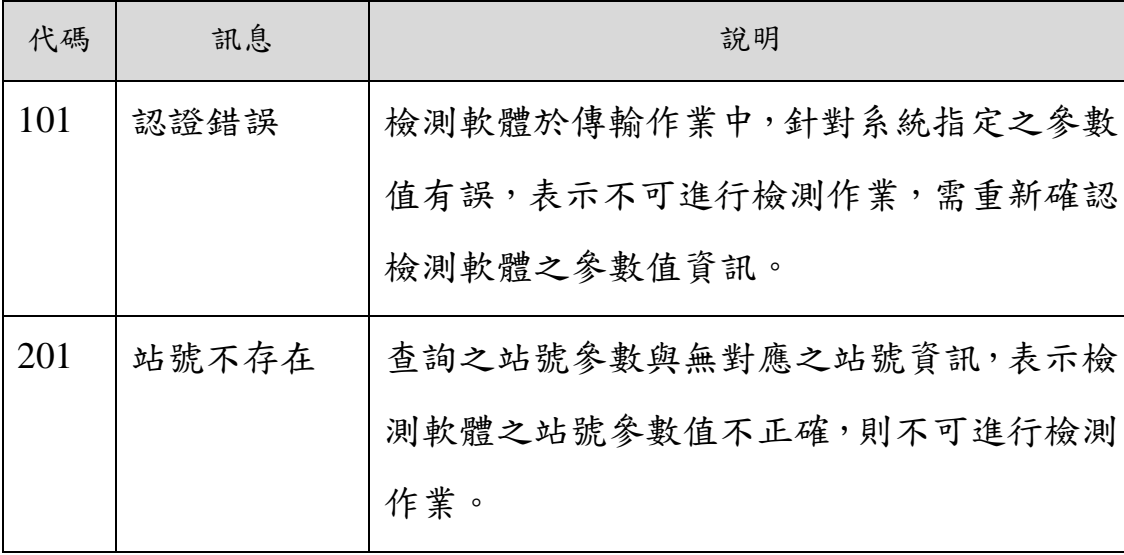

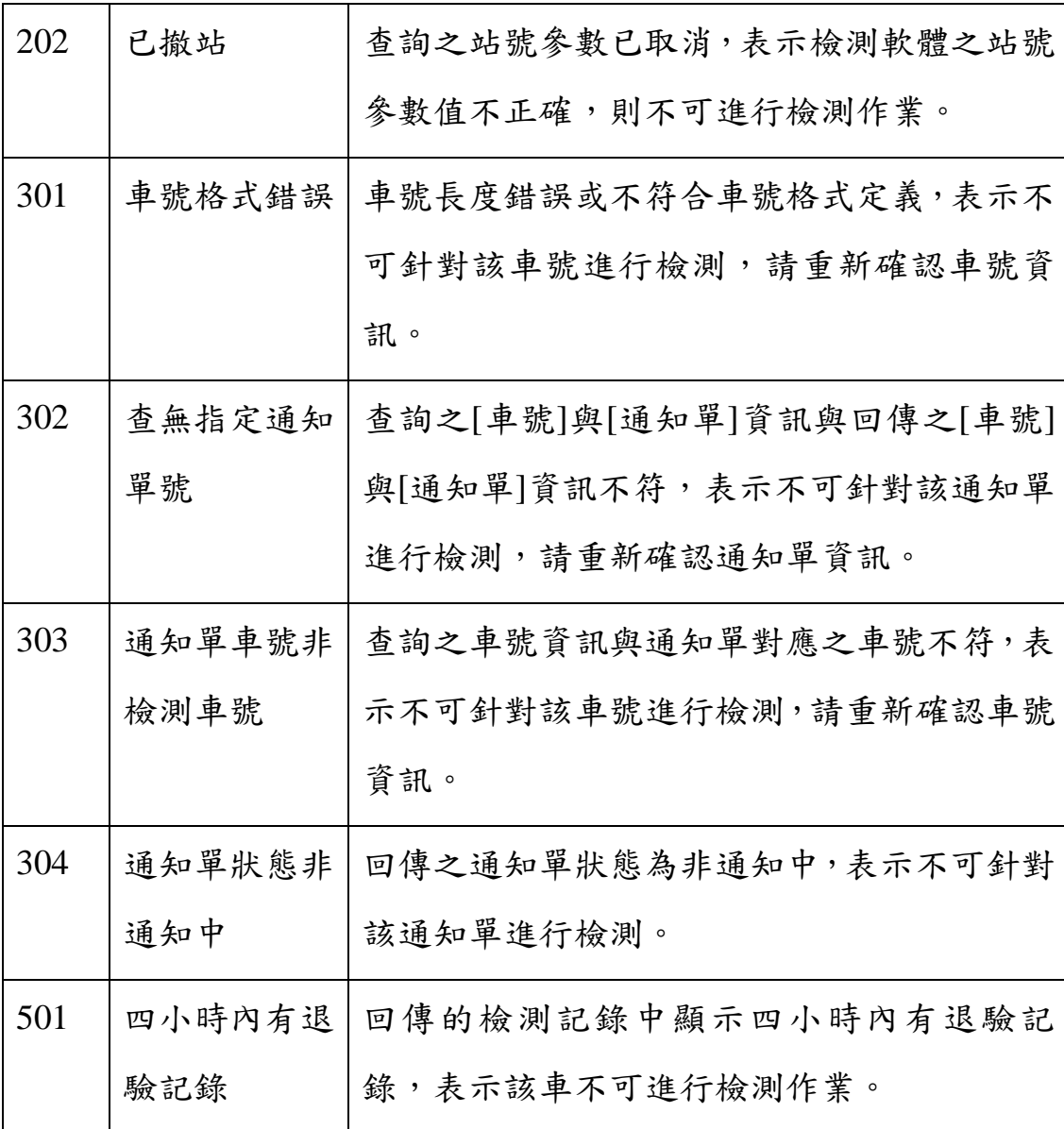

- 9. 檢測依據屬「品管測試」與「相關性測試」者,僅能執行柴油汽車黑 煙排放不透光率檢測方法及程序。
- 10.為避免資料因人工誤鍵,檢測軟體須針對特定資料提供下拉選單供操 作人員選擇,而回傳至系統資料庫之資料格式需以代碼方式呈現。
- 11.提供車輛【車種】代碼資訊,檢測軟體需增修代碼表格資料,並提供 下拉選單供操作人員選擇,而回傳至系統資料庫之資料格式需以代碼 方式呈現。代碼資料請參照【附件十二**\_**車種代碼表】。
- 12.配合增修之車輛【廠牌】代碼資訊,檢測軟體需增修代碼表格資料, 並提供下拉選單供操作人員選擇,而回傳至系統資料庫之資料格式需 以代碼方式呈現,而選單呈現方式則配合方便選取,依備註欄位呈現 中/英文名稱。代碼資料請參照【附件十三**\_**廠牌代碼表】。
- 13.配合增修之【檢測依據】代碼資訊,檢測軟體需增修代碼表格資料, 並提供下拉選單供操作人員選擇,而回傳至系統資料庫之資料格式需 以代碼方式呈現。代碼資料請參照【附件十四**\_**檢測依據代碼表】。
- 14.配合增修之【全負載定轉速馬力比判定】、【不透光率檢測】、【檢測結 果總判定】代碼資訊,檢測軟體需增修代碼表格資料,並提供下拉選 單供操作人員選擇,而回傳至系統資料庫之資料格式需以代碼方式呈 現。代碼資料請參照【附件十五**\_**檢測結果判定代碼表】。
- 15.配合增修之【站外檢測之動線別】代碼資訊,檢測軟體需增修基本設 定,除開放欄位長度為四碼外,並配合實際系統網站之環保局檢測站 設定檢測站及動線別參數。
- 16.檢測軟體需可控制當呼叫環保署傳輸程式即時查詢若超過 30 秒鐘未 回傳資料時,則仍可進行後續檢測作業,將資料寫入中繼檔後待問題 排除後由環保署傳輸程式自動進行傳輸作業。
- 17.檢測軟體需提供自主管理標章核可功能,當檢驗合格時,如站內人員 判定此次檢測符合自主管理標準,即可進行標章核可;當具自主管理 標章車輛檢驗不合格時,即可進行標章撤銷,並由環保署傳輸程式自 動傳輸至資料庫。如果通知到檢的車輛完成噴射泵浦鉛封者,也可以 申請自主管理標章。另外,因應自主管理標章管制於未來有可能廢除, 軟體須配合加入功能關閉選項。請參照【附件五**\_**柴油車檢驗記錄資 料檔格式】。
- 18.檢測軟體需在檢驗後跳出是否參與自主管理選項,如勾選參與軟體需 顯示前次標章等級,與本次檢驗可發放標章之等級,並給予站務人員 選擇是否發放標章以及自動帶出標章期限,如自主管理檢驗不合格需 進行撤除標章,提供站務人員選擇是否撤除自主管理標章。請參照【附 件三**\_**主機回饋自主管理資料檔案格式】【附件五**\_**柴油車檢驗記錄資 料檔格式】。
- 19.檢測依據為[自主管理]者,若驗車結果為「合格」,則【附件五柴油車 檢驗紀錄資料檔】中有關自主管理結果相關欄位須為必填,欄位包含: 自主管理有效期限\_迄止日、自主管理標章等級、是否發放自主管理標 章、是否撤除自主管理標章、自主管理流水號、標章變動分類等【附 件五**\_**柴油車檢驗記錄資料檔格式】。

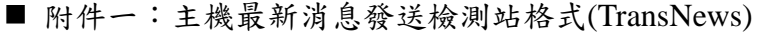

| 項<br>次         | 必填欄位 | 型態           | 字寬  | 限制  | 型式        | 範例                  |
|----------------|------|--------------|-----|-----|-----------|---------------------|
| 1              | 消息編號 | Integer      |     | 必填  | 數值        | 消息編號                |
| $\overline{2}$ | 主旨   | nvarchar     | 100 | 必填  | 文字        | 主旨                  |
| 3              | 內容   | <b>Ntext</b> |     | 必填  | 文字        | 內容                  |
|                |      |              |     |     | YYYY/MM/D |                     |
| $\overline{4}$ | 發佈日期 | <b>DATE</b>  |     | 必填  | D         | 發佈日期,如 2010/04/25   |
| 5              | 發佈單位 | nvarchar     | 50  | 必填  | 文字        | 行政院環境保護署            |
|                |      |              |     |     |           | (空白):未閲讀            |
| 6              | 讀取狀況 | Char         | 1   | 非必填 | 代碼呈現      | 1:已閲讀               |
|                |      |              |     |     | YYYY/MM/D |                     |
| 7              | 下載時間 | Date         |     | 非必填 | D         | 下載時間,如              |
|                |      |              |     |     | HH:MM:SS  | 2010/06/06 10:10:10 |

■ 附件二:主機回饋車籍車型通知單資料檔案格式(ReturnCarInfoData)

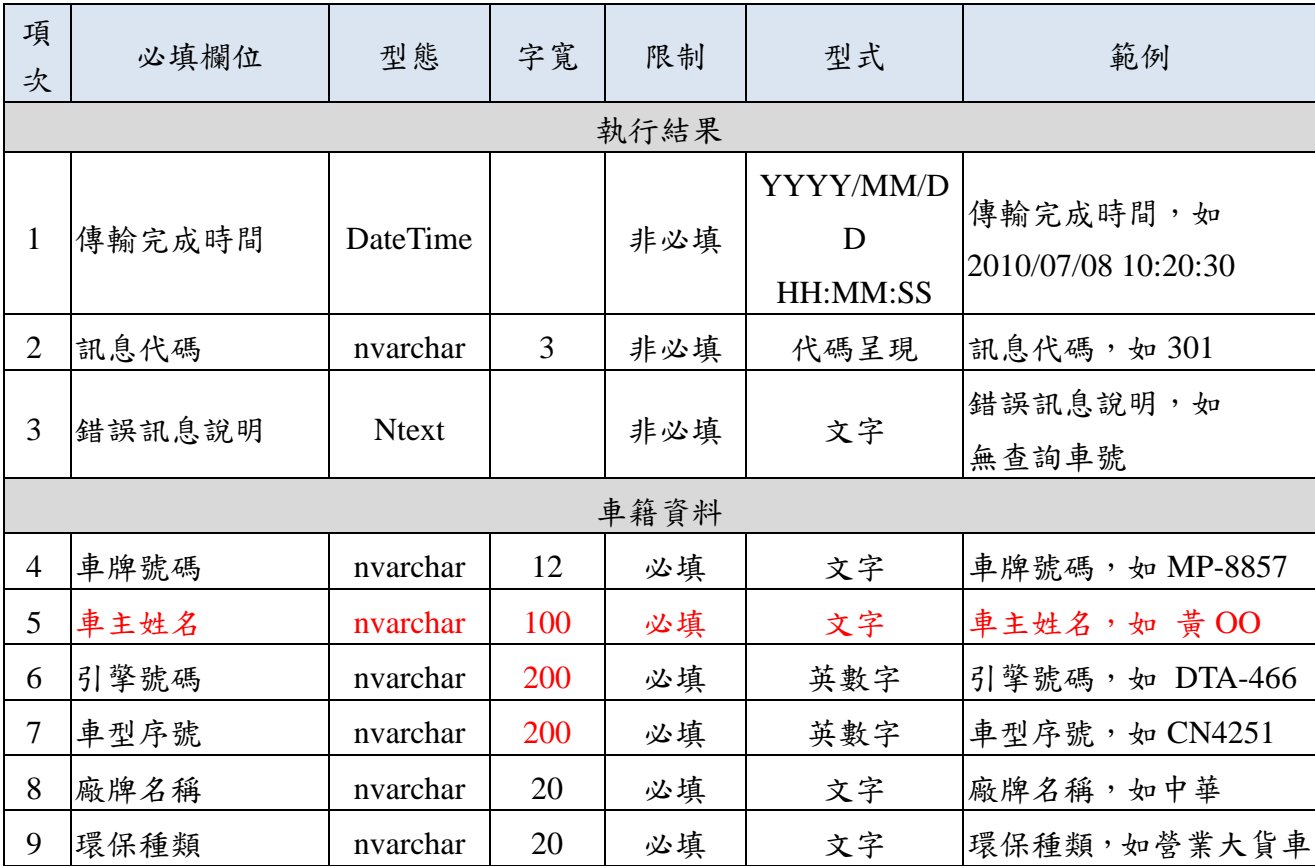

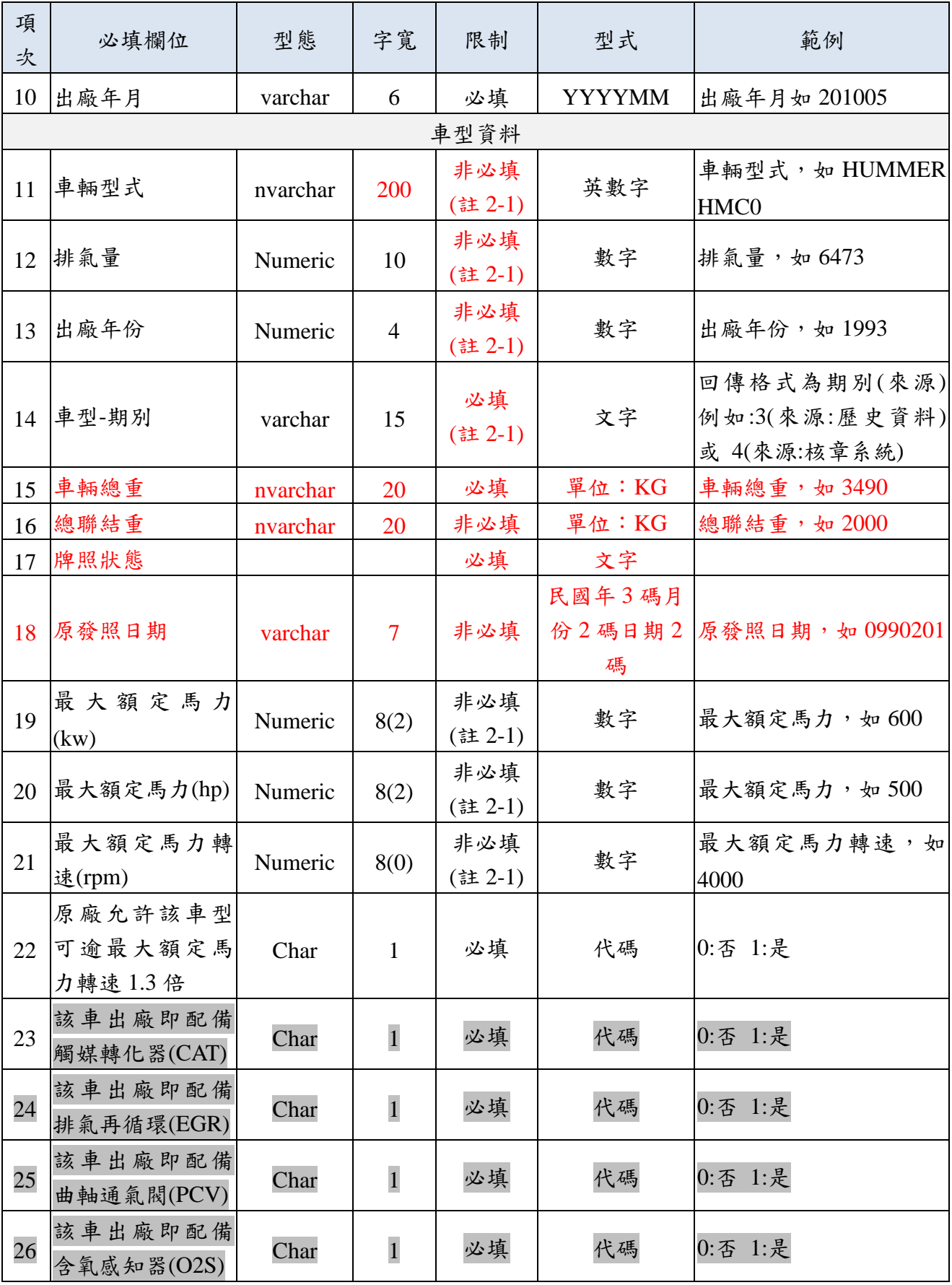

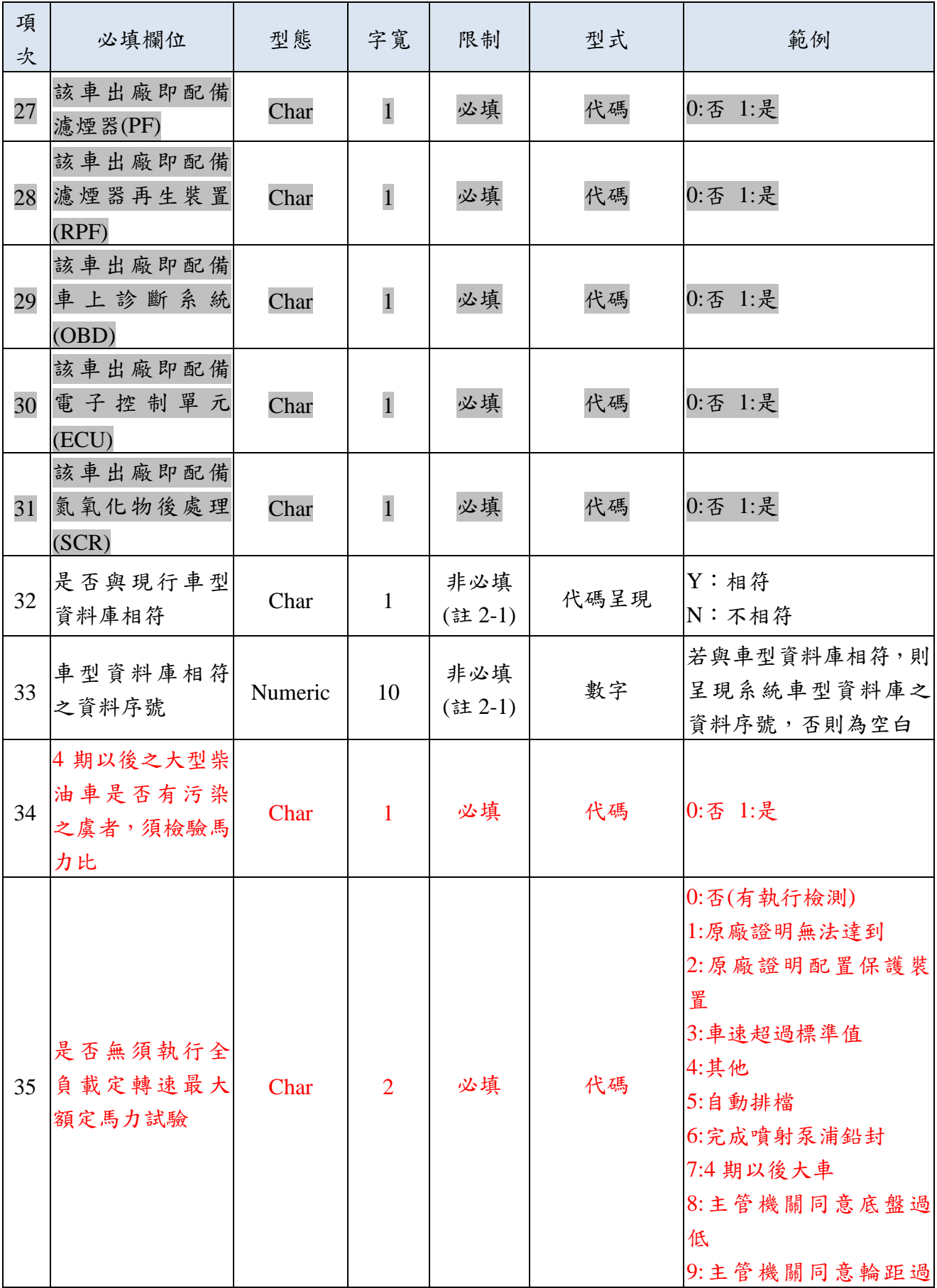

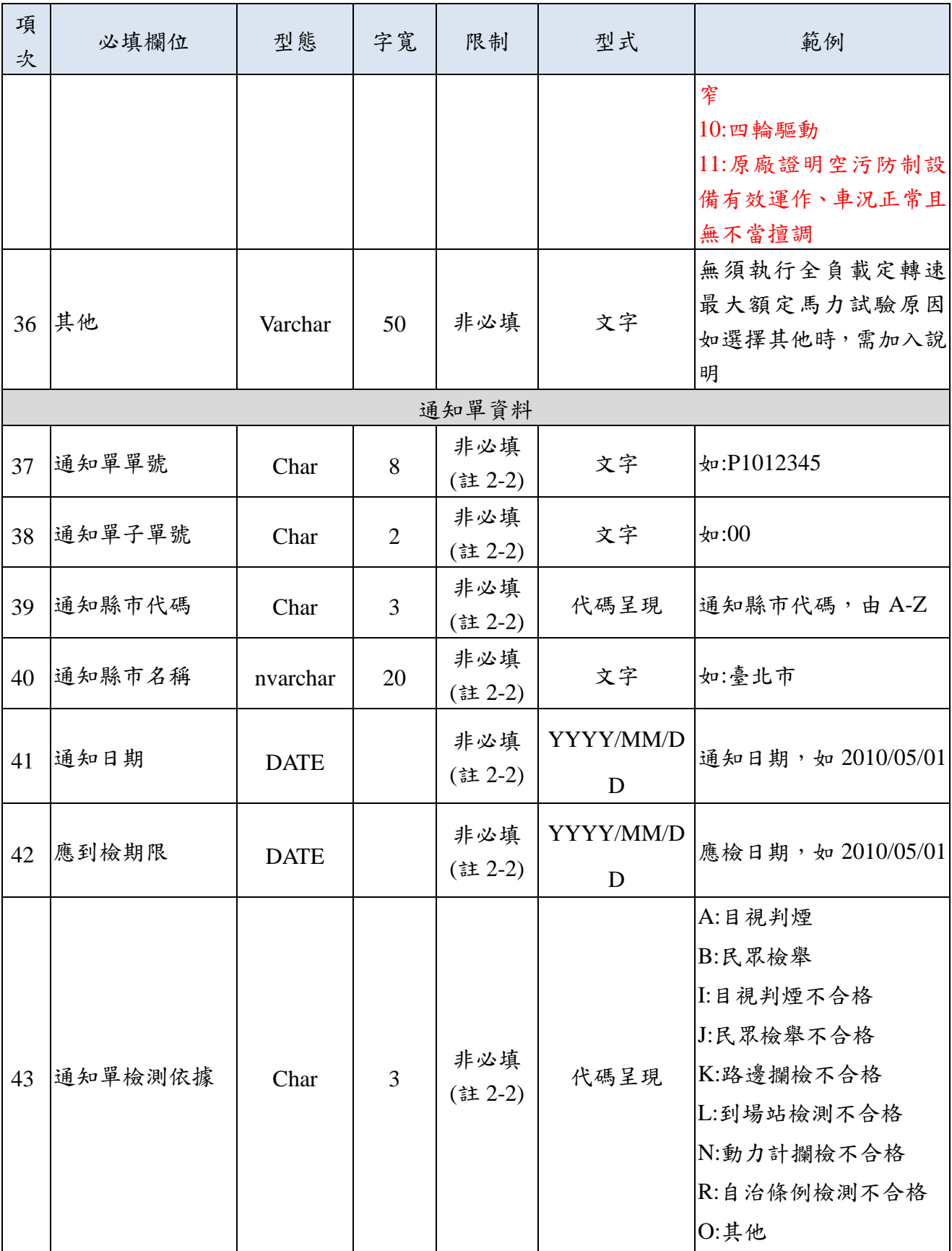

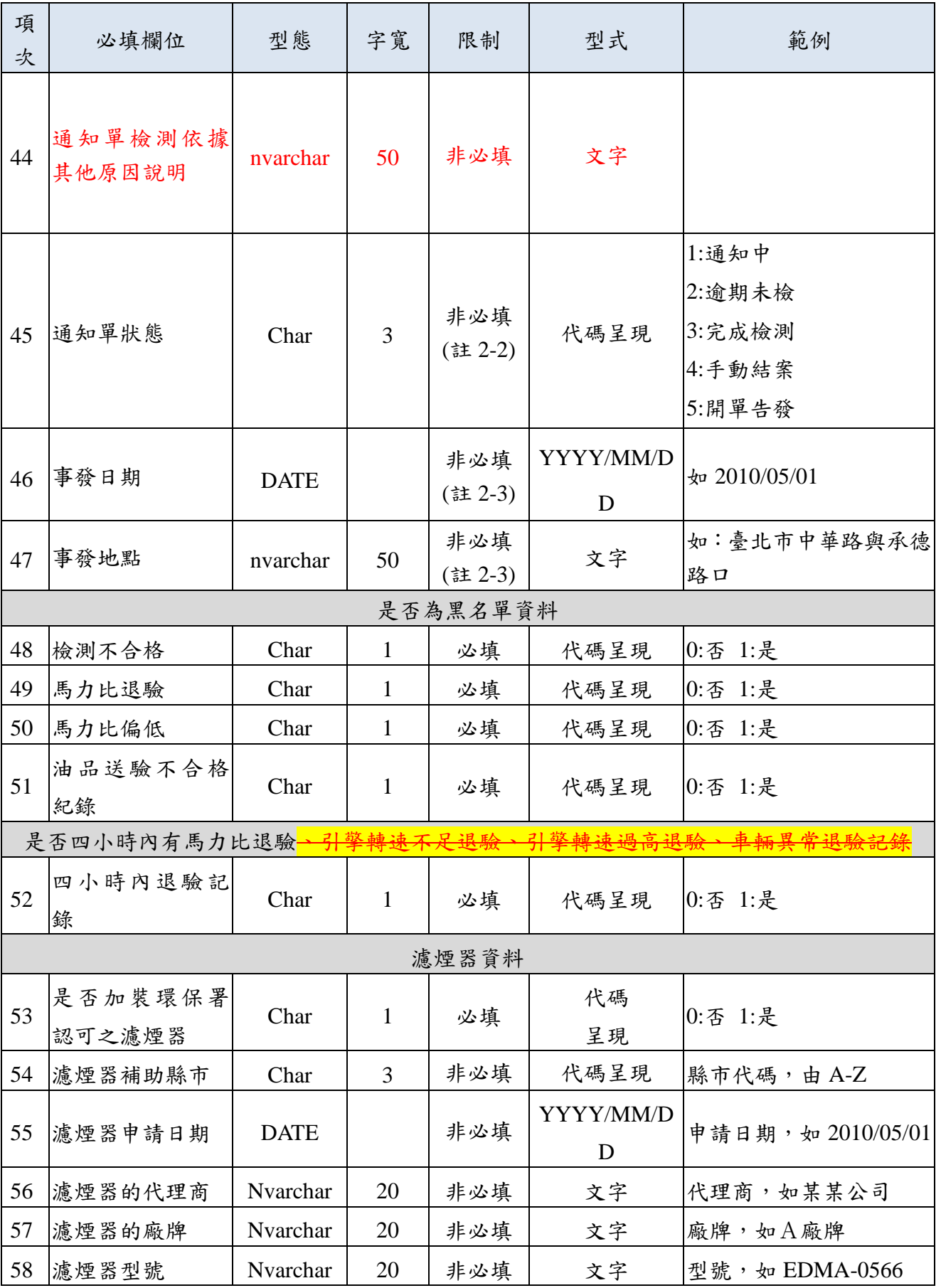
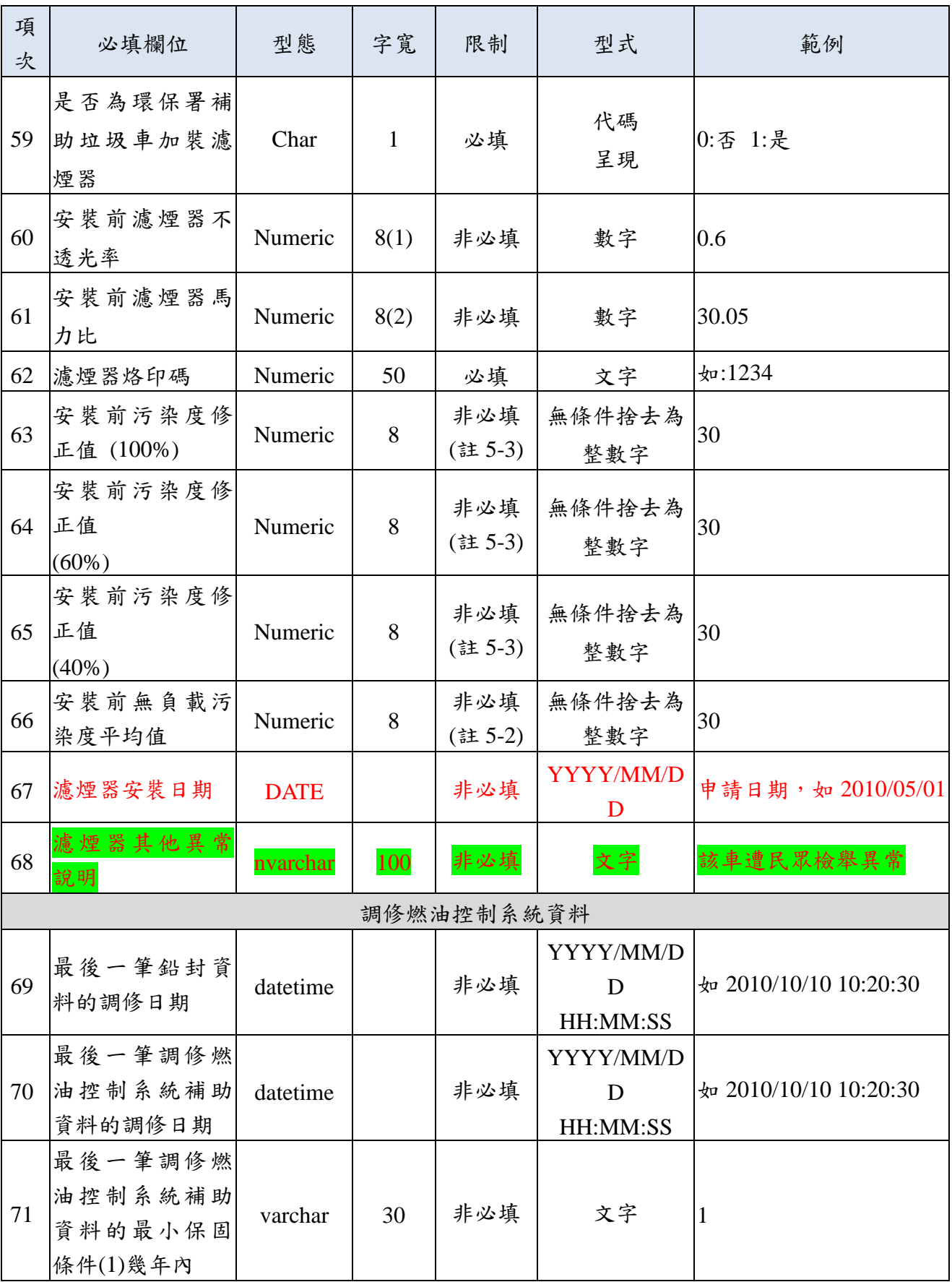

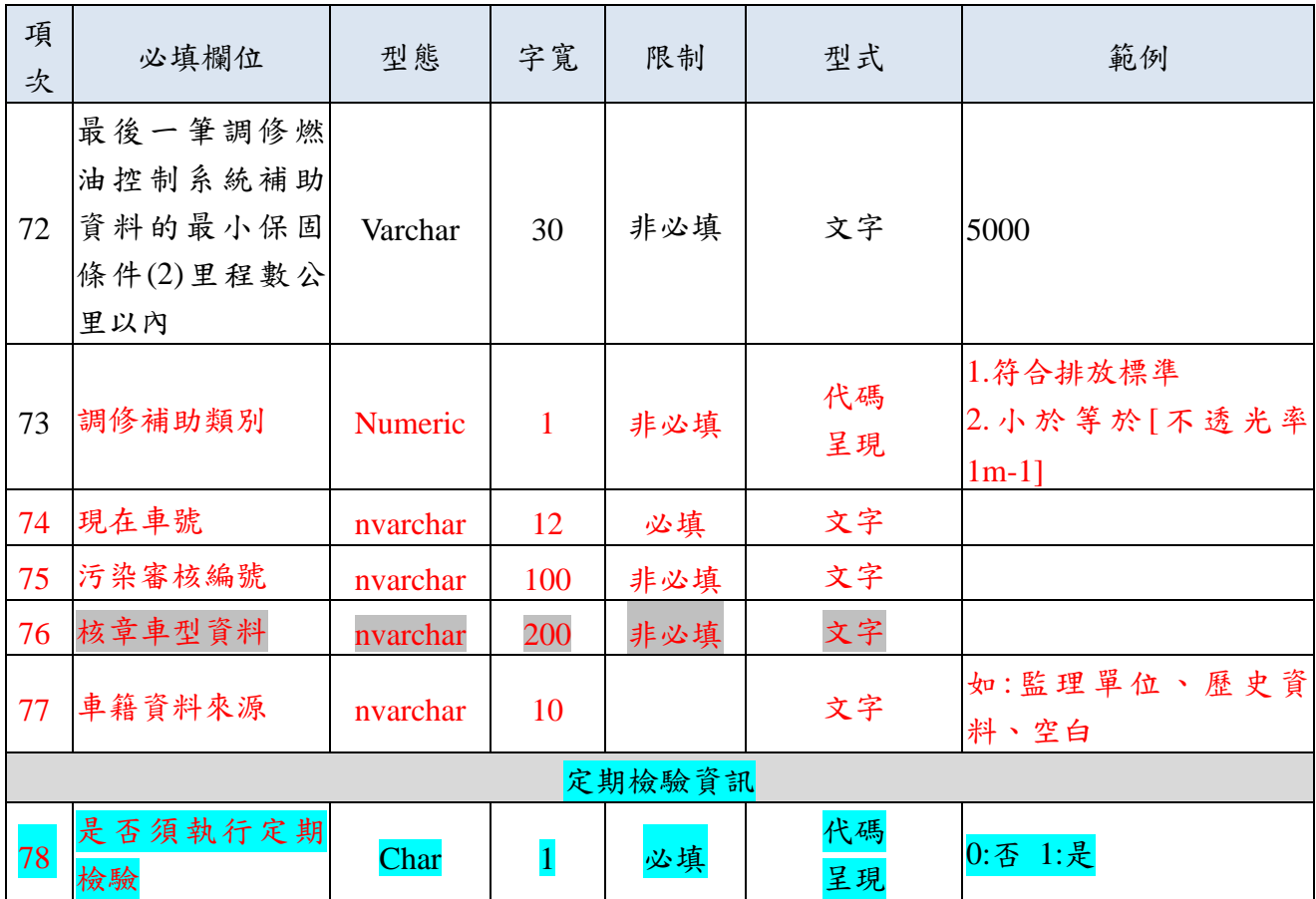

註 2-1: 若該車號有最近車型資料,則系統呈現該車型資訊。

註 2-2:若該車號之通知單狀態為「通知中」,則系統呈現該通知單資訊。

註 2-3:若有通知單者,則呈現該通知單之[檢測依據]相關資訊。

■ 附件三: 主機回饋自主管理資料檔案格式(ReturnSelfManaData)

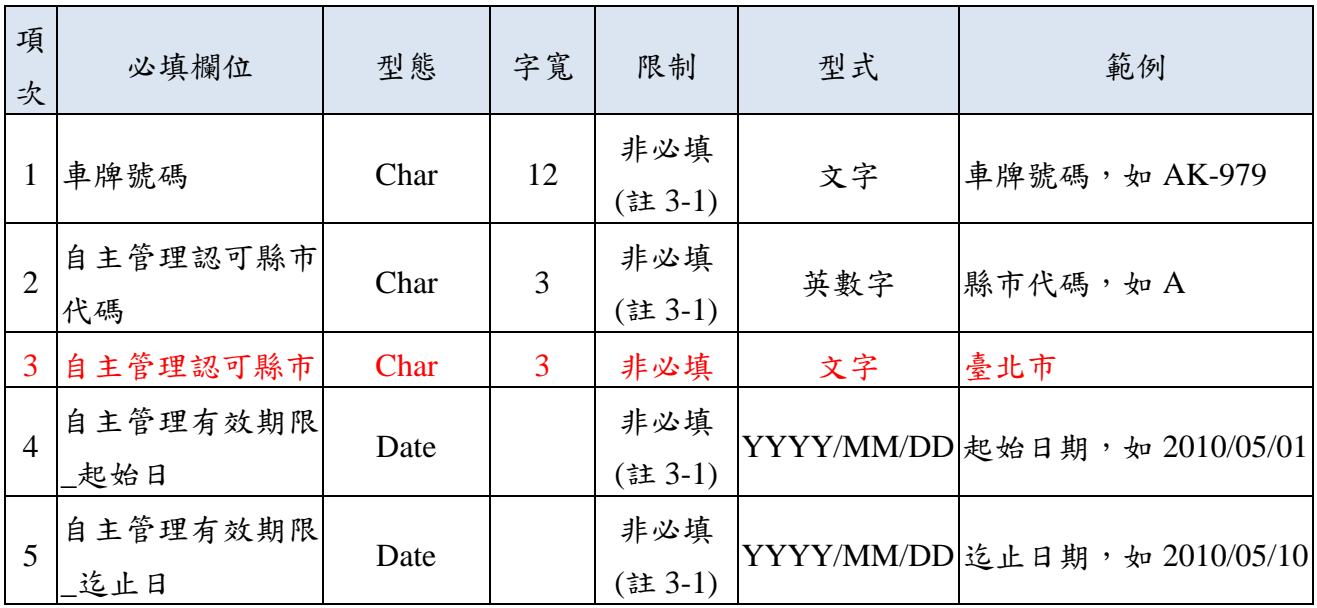

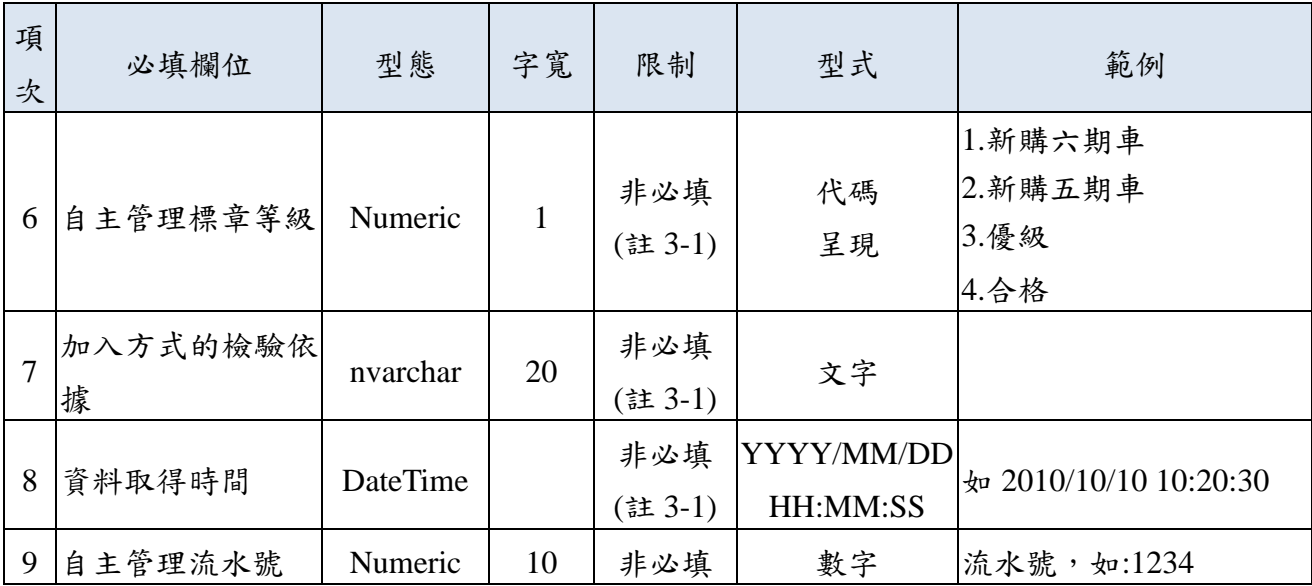

註 3-1:若該車號為加入自主管理之車輛,則系統呈現自主管理資訊。

## ■ 附件四: 柴油車檢驗記錄車籍資料檔格式(SendCheckCarinfo)

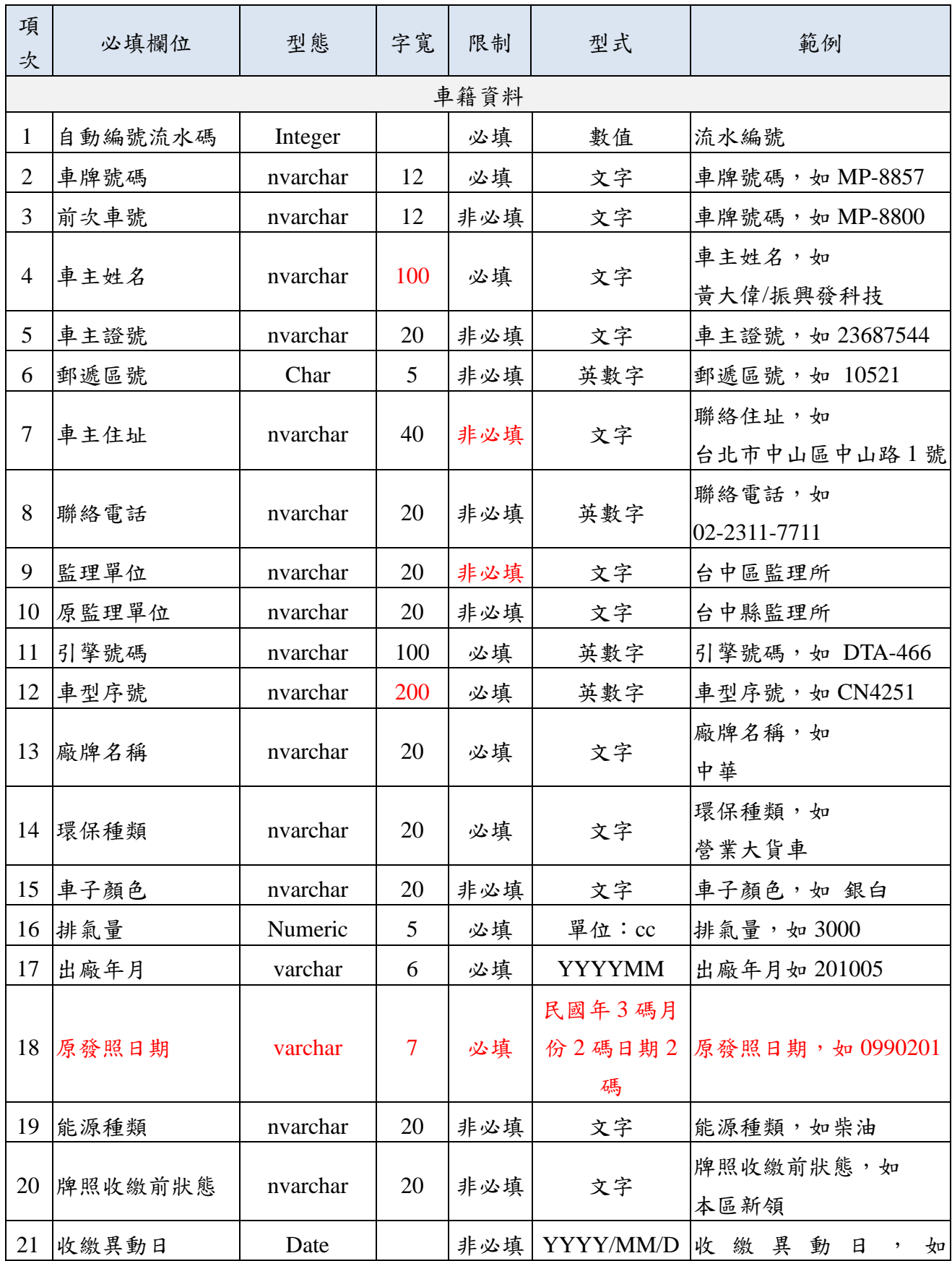

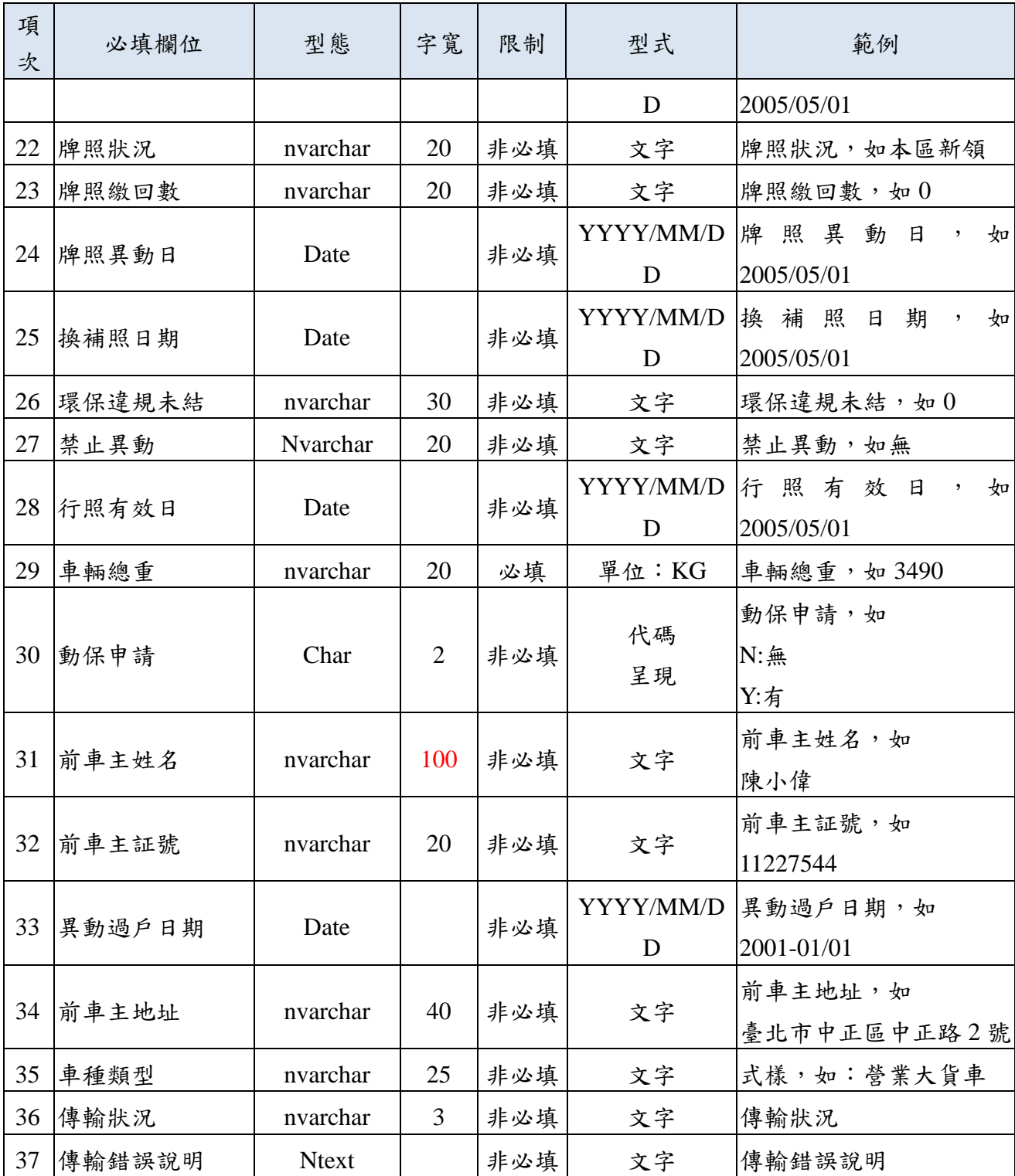

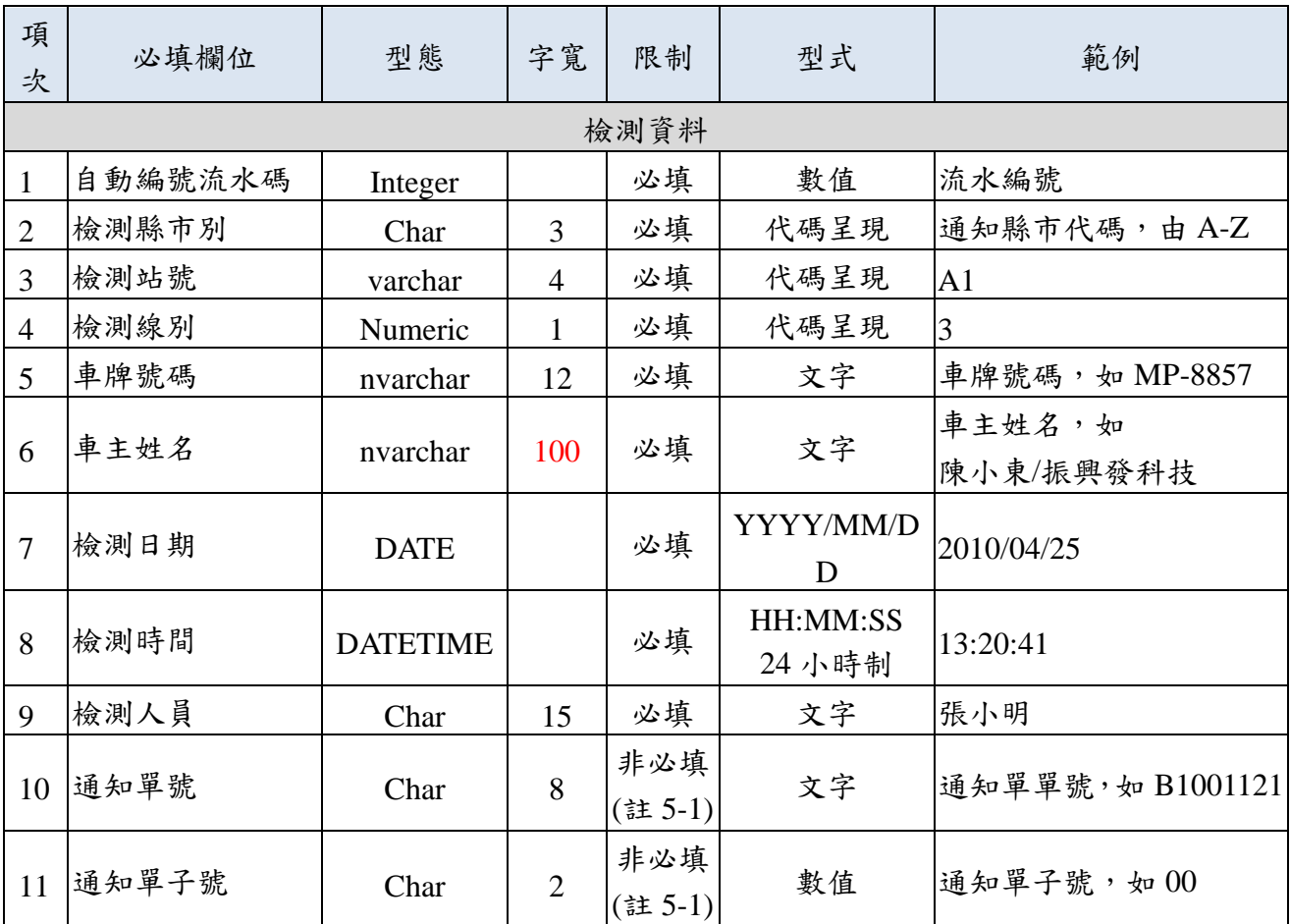

## ■ 附件五: 柴油車檢驗記錄資料檔格式(SendCheckData)

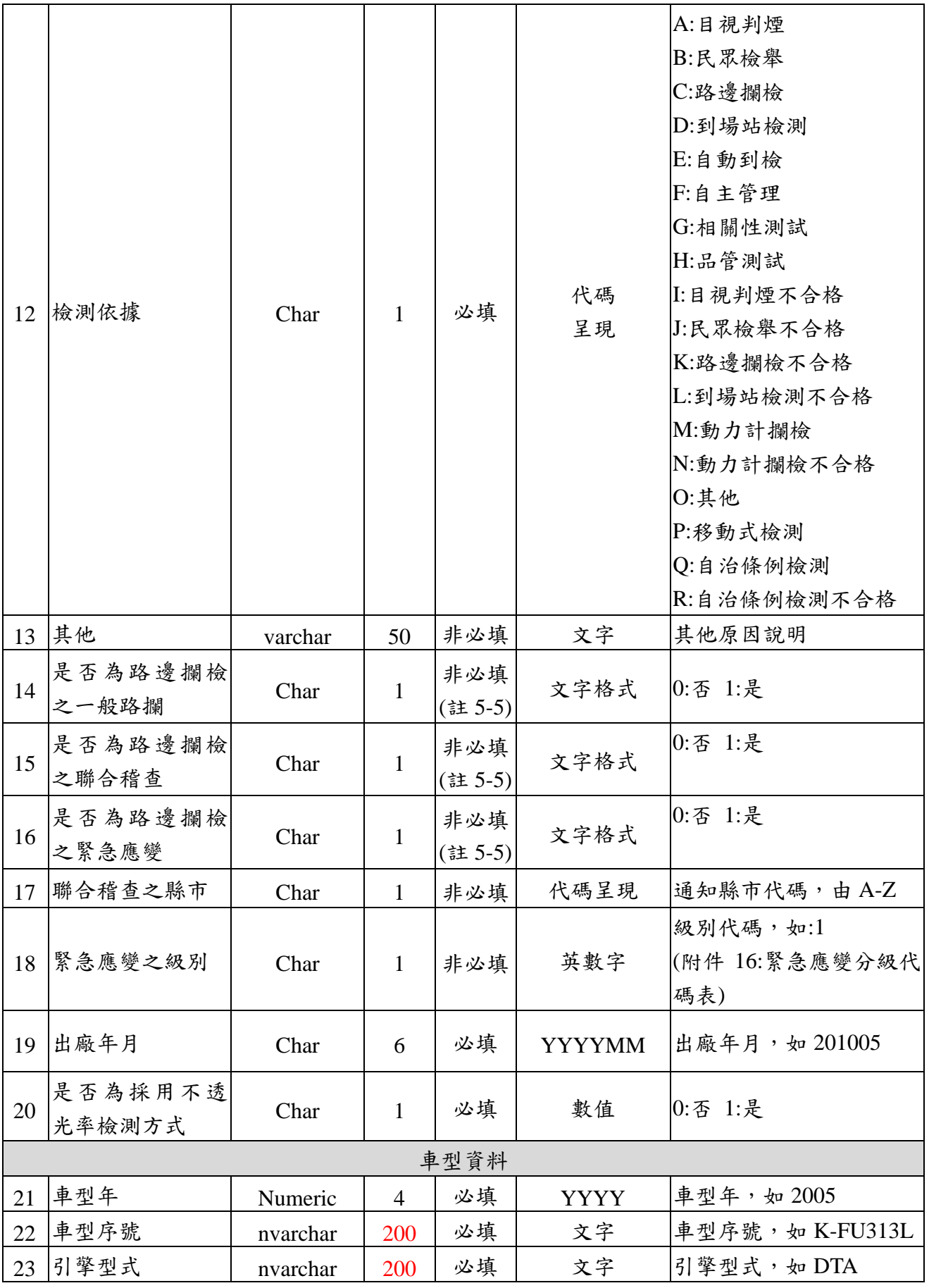

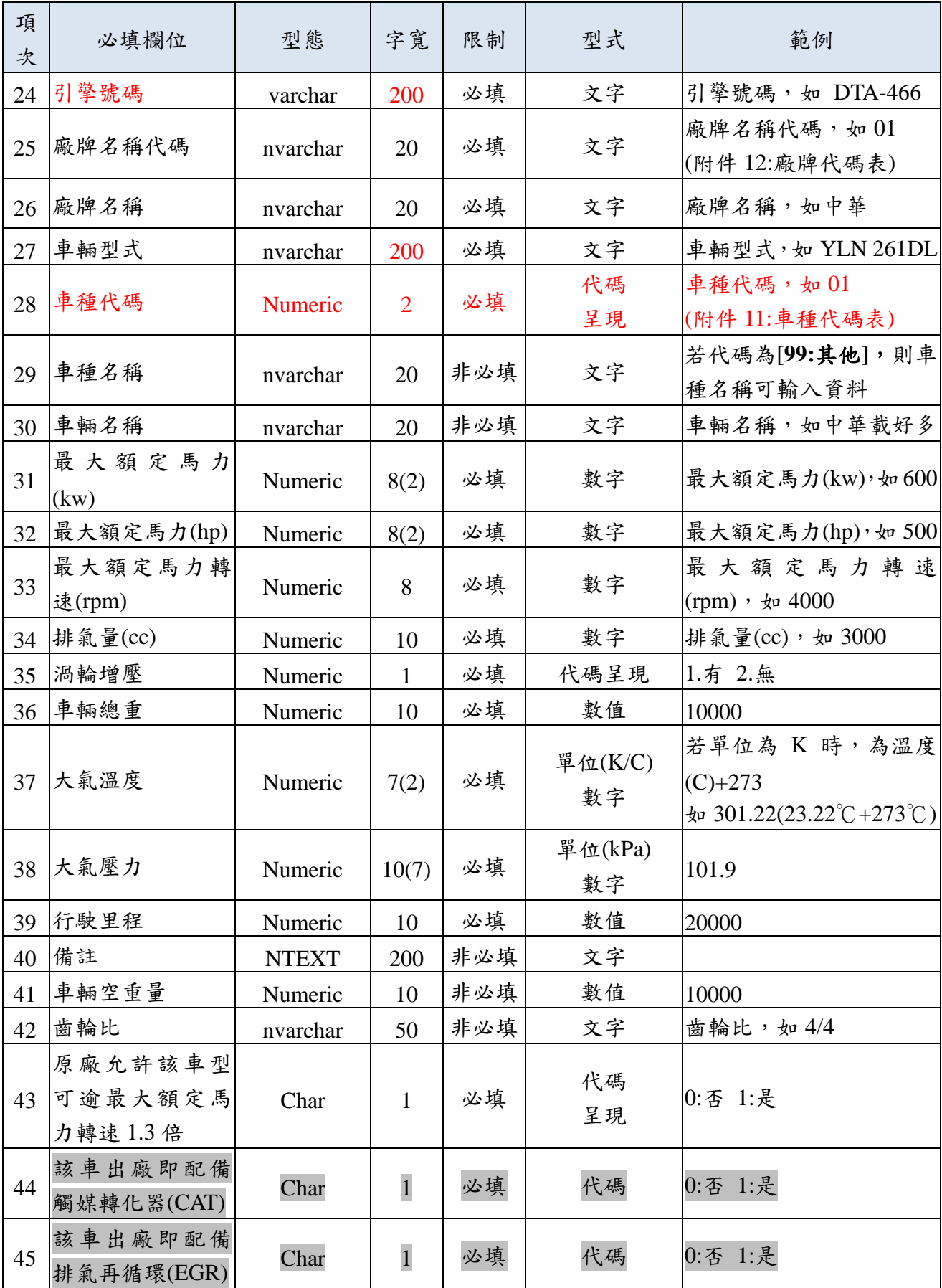

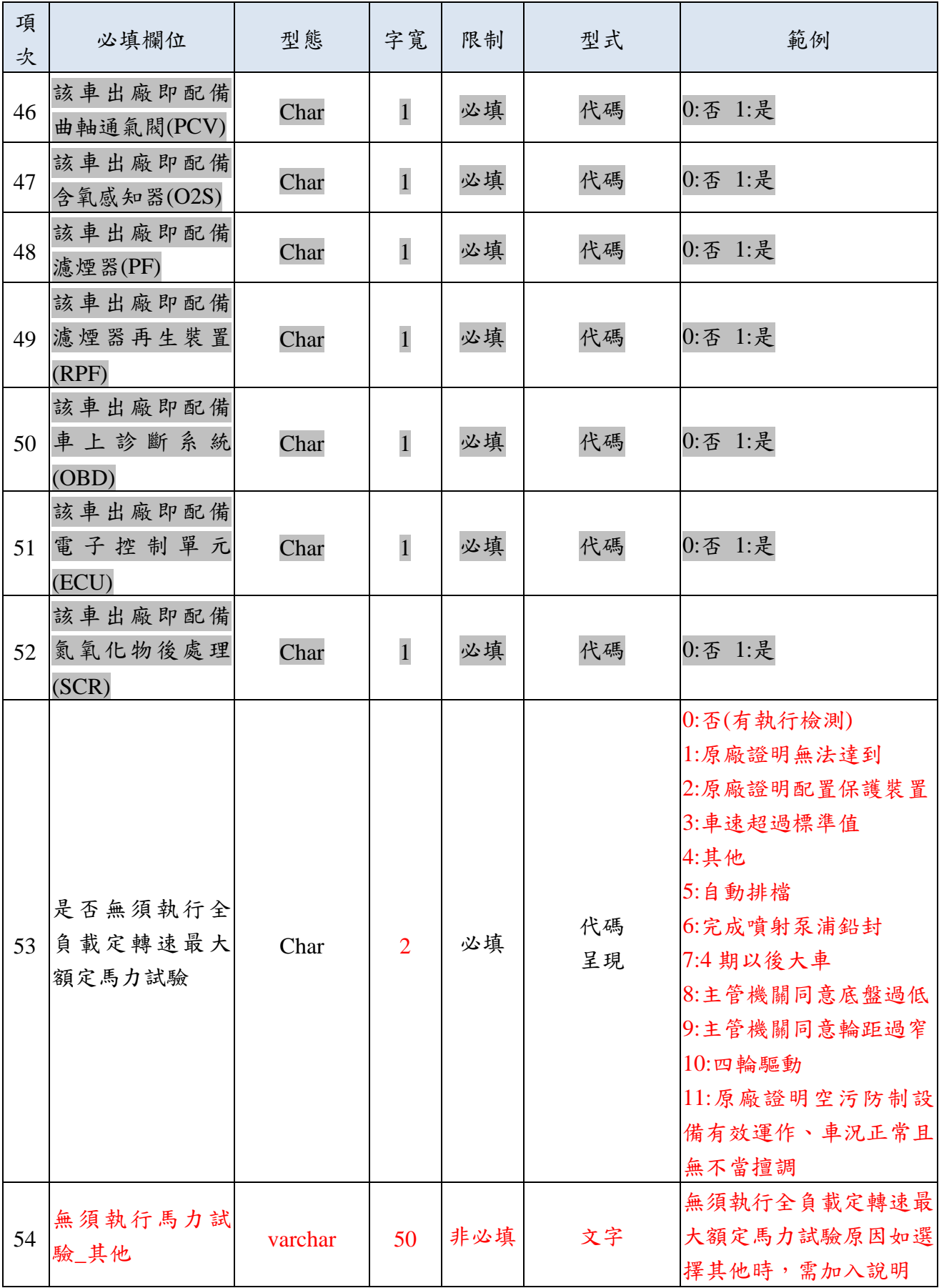

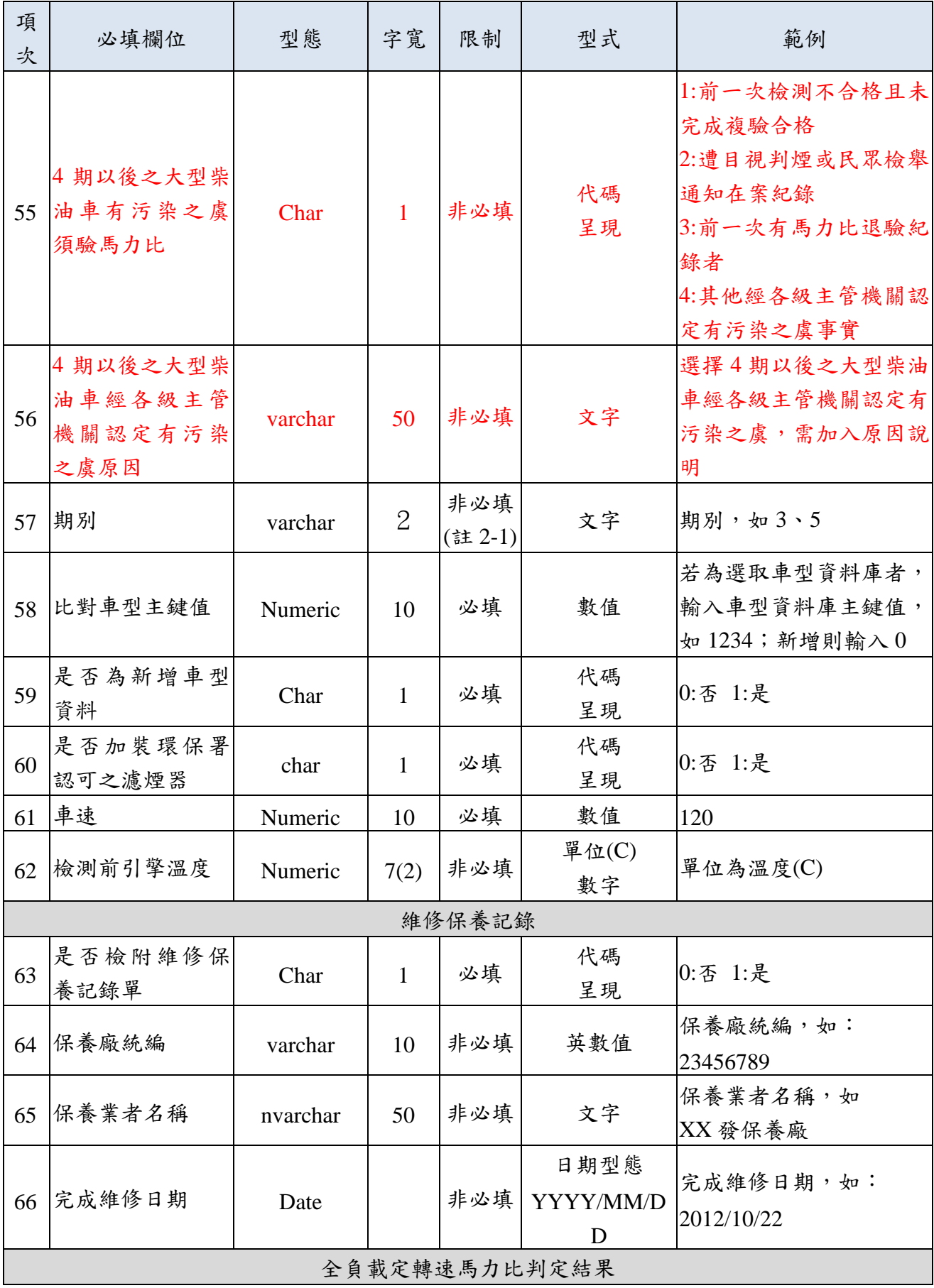

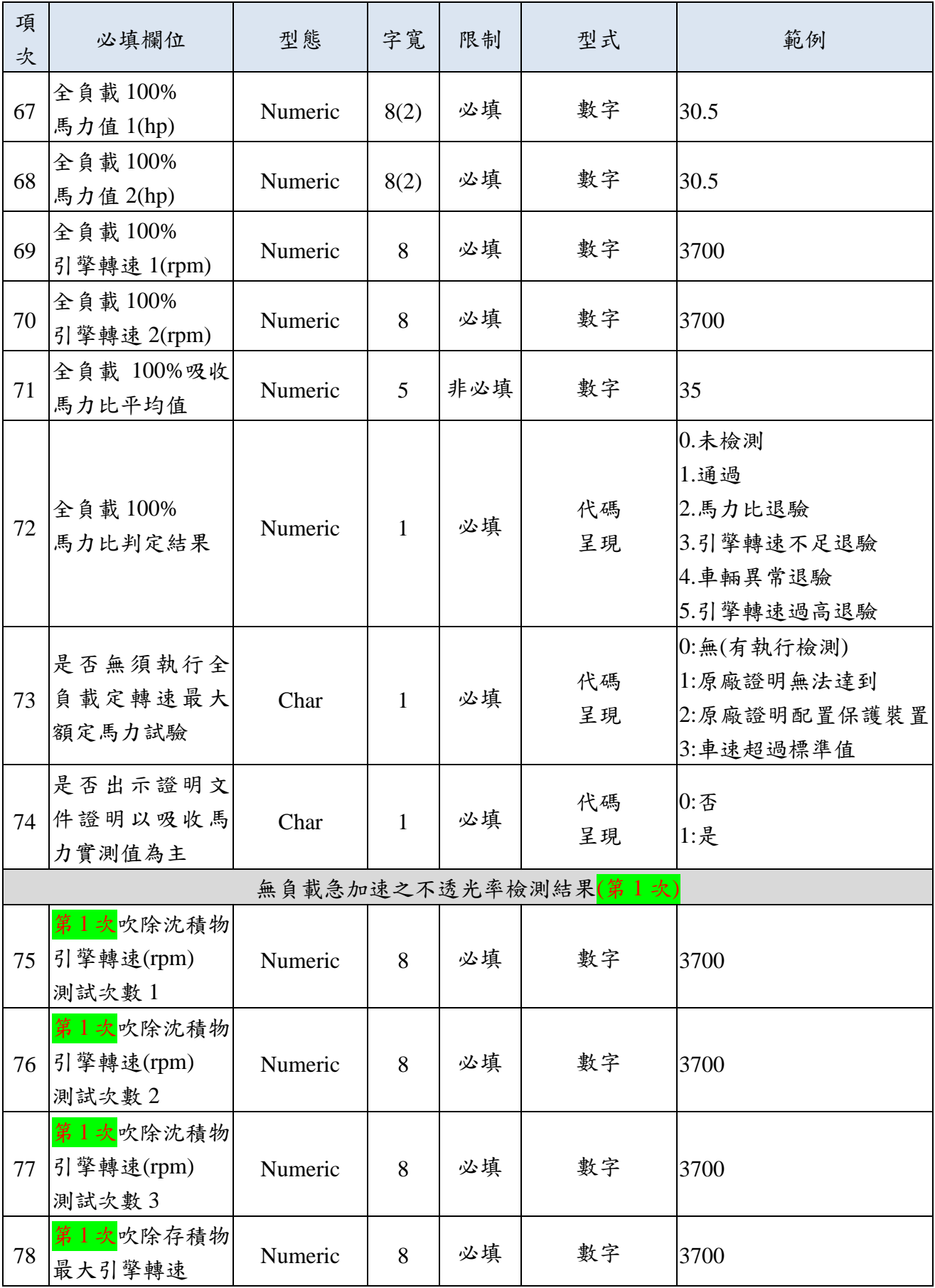

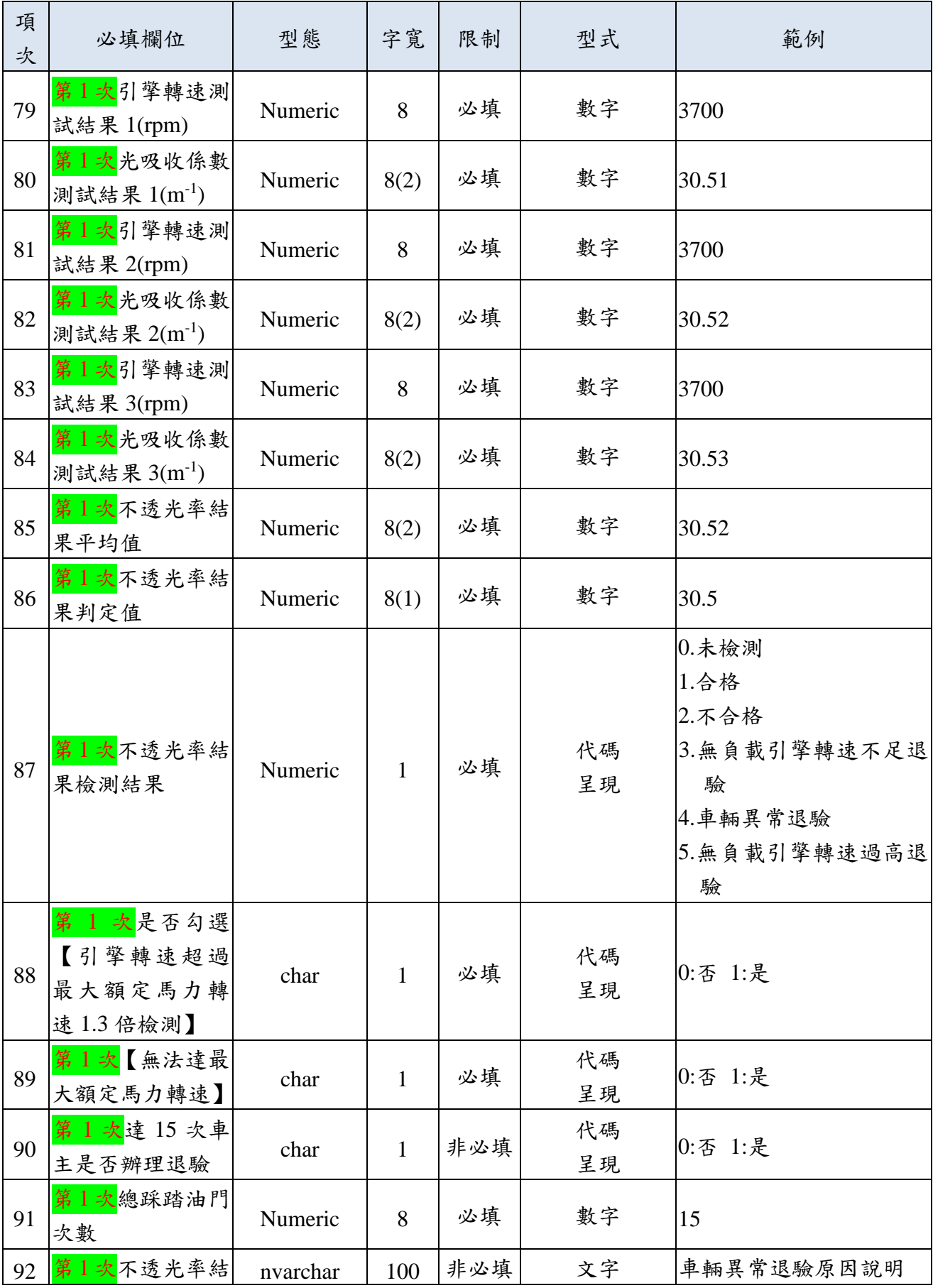

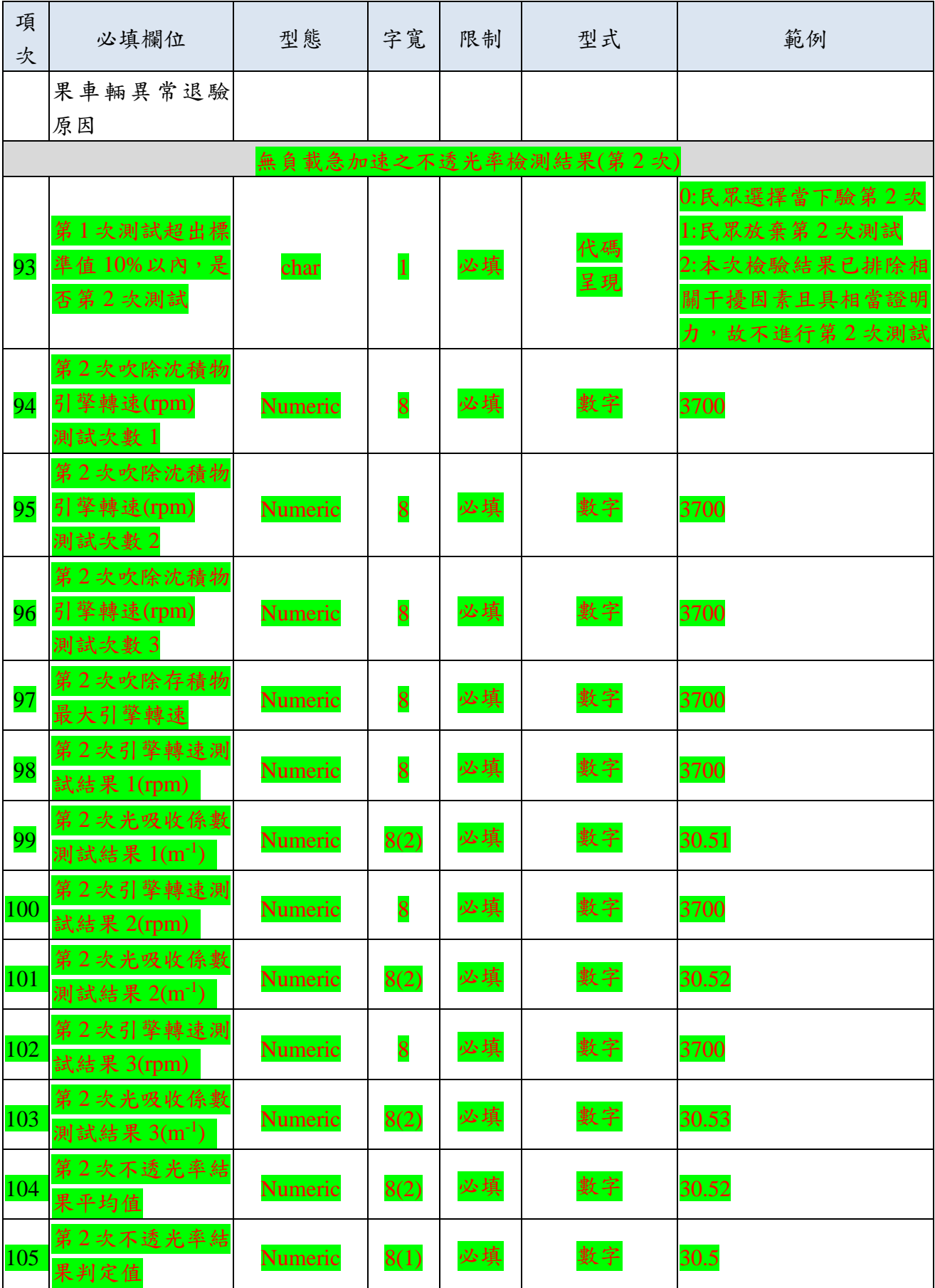

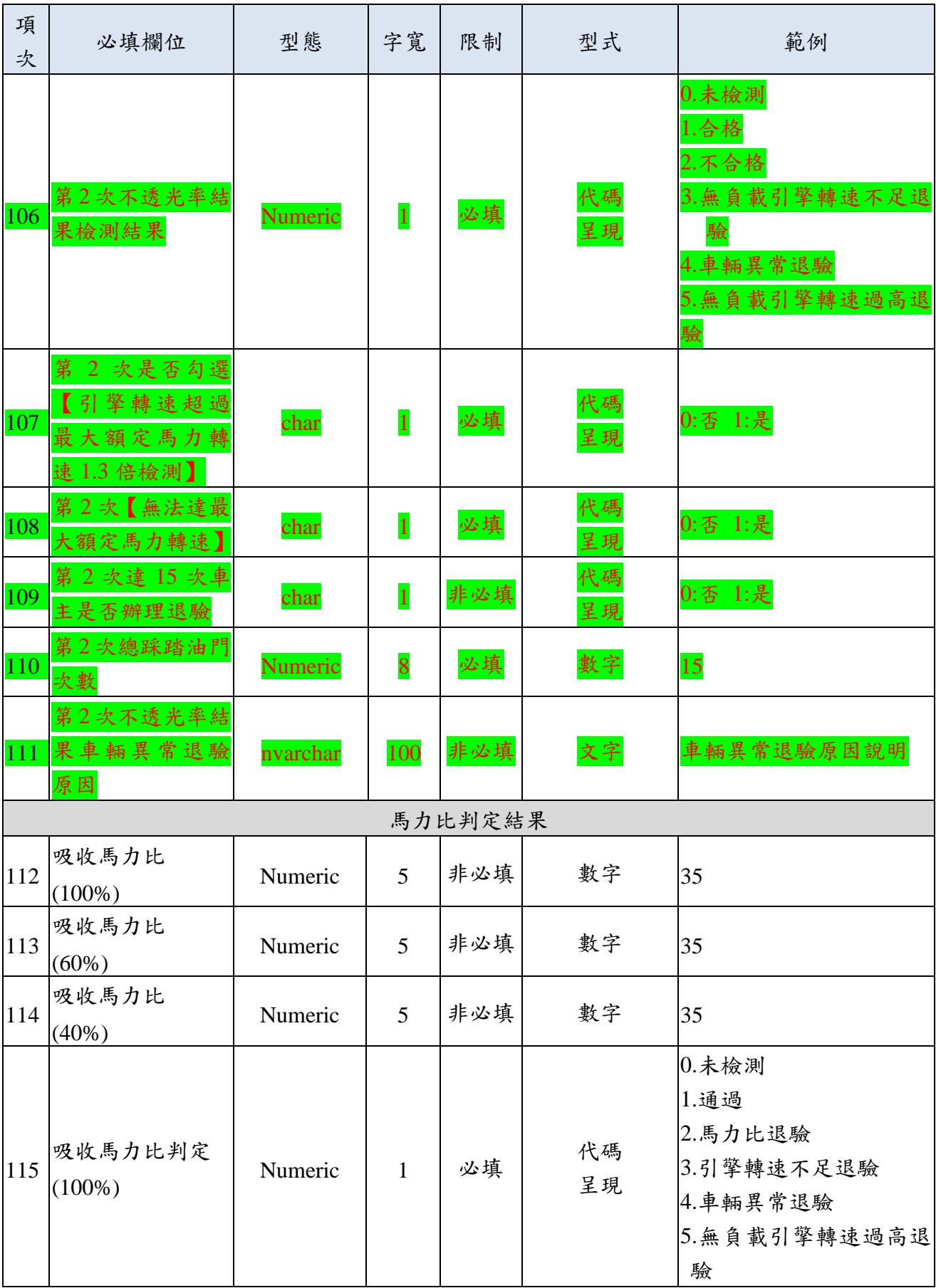

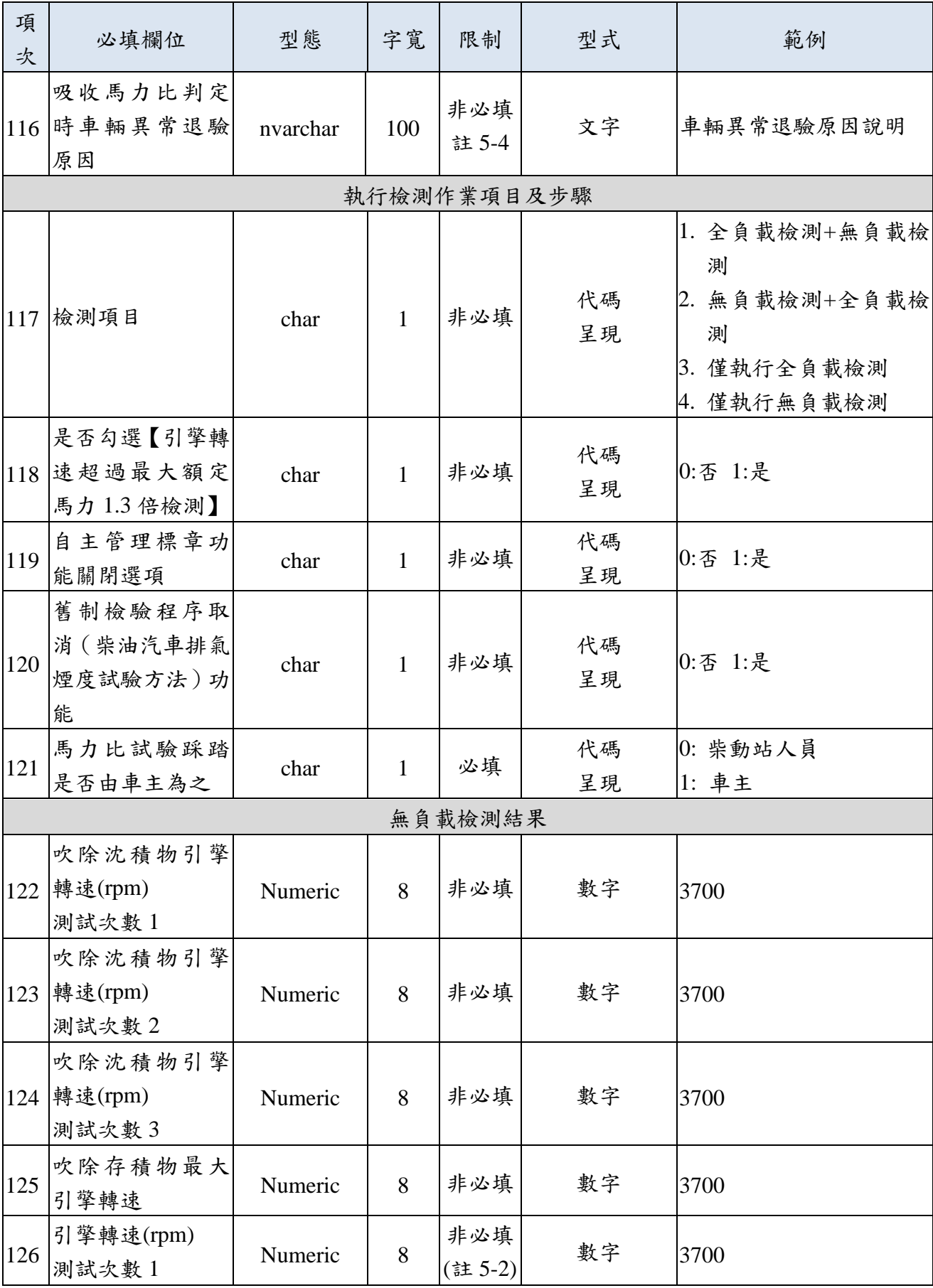

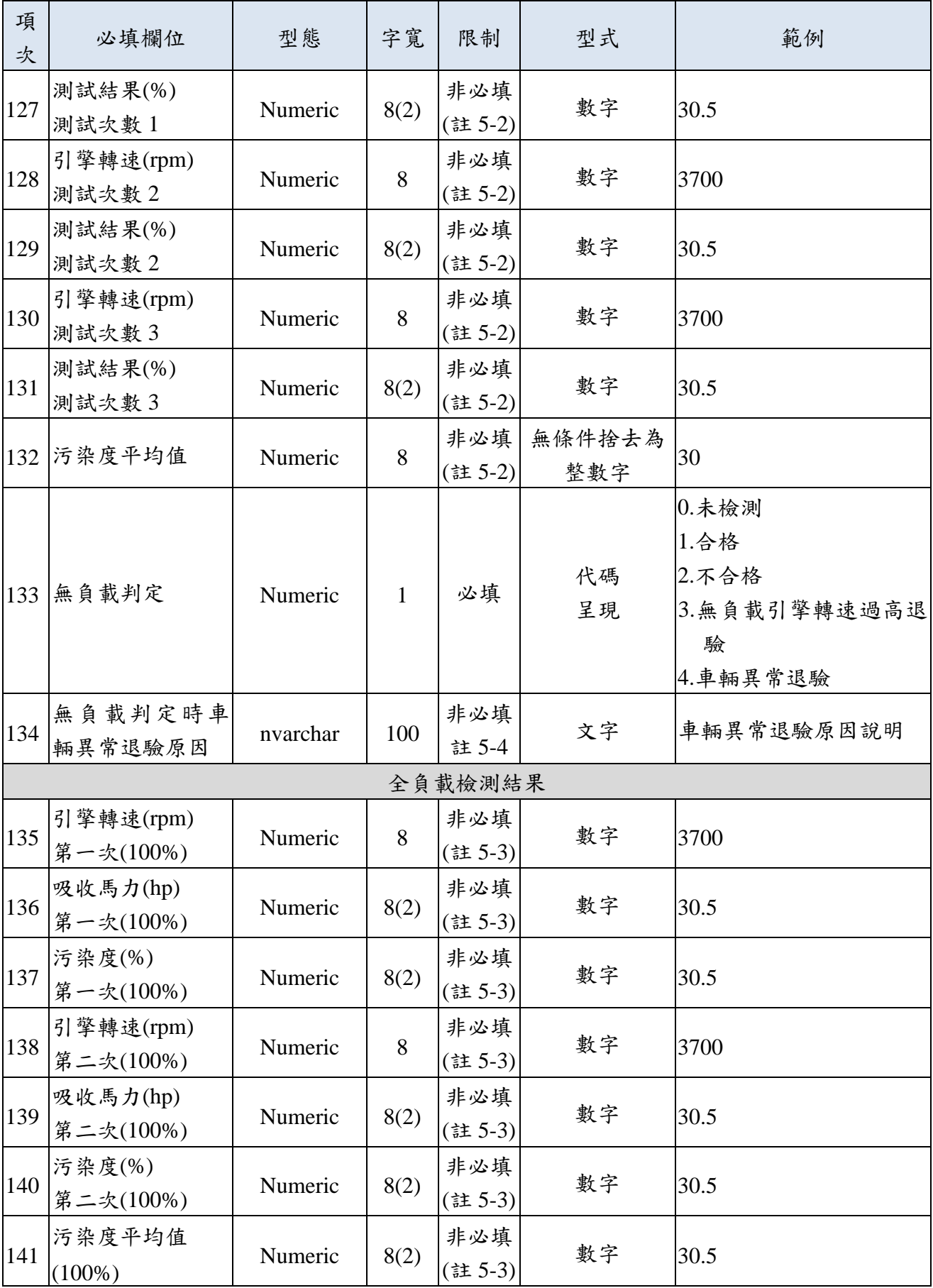

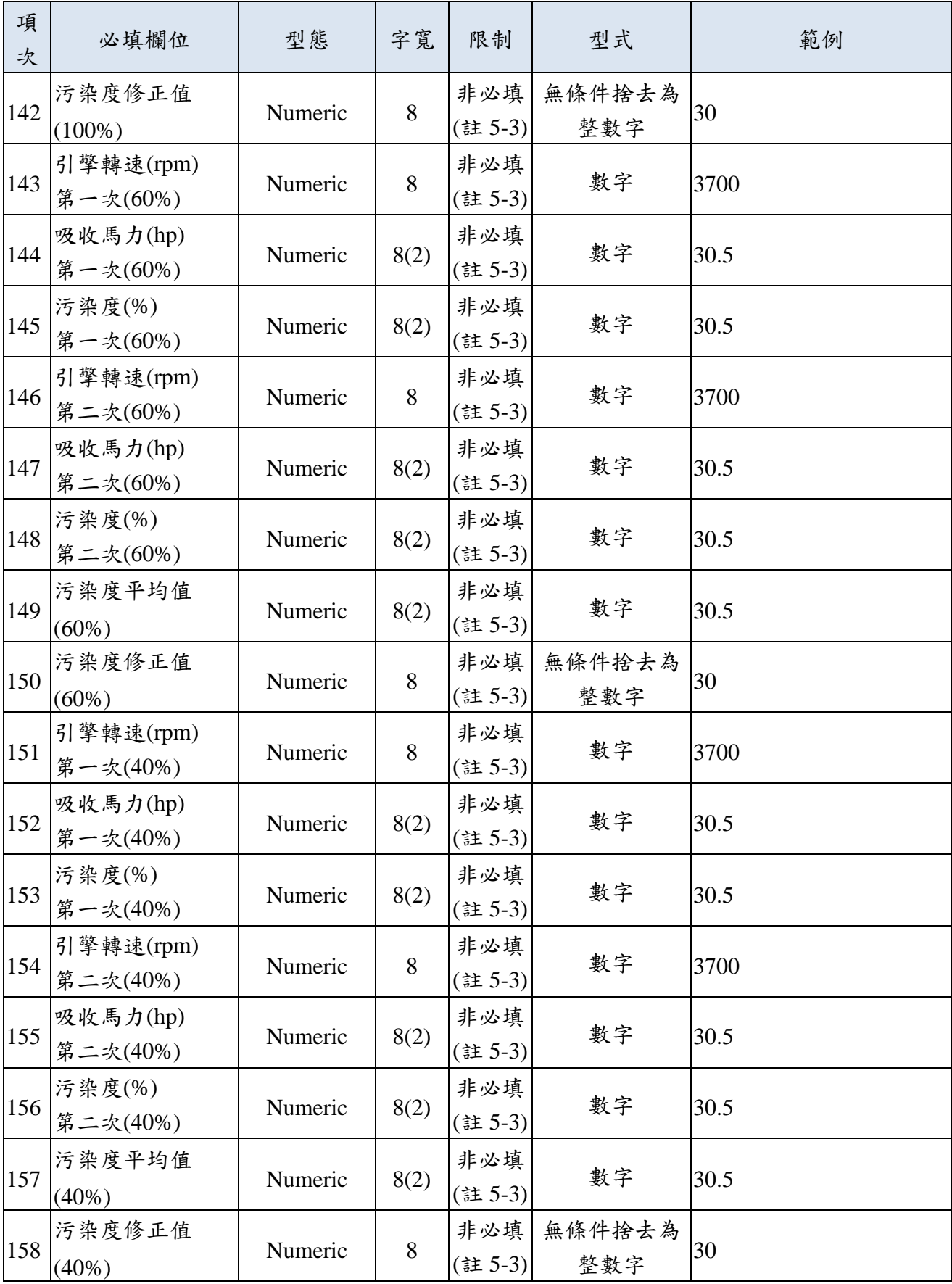

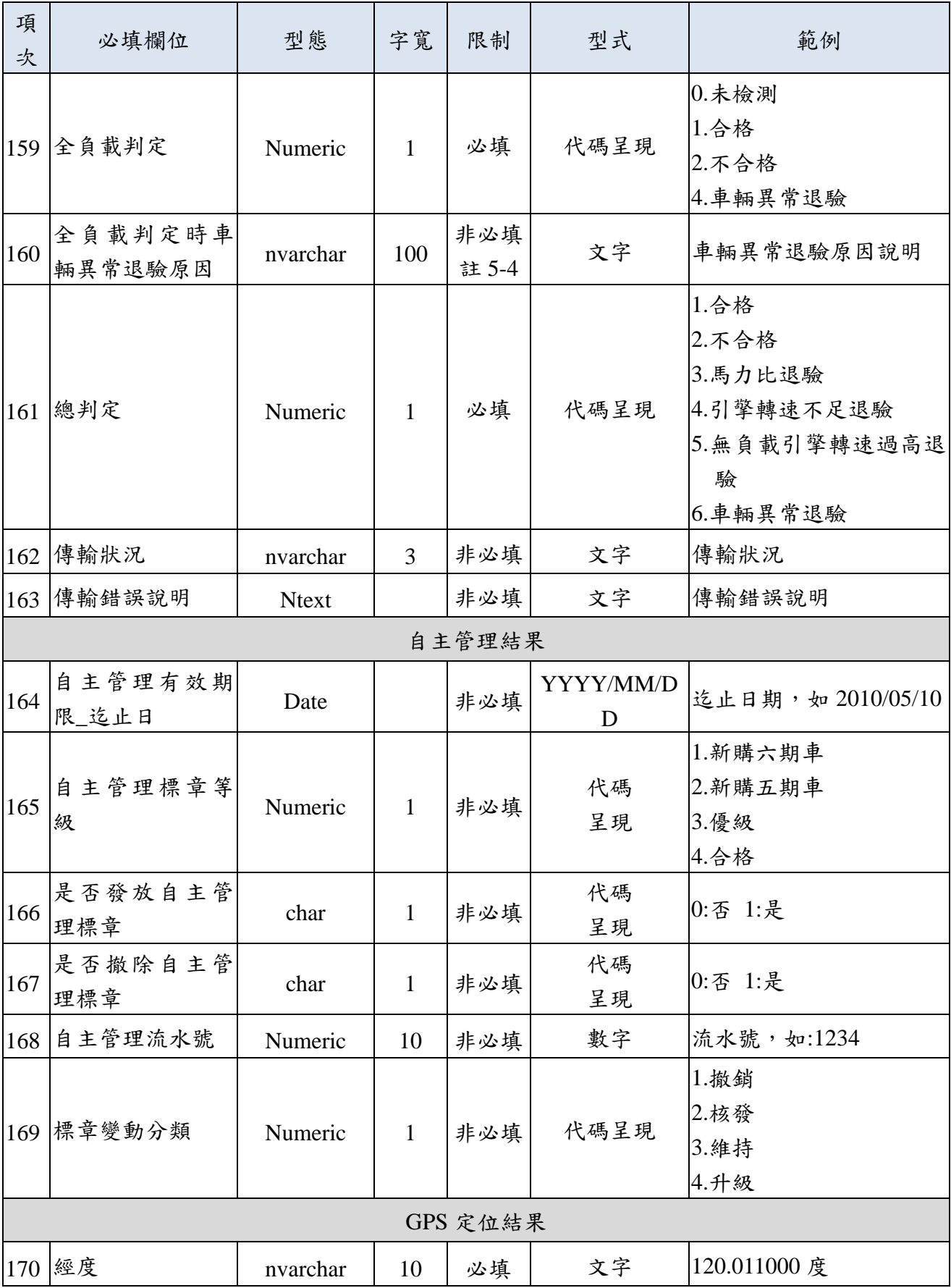

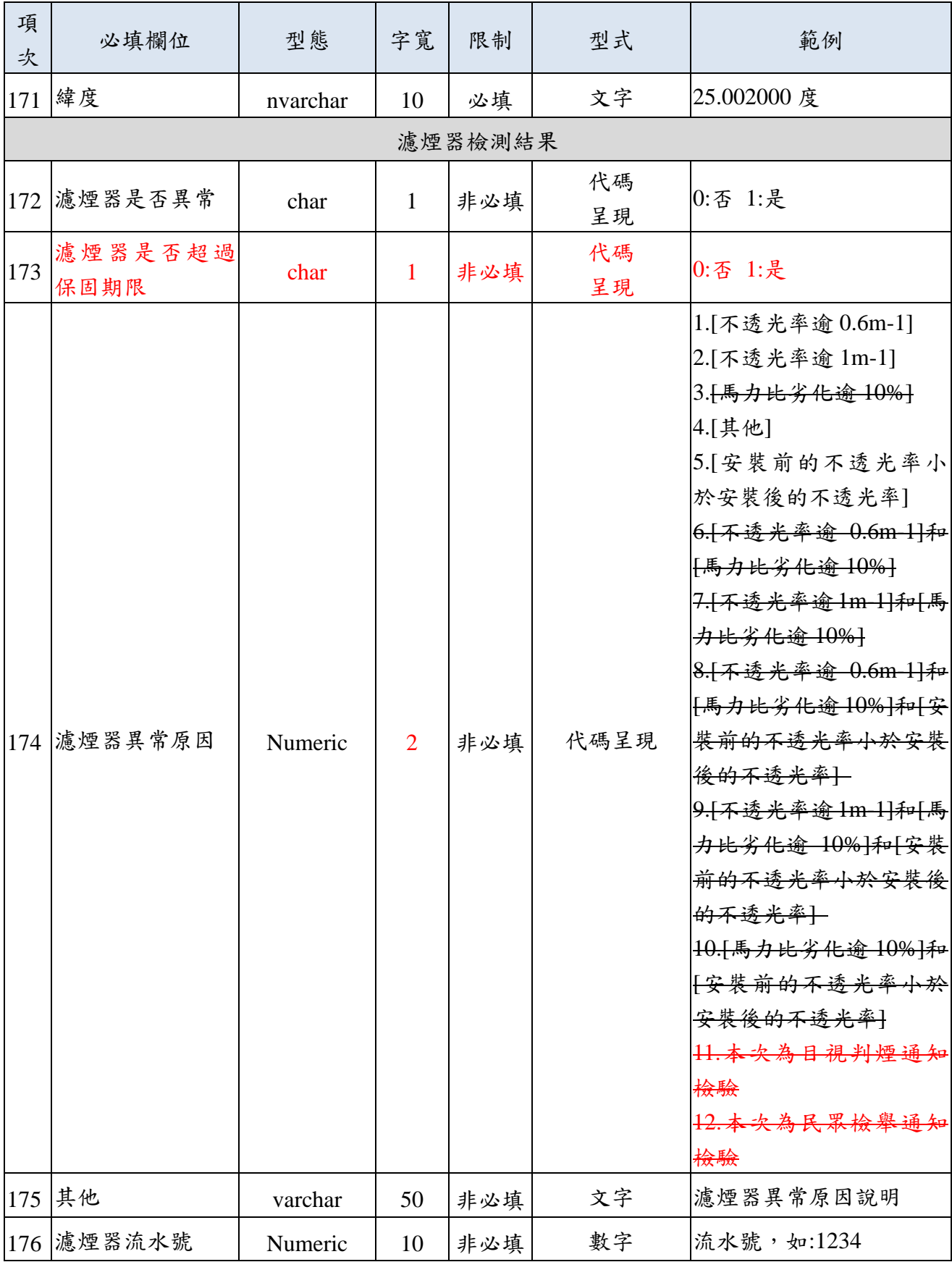

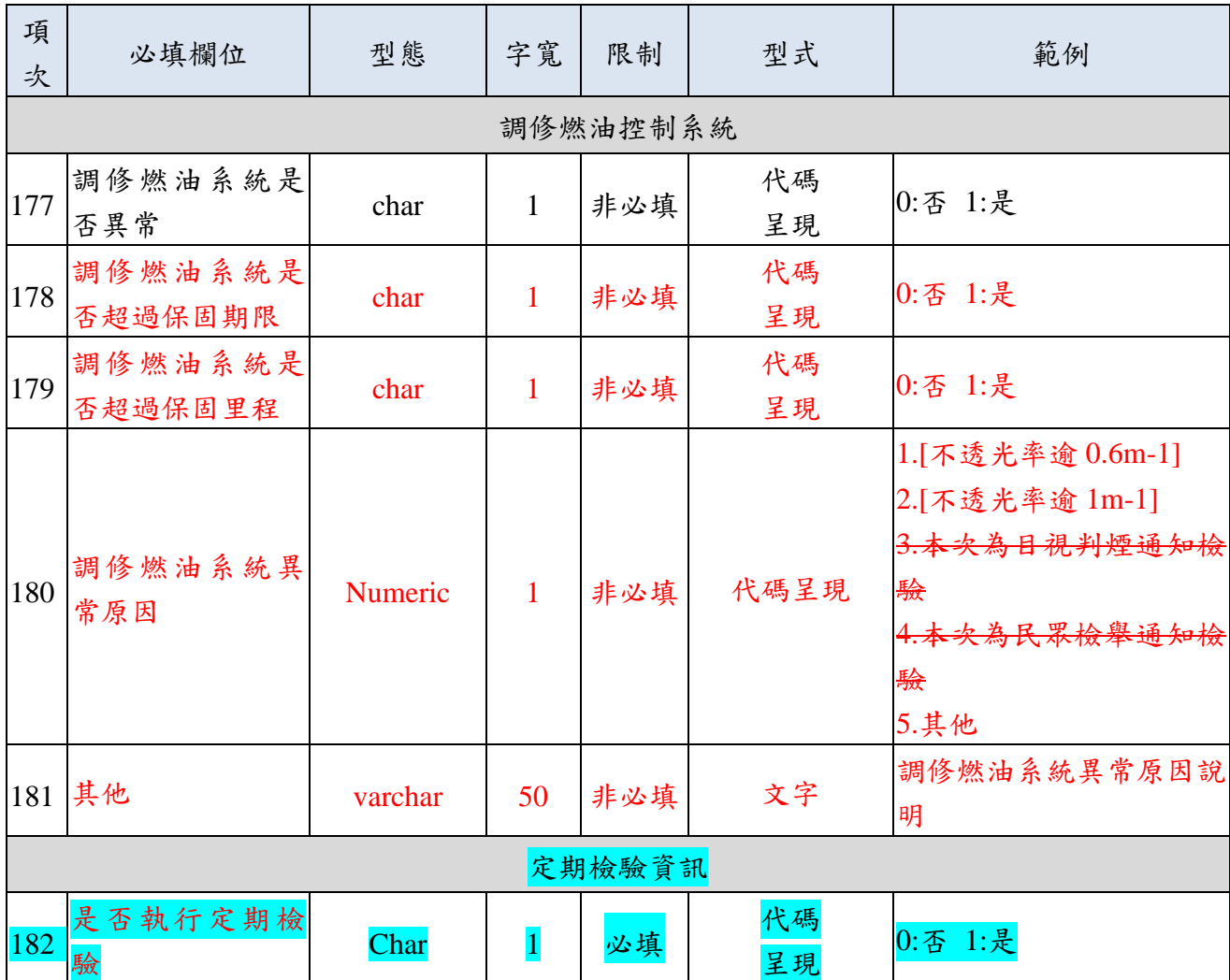

註 5-1: 若該車號之通知單狀態為「通知中」,則檢測軟體上傳資訊需填寫相關欄位值。

註 5-2:若進行「無負載檢測」作業,則檢測軟體上傳資訊需填寫相關欄位值。

註 5-3:若進行「全負載檢測」作業,則檢測軟體上傳資訊需填寫相關欄位值。

註 5-4:若各項檢測作業時發生車輛異常退驗原因,需註明原因。

註 5-5:若進行路邊攔查,其屬性中一般路攔為單選,聯合稽查、緊急應變可複選。

註 5-6: 污染改善率計算公式=(安裝濾煙器前不透光率-安裝濾煙器後不透光率)÷安裝濾煙器 前不透光率。

| 項<br>次 | 必填欄位 | 型態          | 字寬 | 限制 | 型式                      | 範例                |
|--------|------|-------------|----|----|-------------------------|-------------------|
|        | 日檔日期 | <b>DATE</b> |    |    | 必填 YYYY/MM/DD           | 日檔日期,如 2010/04/25 |
|        | 日檔檔名 | <b>CHAR</b> | 30 | 必填 | DyyymmddAAB D0970422A12 |                   |
|        | 處理結果 | Numeric     |    | 必填 | 代碼呈現                    | 1.完成 2.失敗         |

■ 附件六:主機回饋日檔處理狀況格式(DayFileLog)

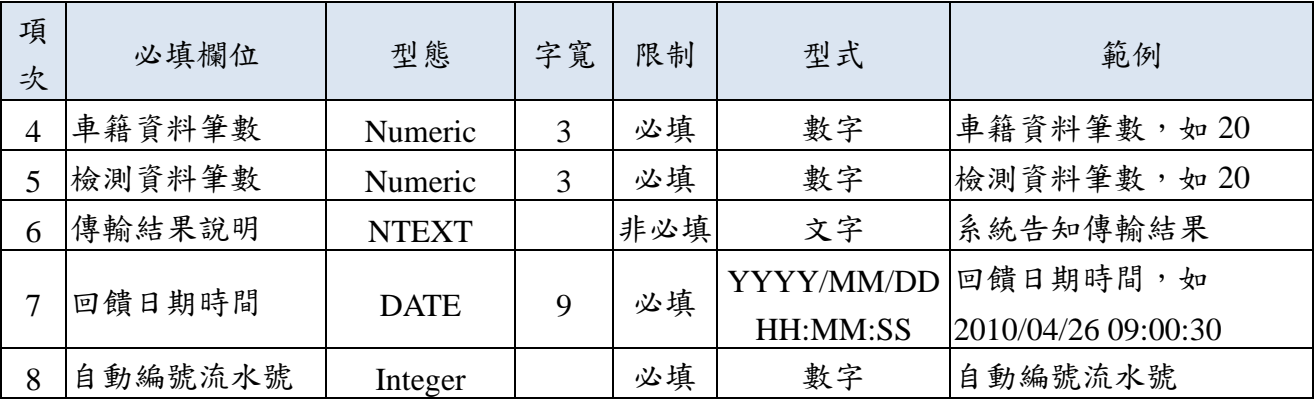

## ■ 附件七: 柴油車檢驗記錄更新資料檔格式(QueryReCorrectRecord)

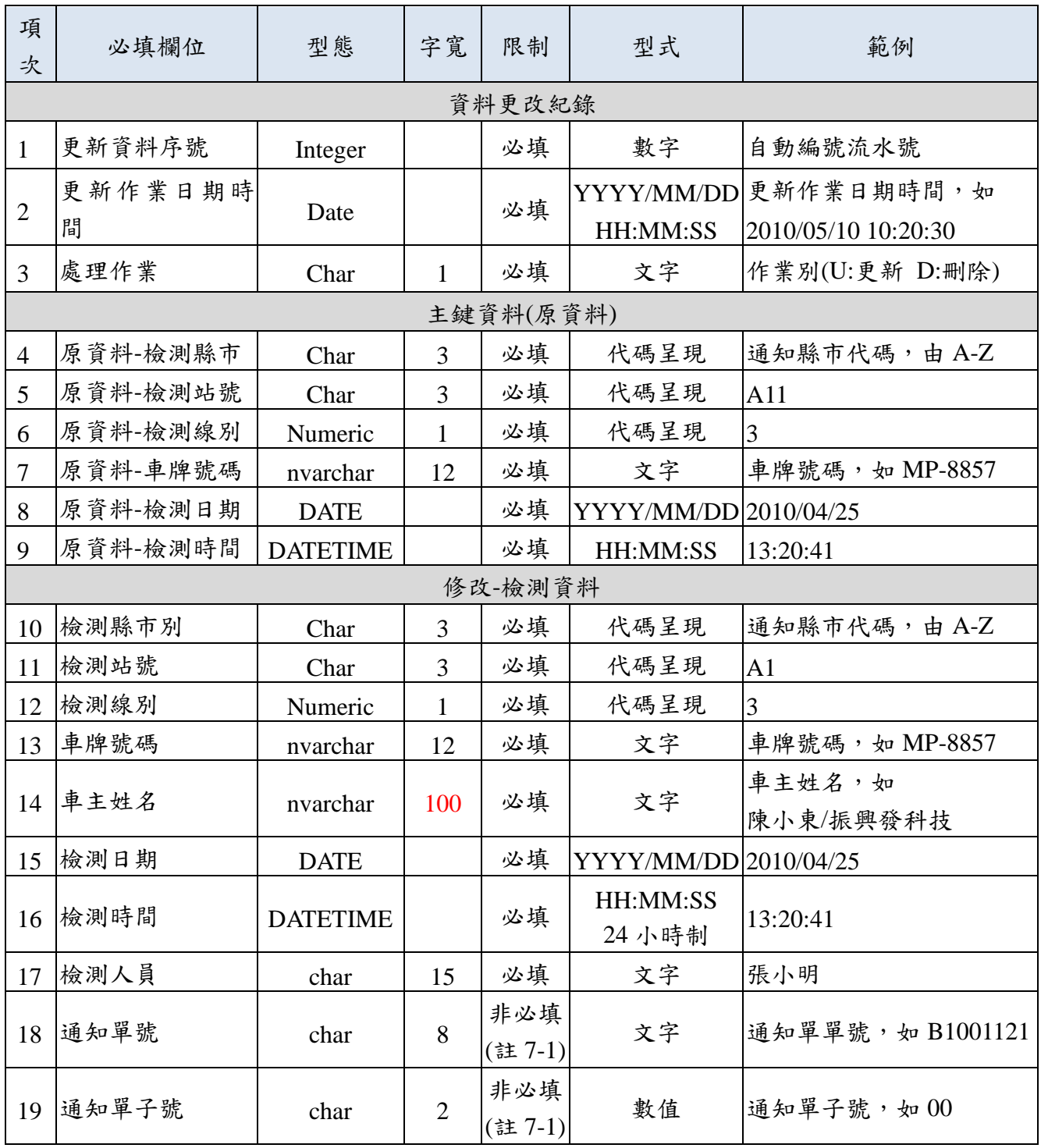

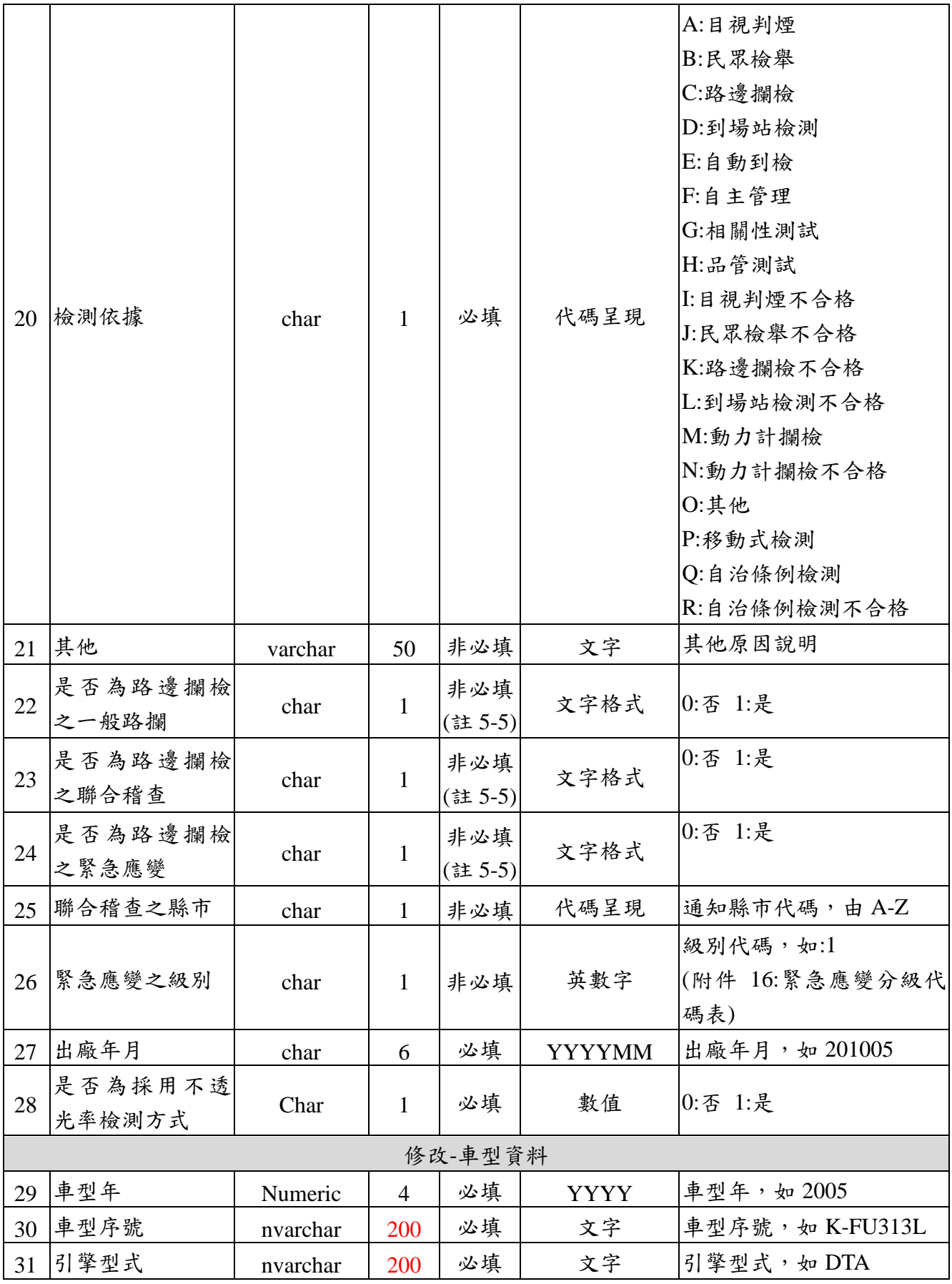

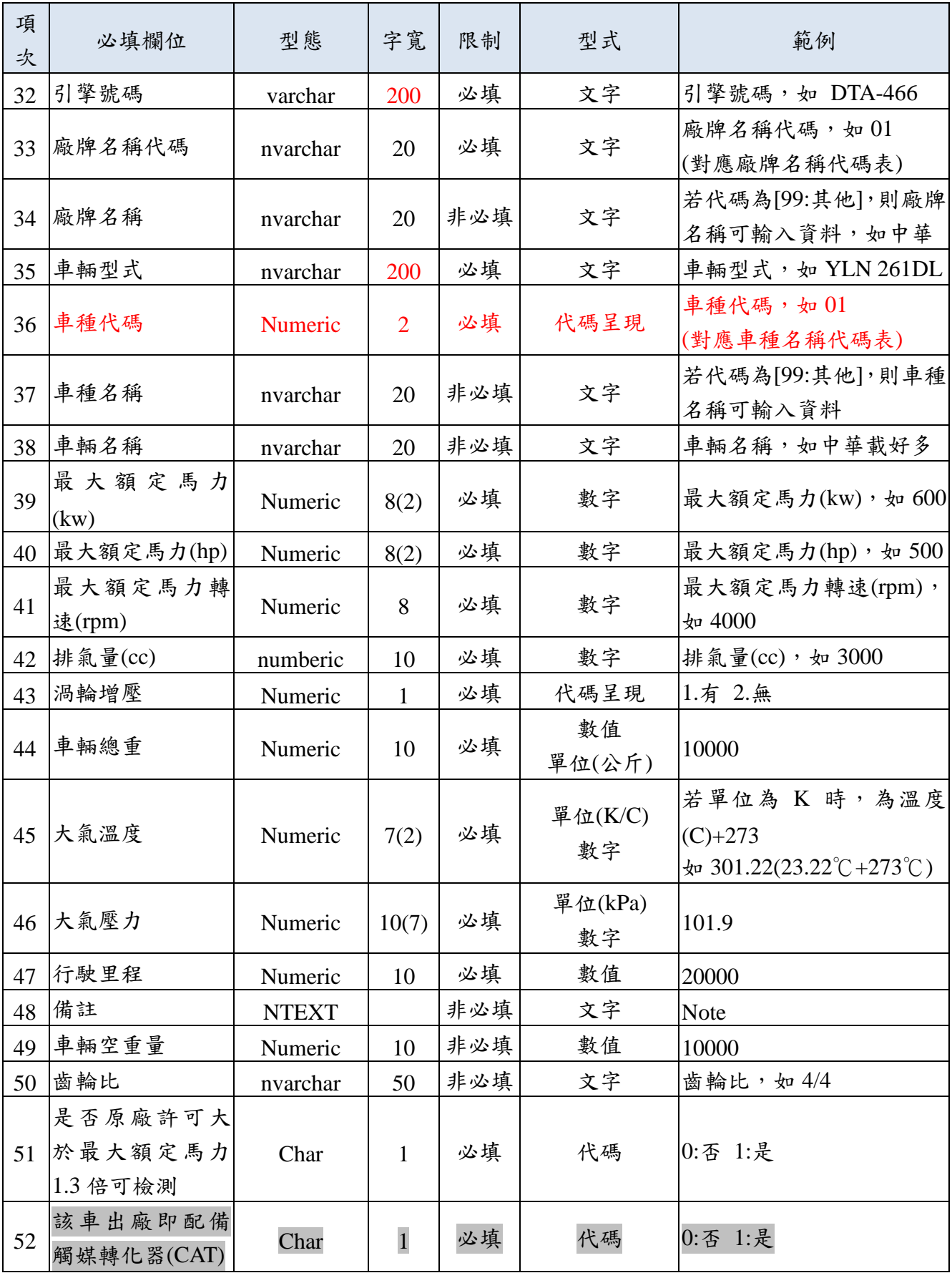

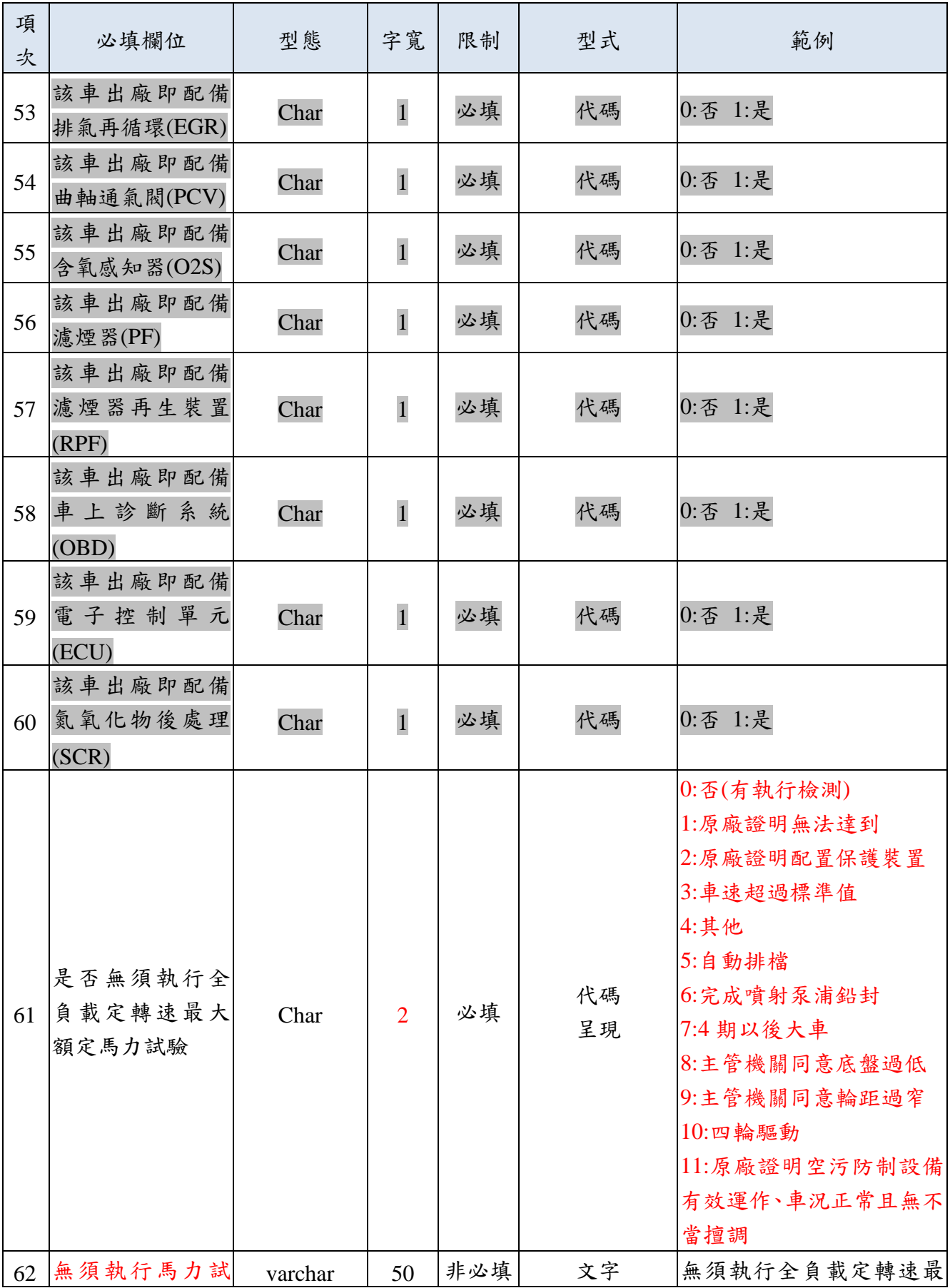

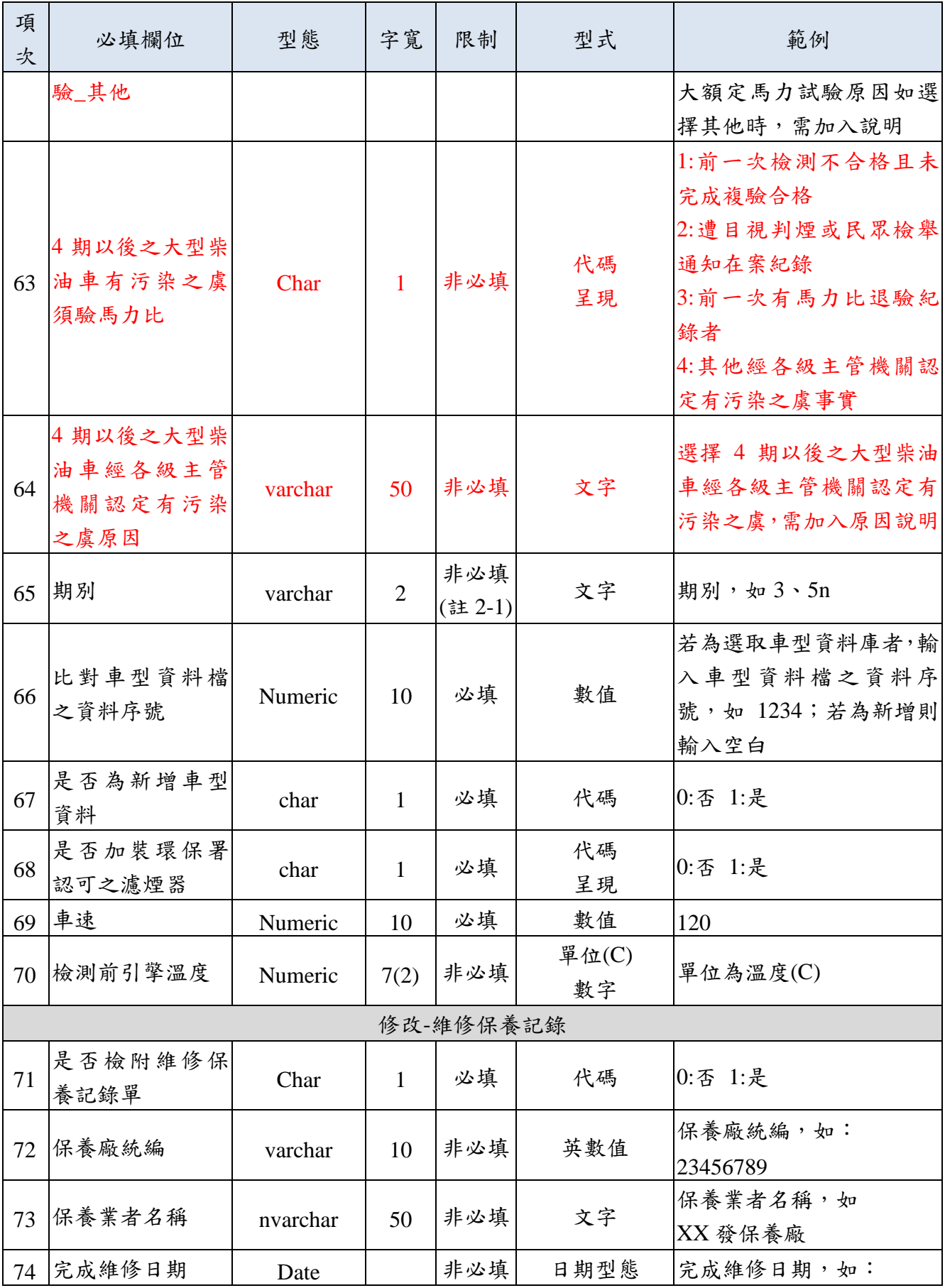

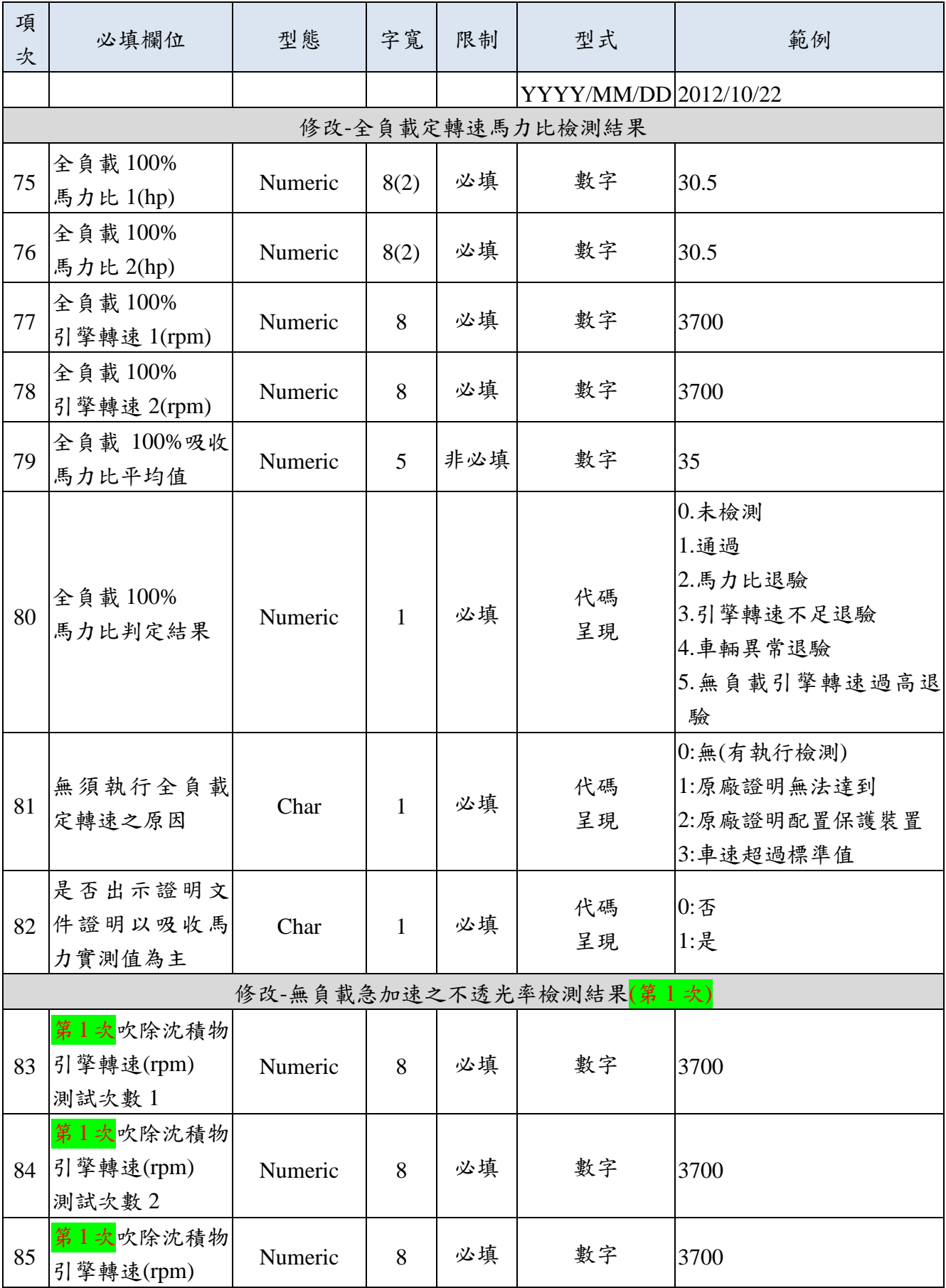

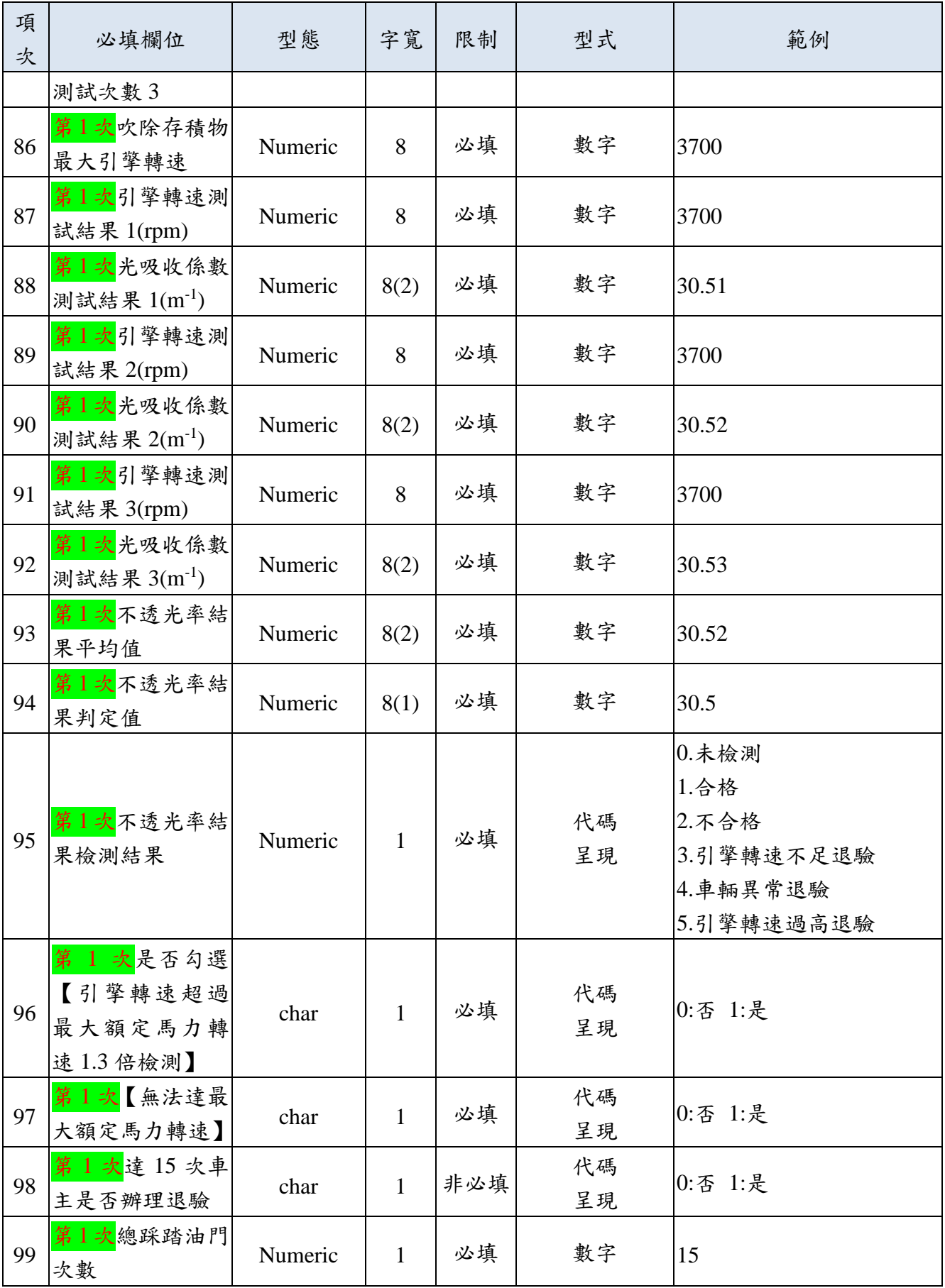

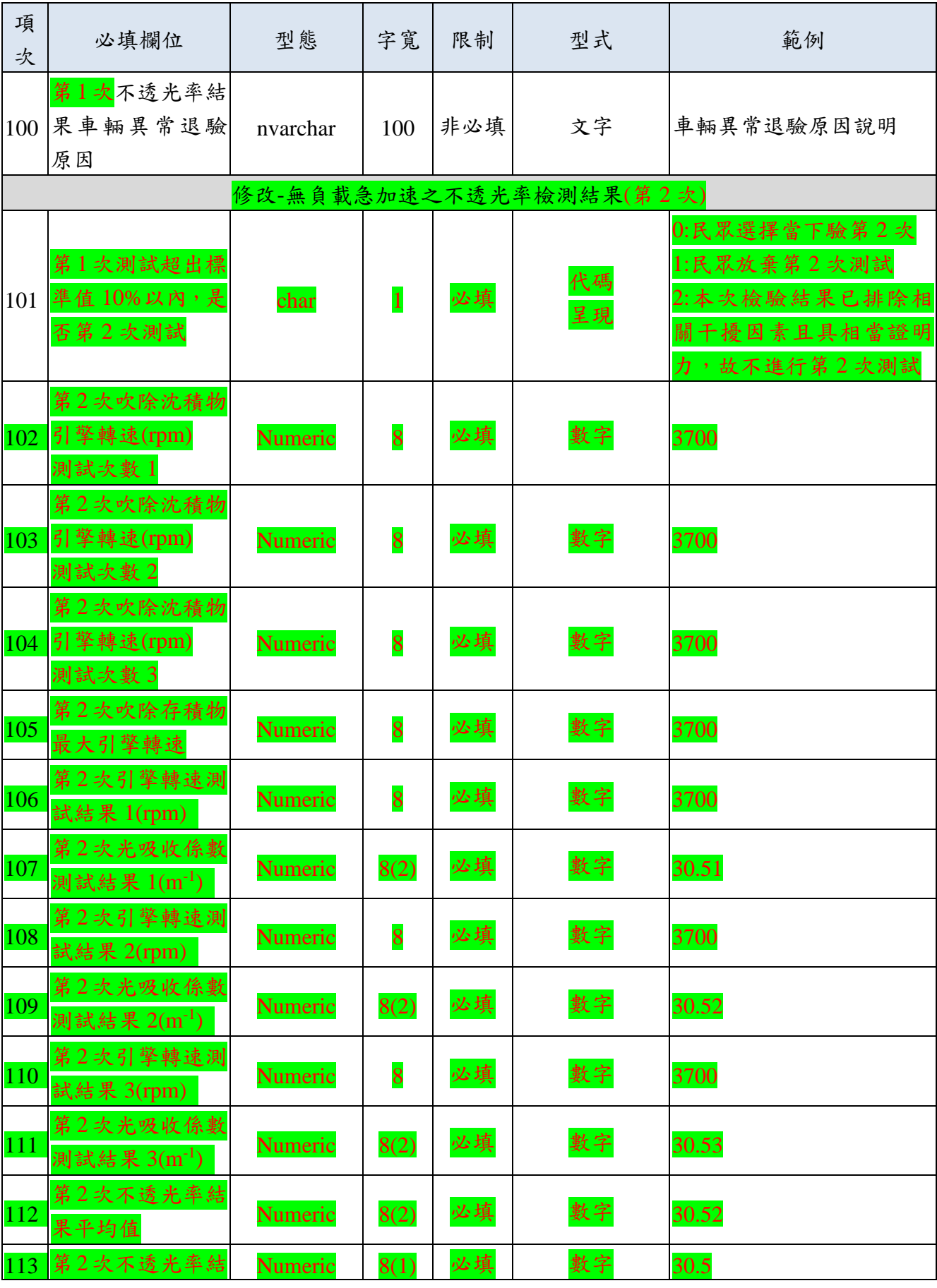

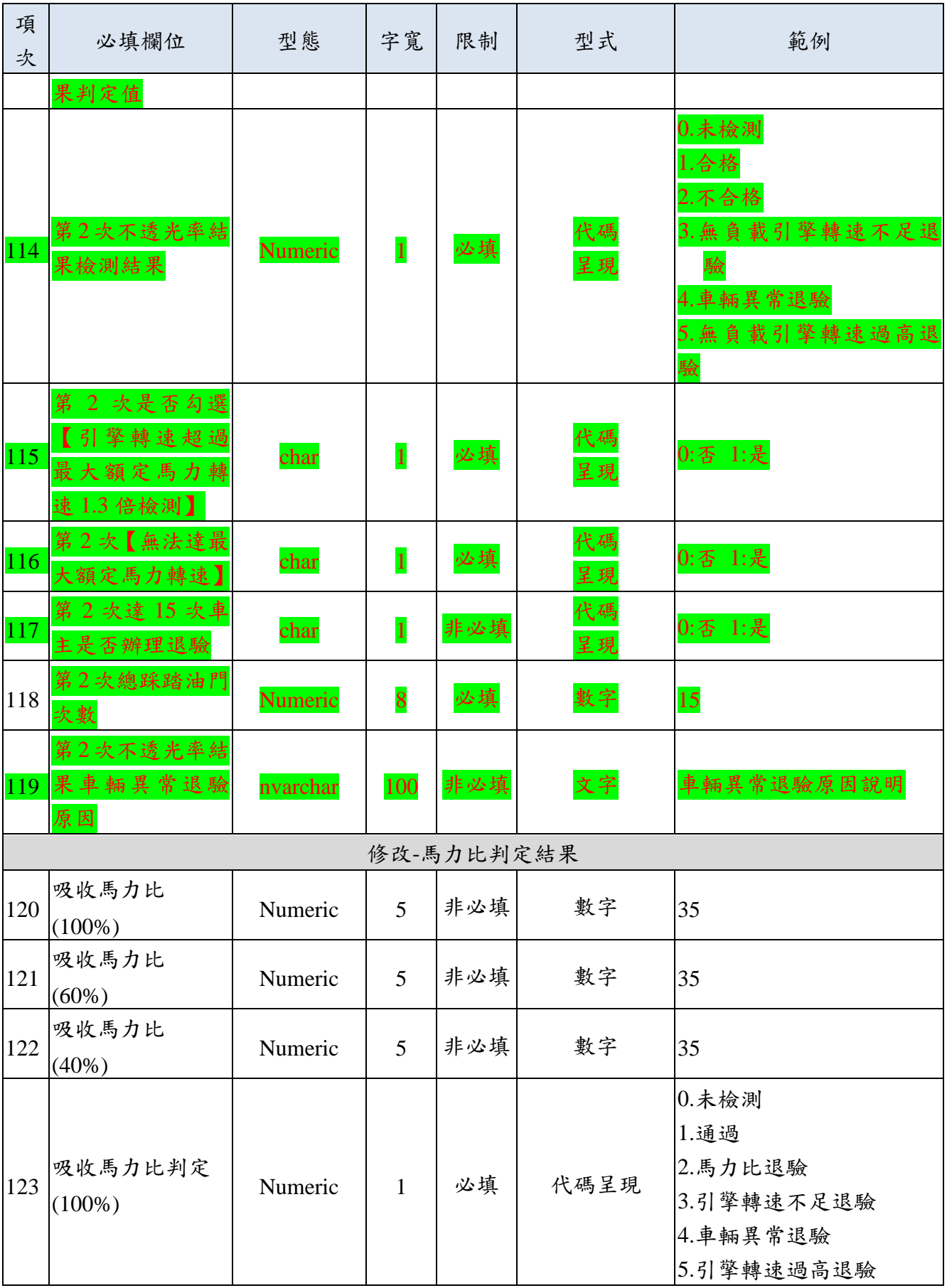

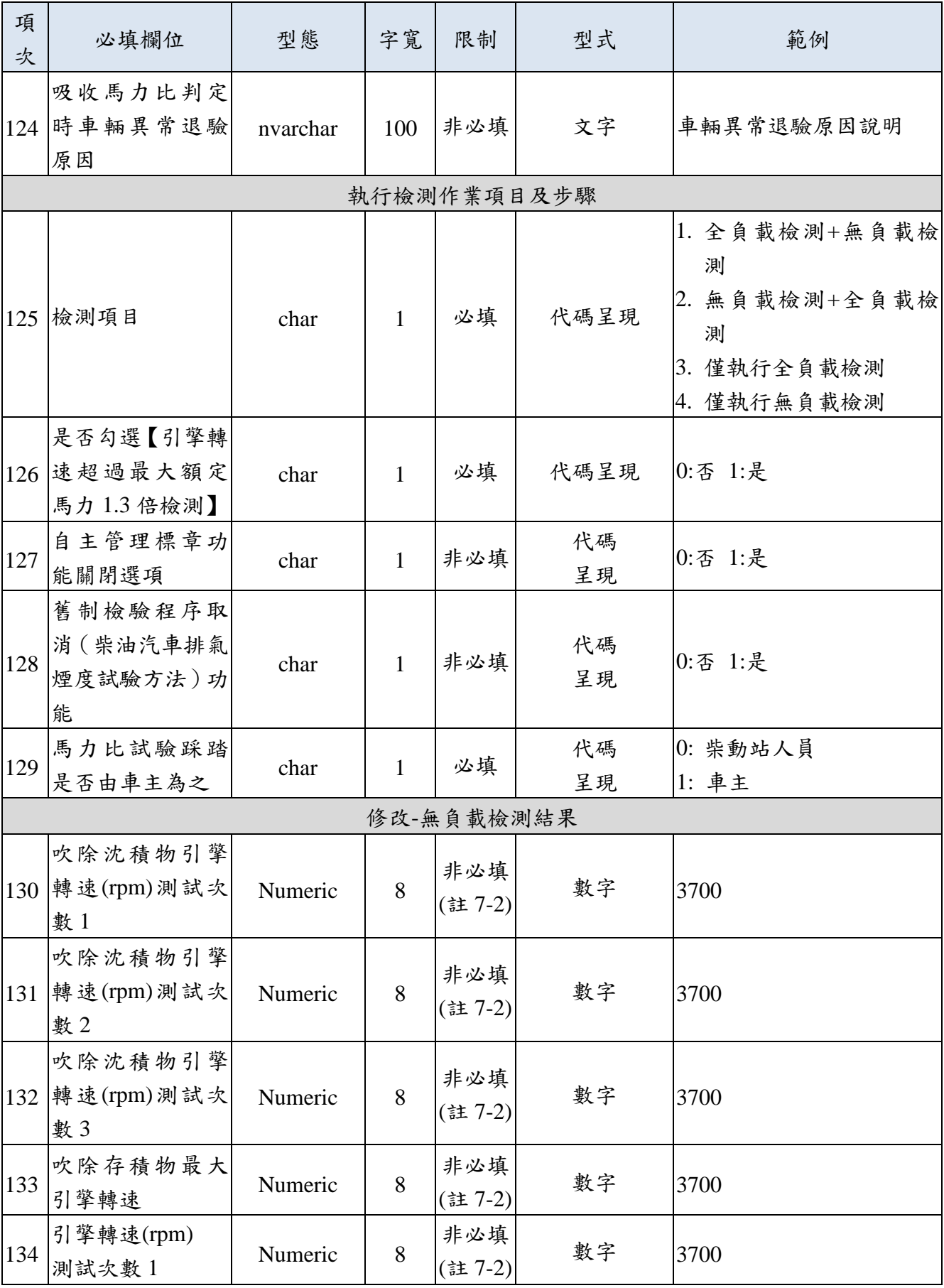

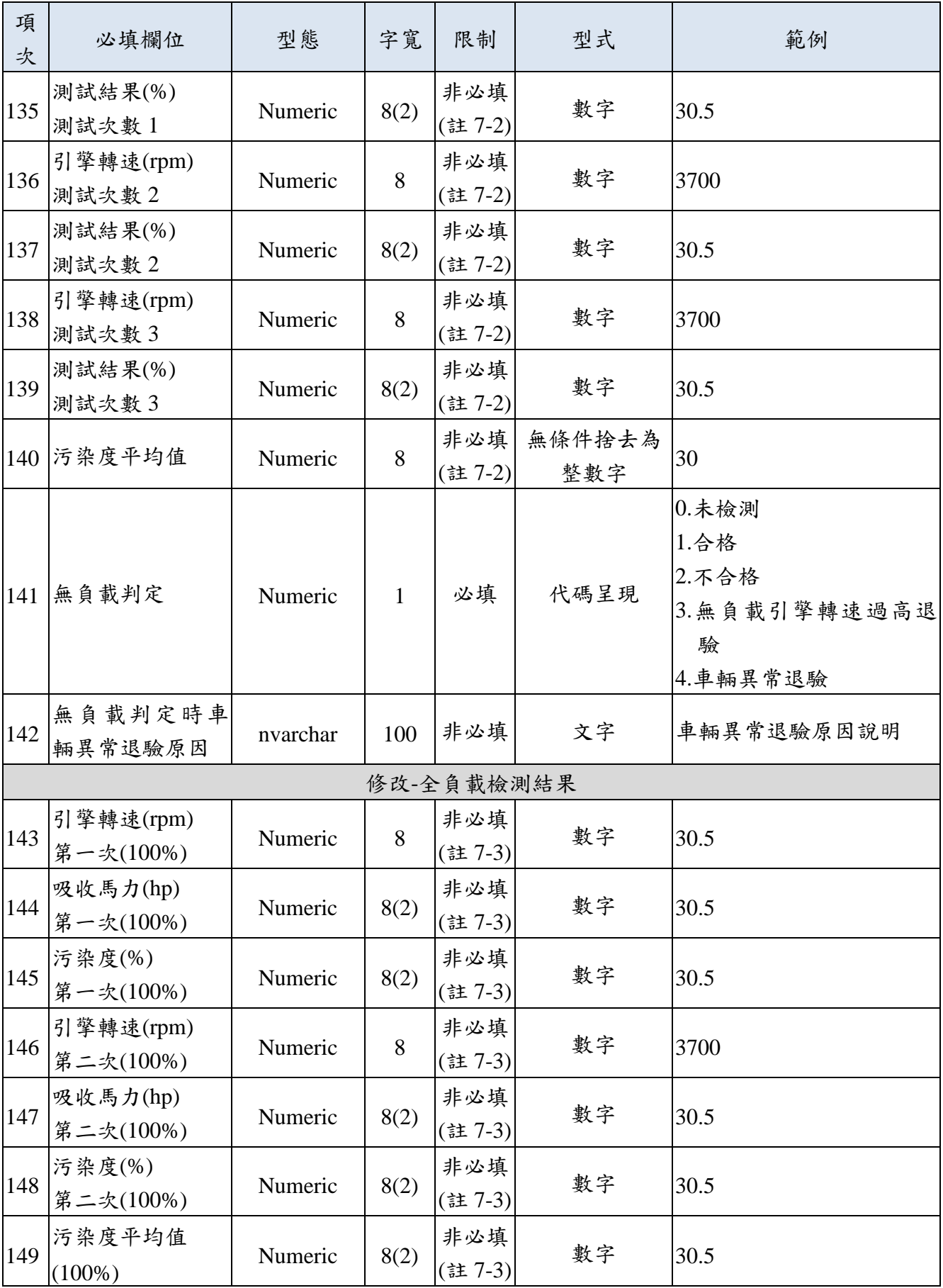

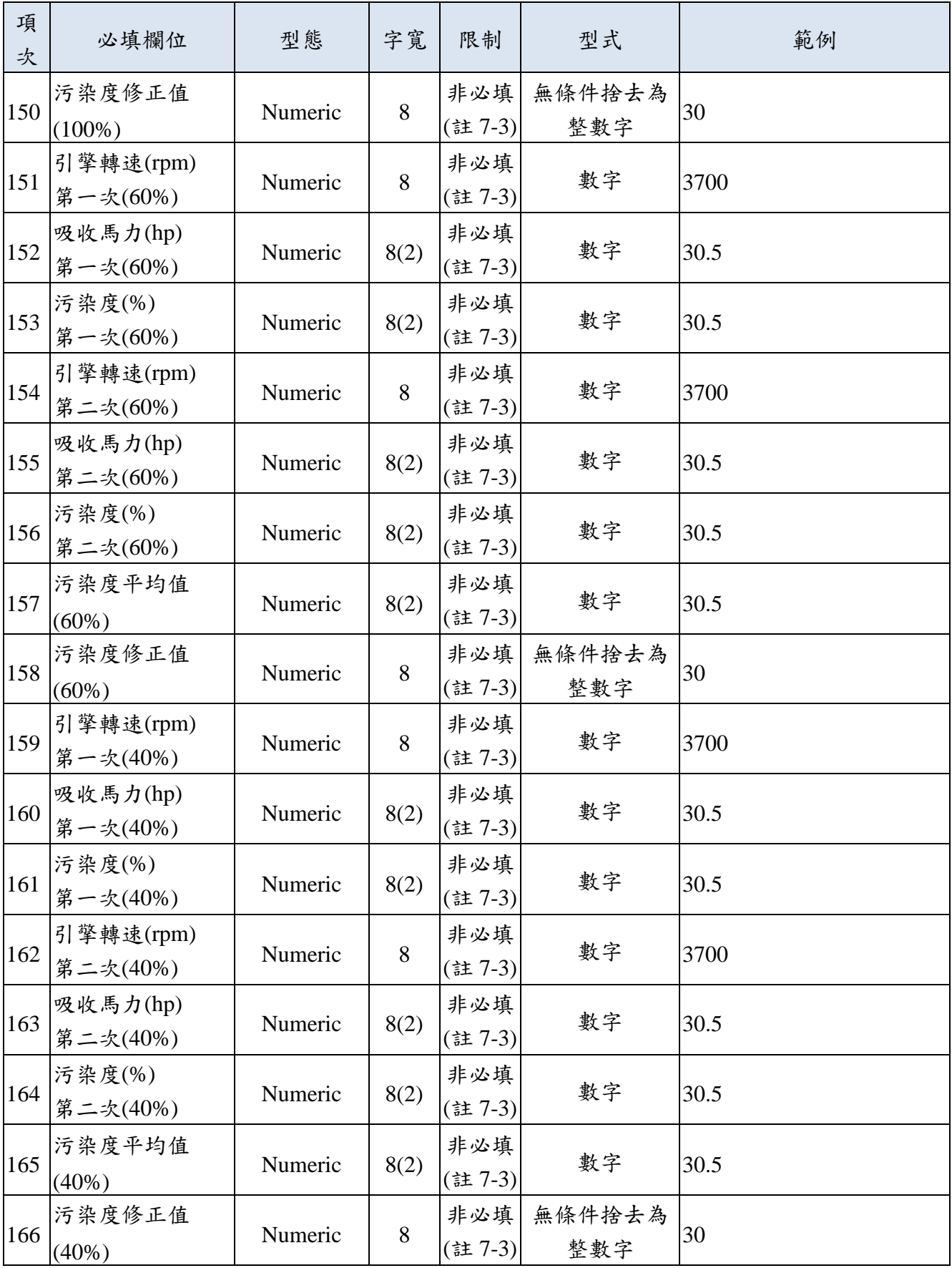

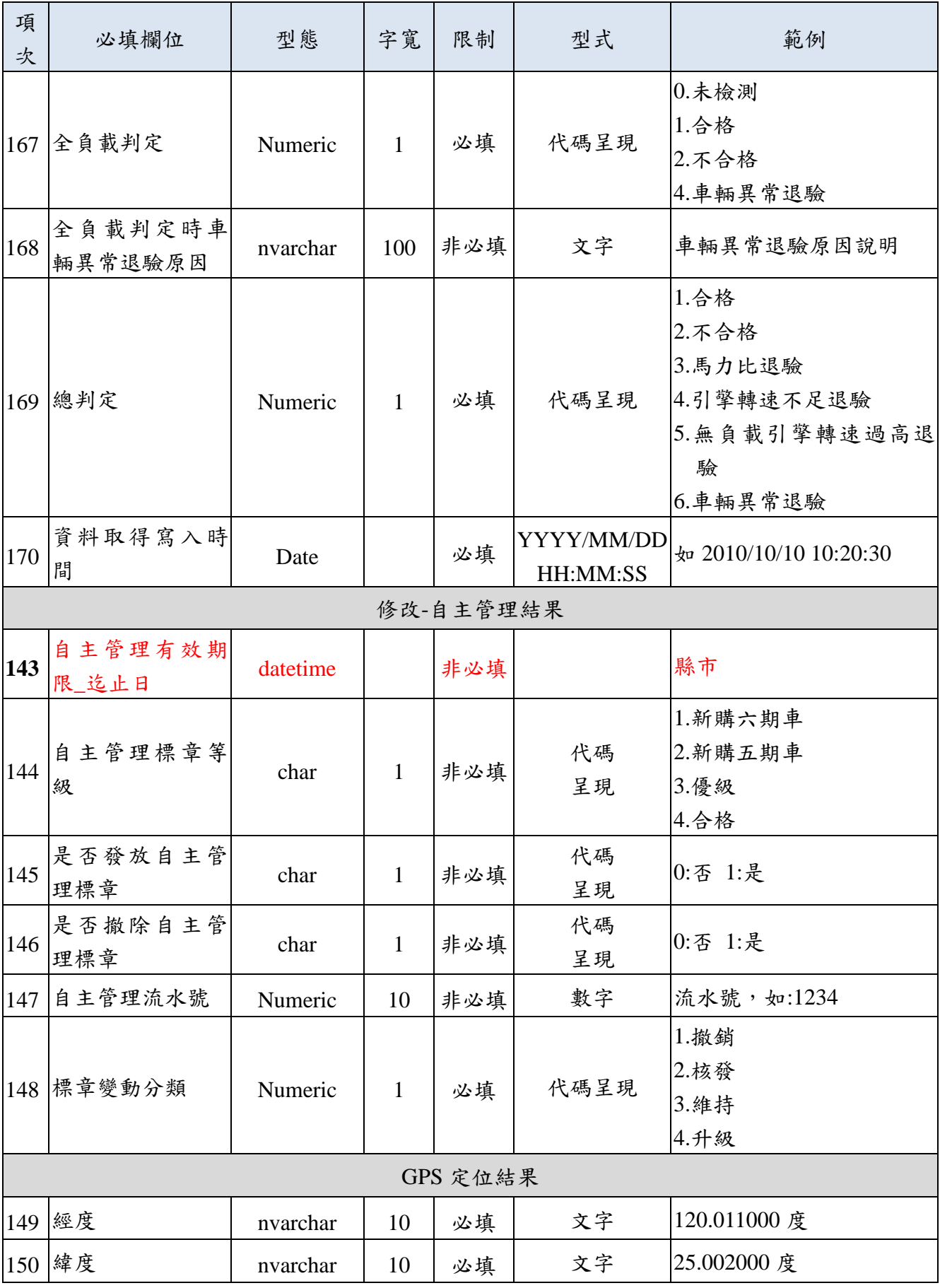

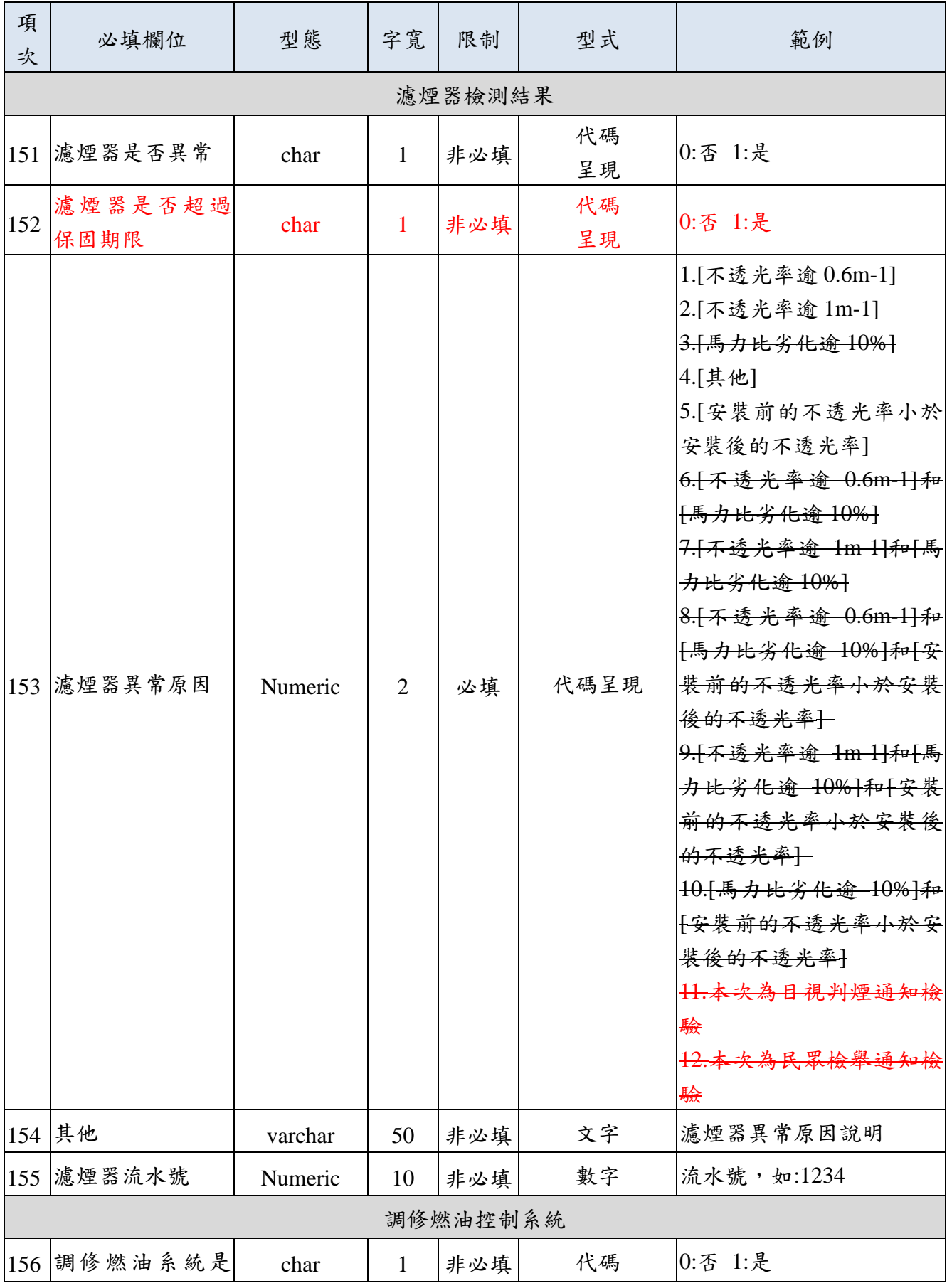

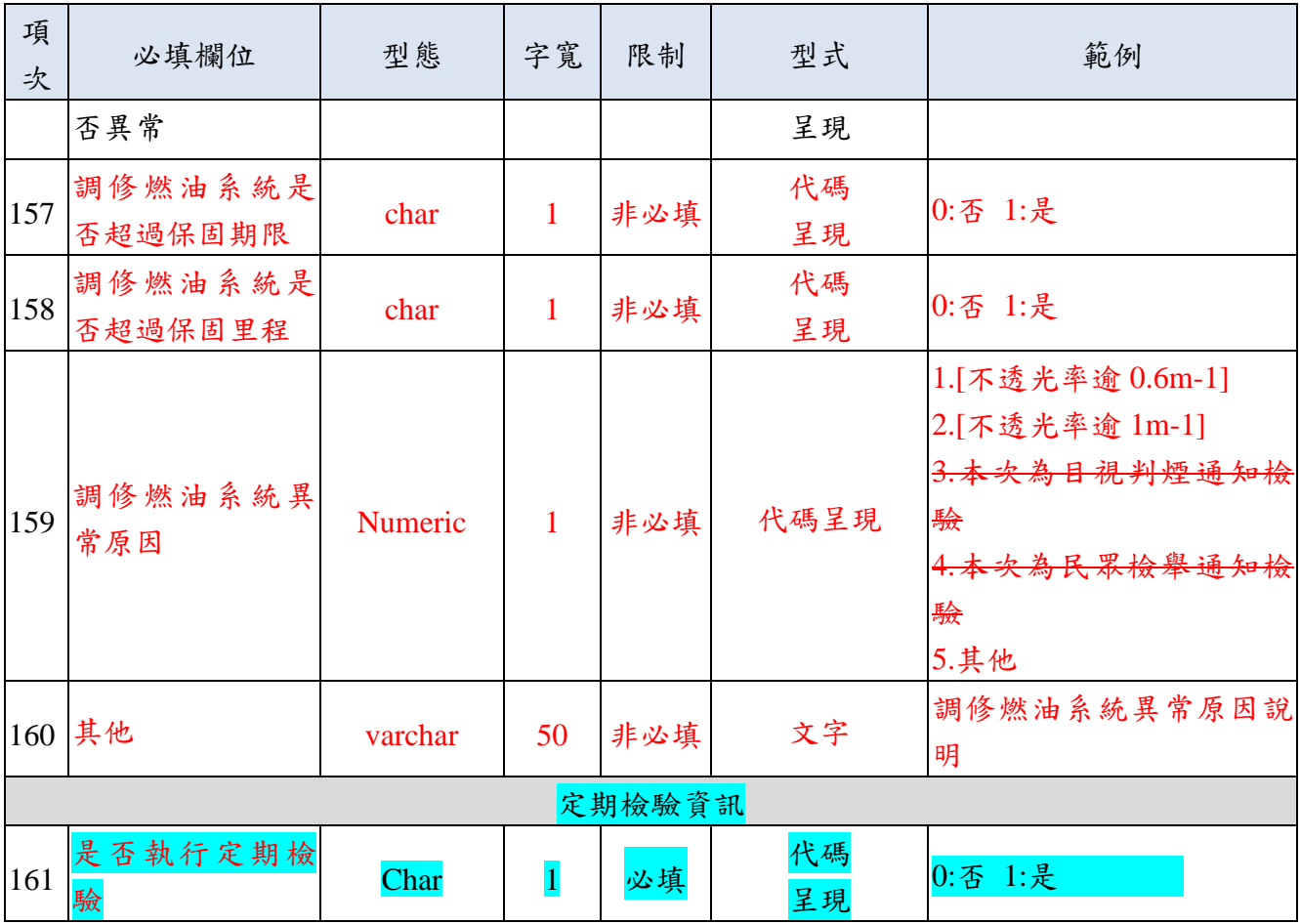

註 7-1: 若該車號之通知單狀態為「通知中」,則檢測軟體上傳資訊需填寫相關欄位值。

註 7-2: 若進行「無負載檢測」作業,則檢測軟體上傳資訊需填寫相關欄位值。

註 7-3:若進行「全負載檢測」作業,則檢測軟體上傳資訊需填寫相關欄位值。
■ 附件八:主機回饋前次柴油車檢驗記錄資料檔格式(ReturnCheckData)

| 項<br>次         | 必填欄位            | 型態              | 字寬             | 限制                | 型式                 | 範例               |  |  |  |
|----------------|-----------------|-----------------|----------------|-------------------|--------------------|------------------|--|--|--|
|                | 檢測資料            |                 |                |                   |                    |                  |  |  |  |
| $\mathbf{1}$   | 傳輸完成時間          | <b>DATETIME</b> |                |                   |                    |                  |  |  |  |
| $\overline{2}$ | 車牌號碼            | nvarchar        | 12             | 必填                | 文字                 | 車牌號碼,如 MP-8857   |  |  |  |
| 3              | 檢測資料自動編<br>號流水碼 |                 |                | 必填                | 數值                 |                  |  |  |  |
| $\overline{4}$ | 檢測縣市別           | Char            | 3              | 必填                | 代碼呈現               | 通知縣市代碼,由A-Z      |  |  |  |
| 5              | 檢測站號            | varchar         | 4              | 必填                | 代碼呈現               | A <sub>1</sub>   |  |  |  |
| 6              | 檢測線別            | <b>Numeric</b>  | 1              | 必填                | 代碼呈現               | 3                |  |  |  |
| $\overline{7}$ | 檢測日期            | <b>DATE</b>     |                | 必填                | YYYY/MM/D<br>D     | 2010/04/25       |  |  |  |
| 8              | 檢測時間            | <b>DATETIME</b> |                | 必填                | HH:MM:SS<br>24 小時制 | 13:20:41         |  |  |  |
| 9              | 通知單號            | Char            | 8              | 非必填<br>$($ 註 5-1) | 文字                 | 通知單單號,如 B1001121 |  |  |  |
| 10             | 通知單子號           | Char            | $\overline{2}$ | 非必填<br>(註 5-1)    | 數值                 | 通知單子號,如00        |  |  |  |

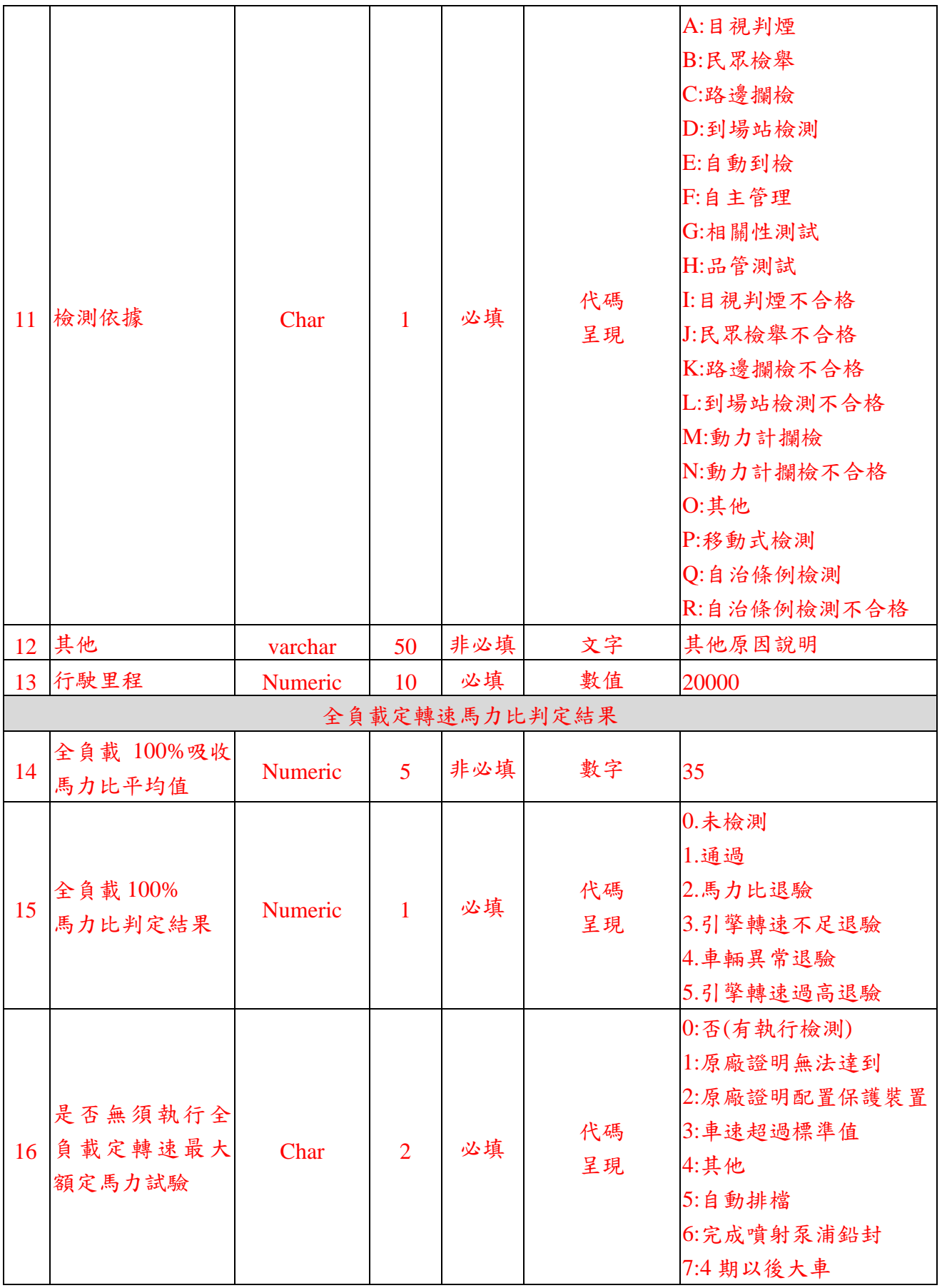

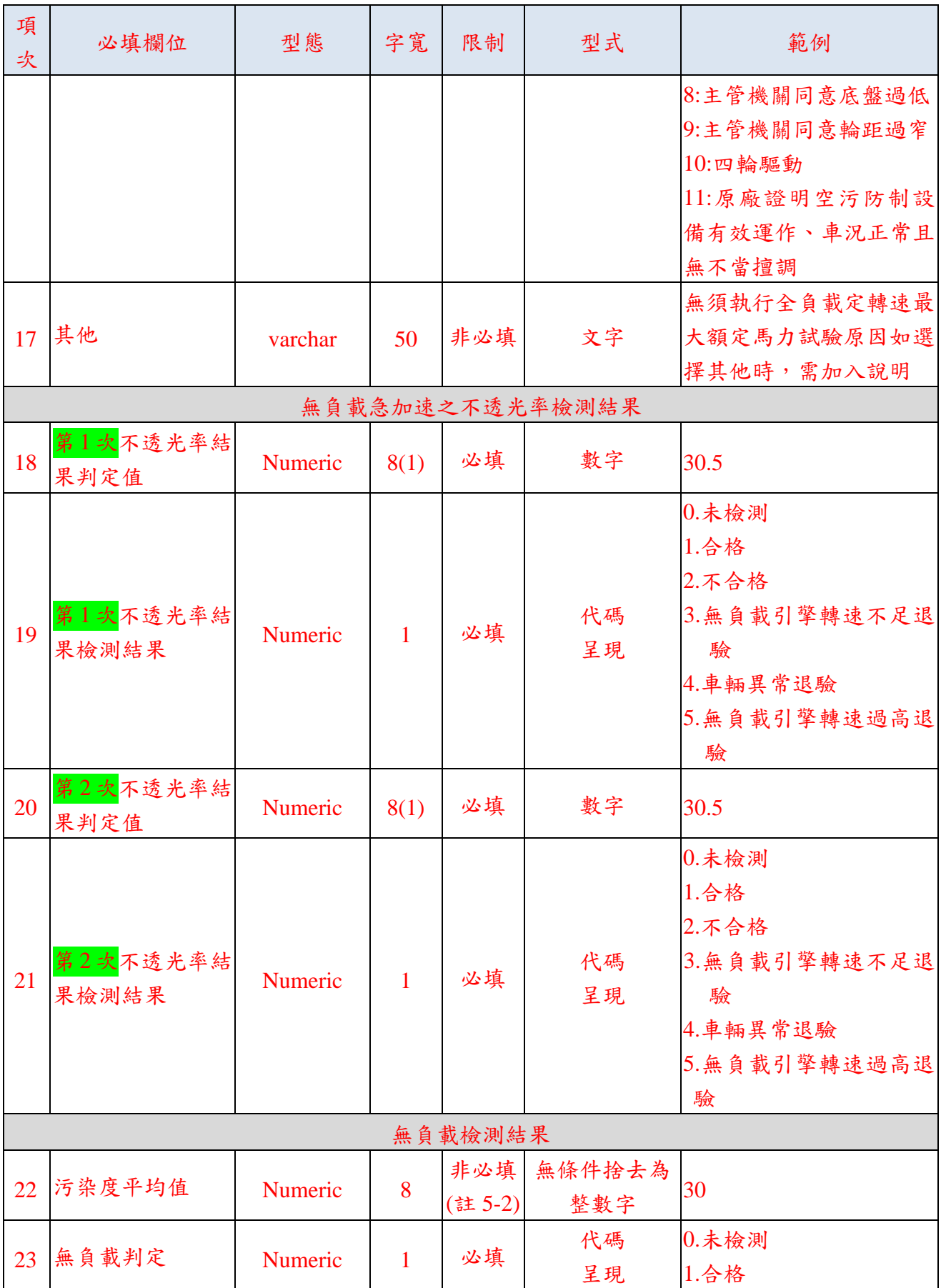

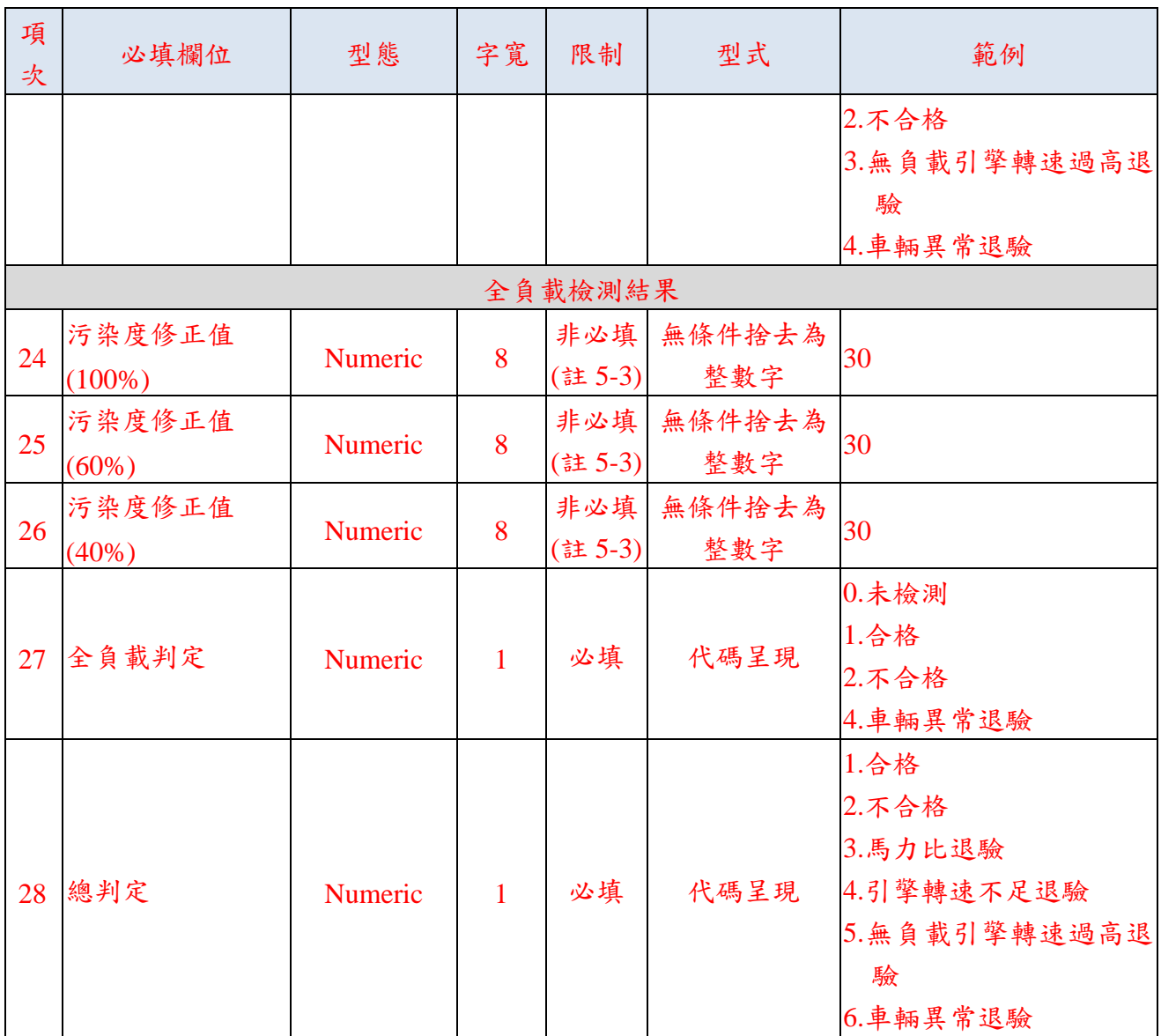

# ■ 附件九:柴油車車況點檢紀錄檔格式(SendCarCheckRecord)

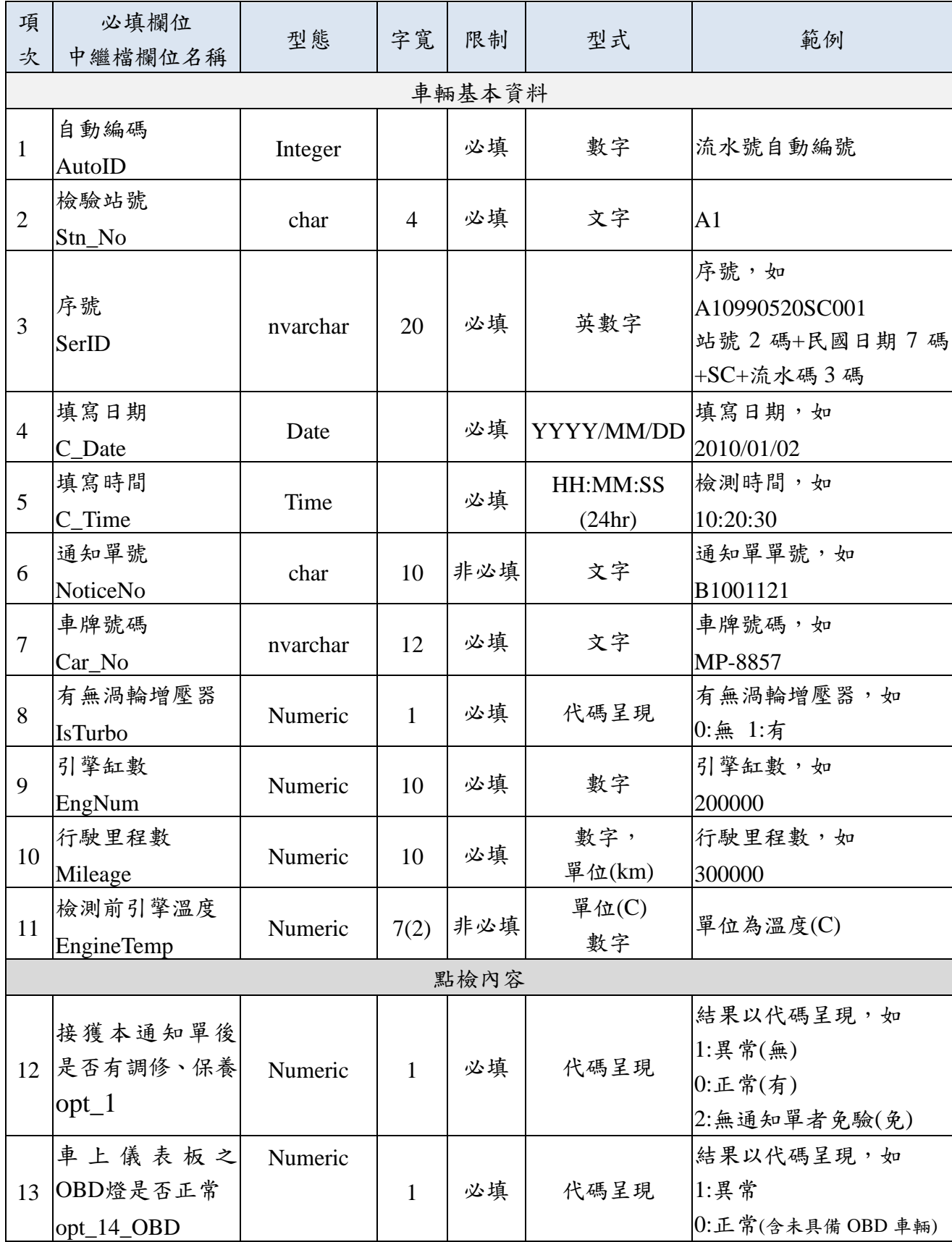

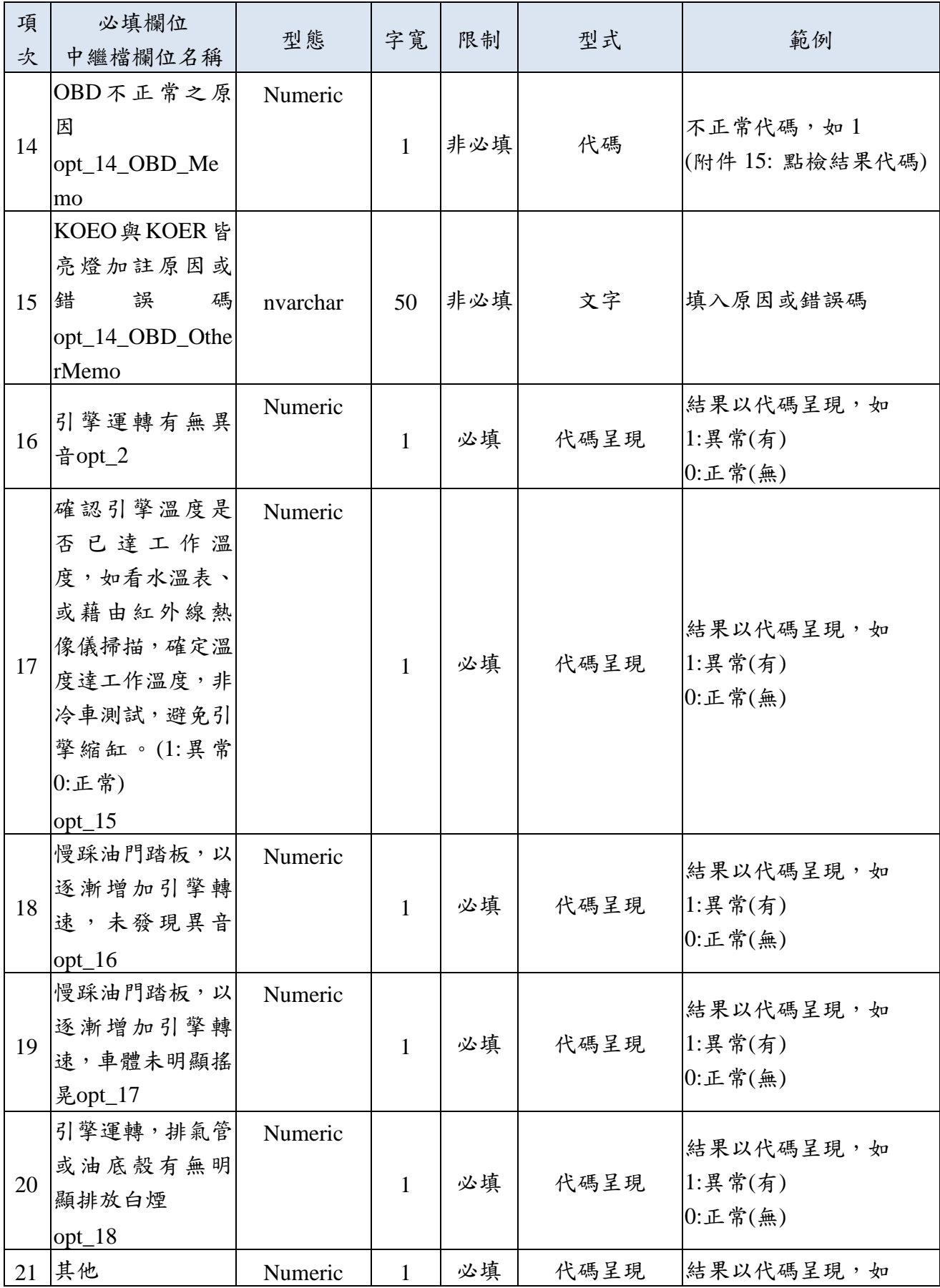

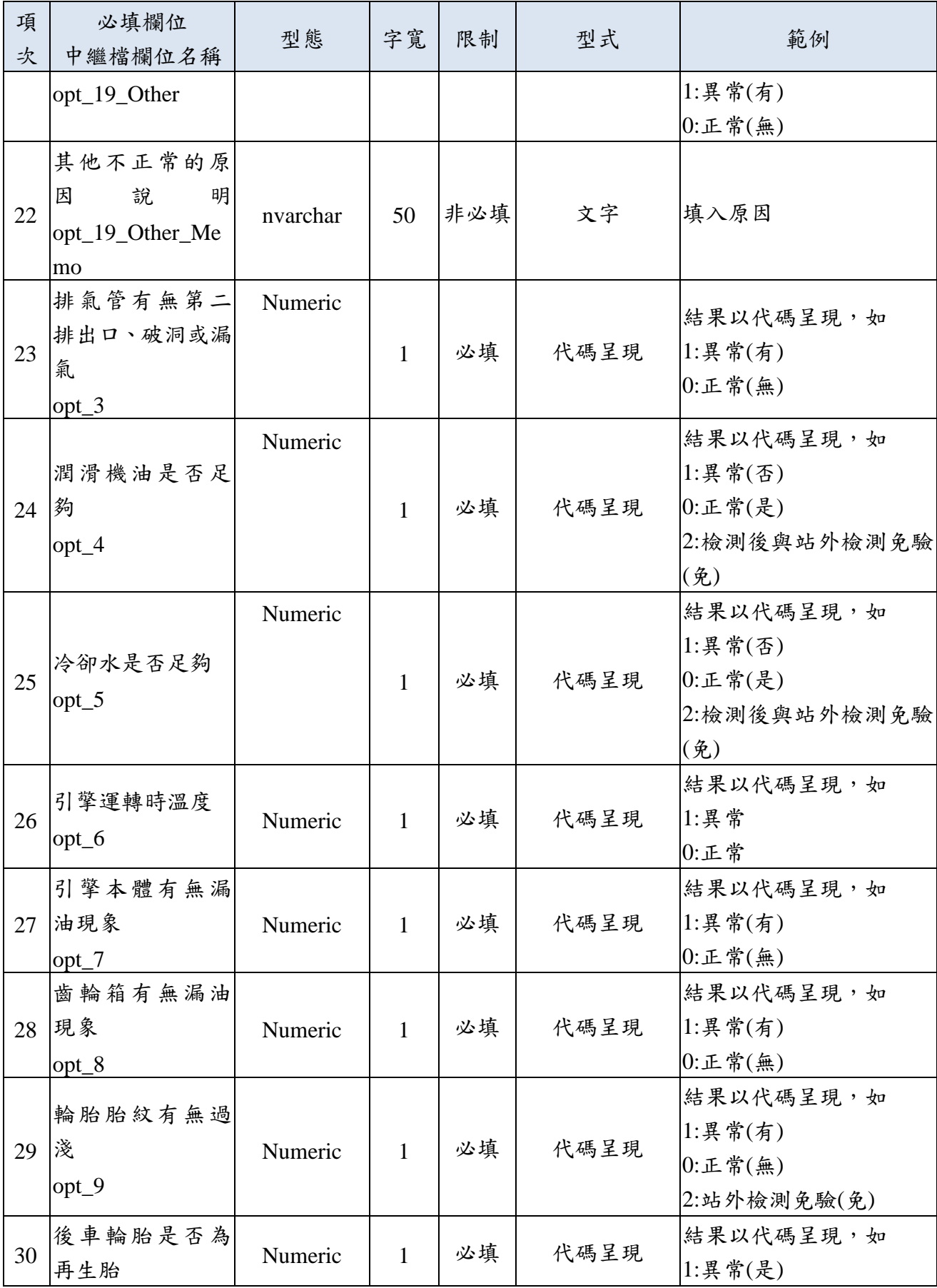

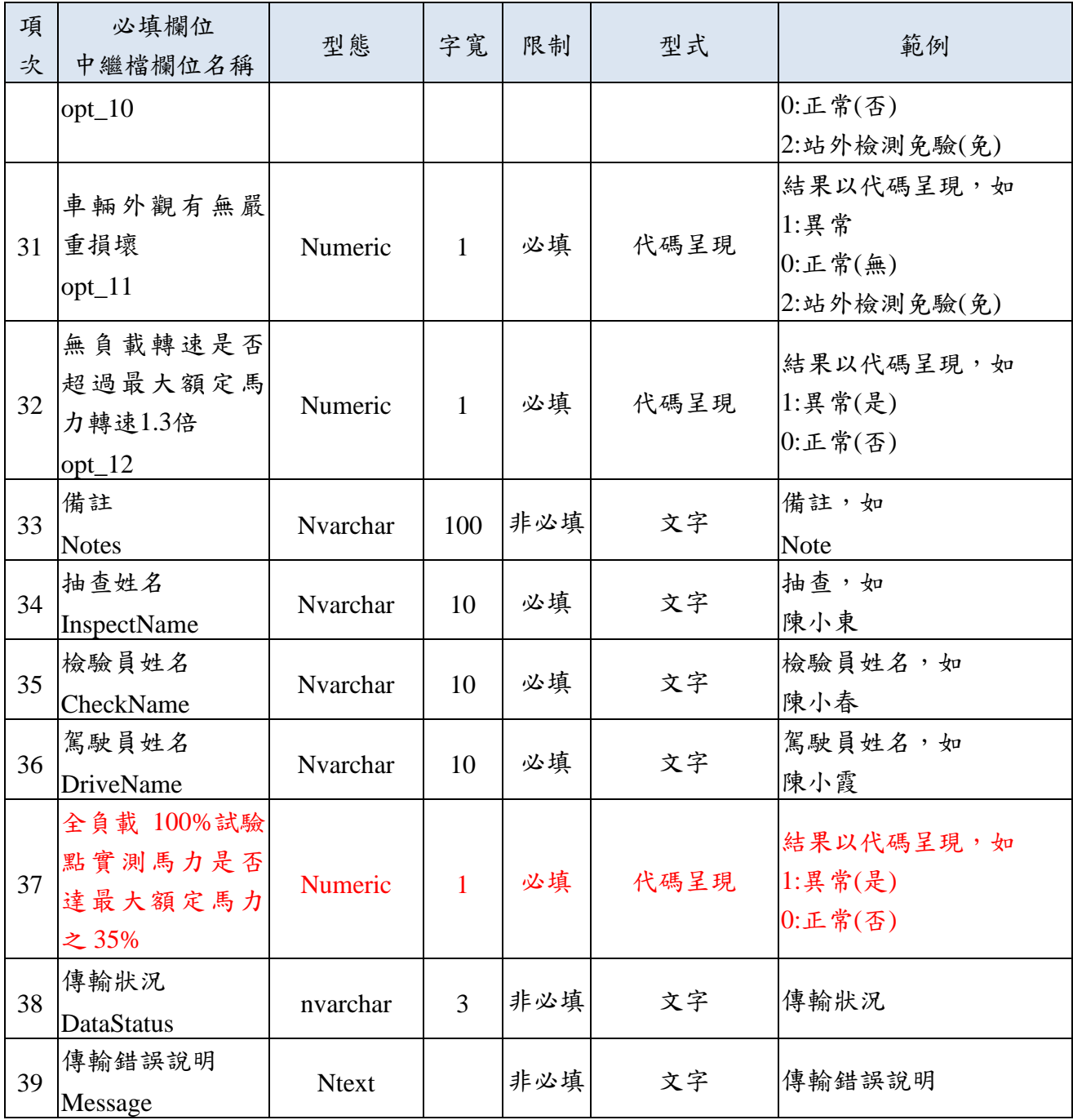

# ■ 附件十:不透光式煙度計校正資料檔格式(SendSmokeRecorrectRecord)

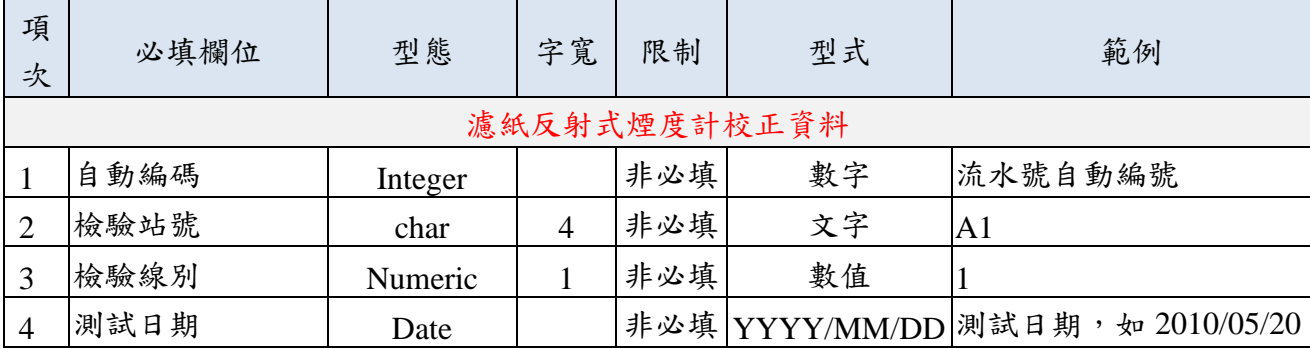

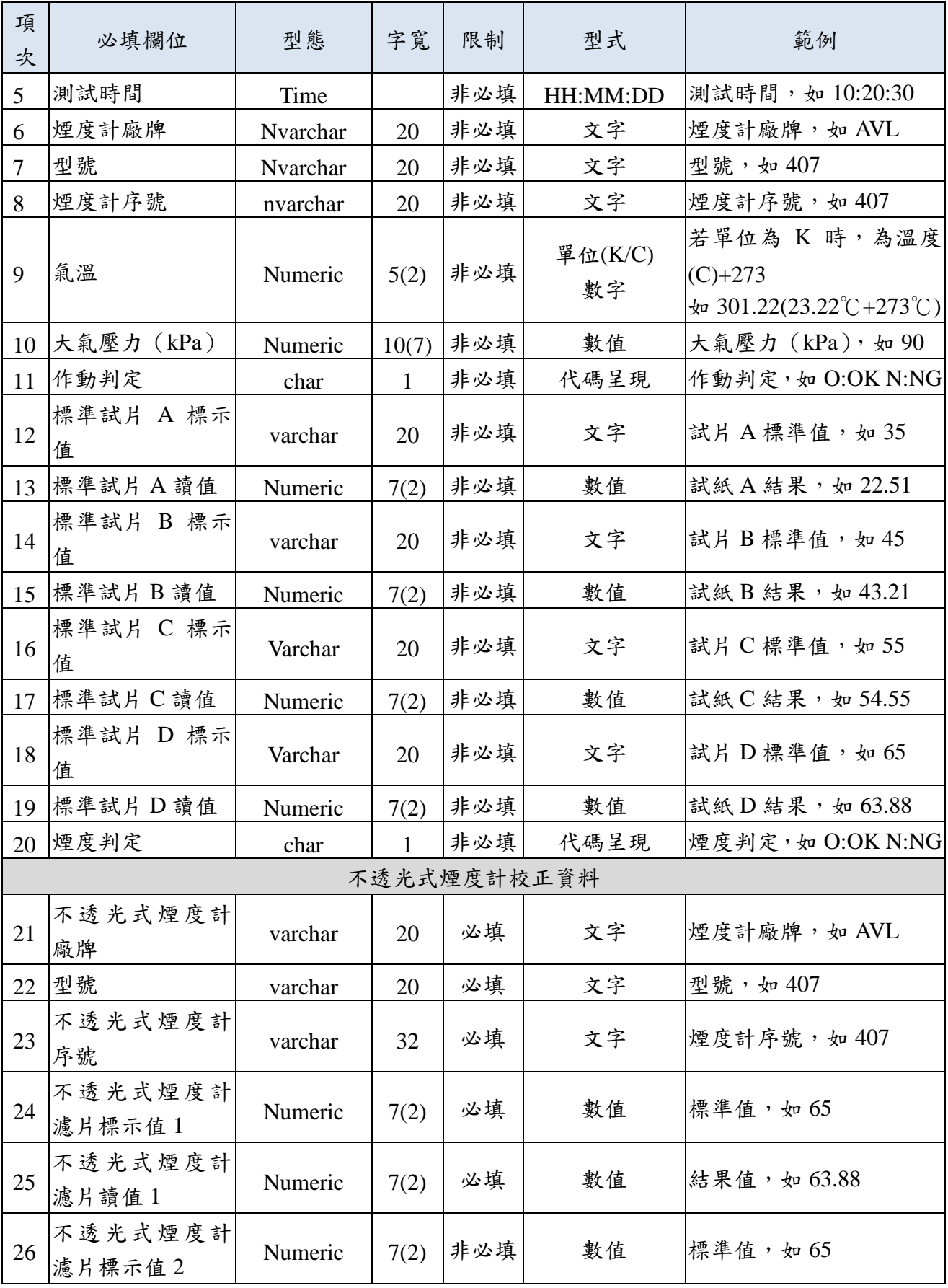

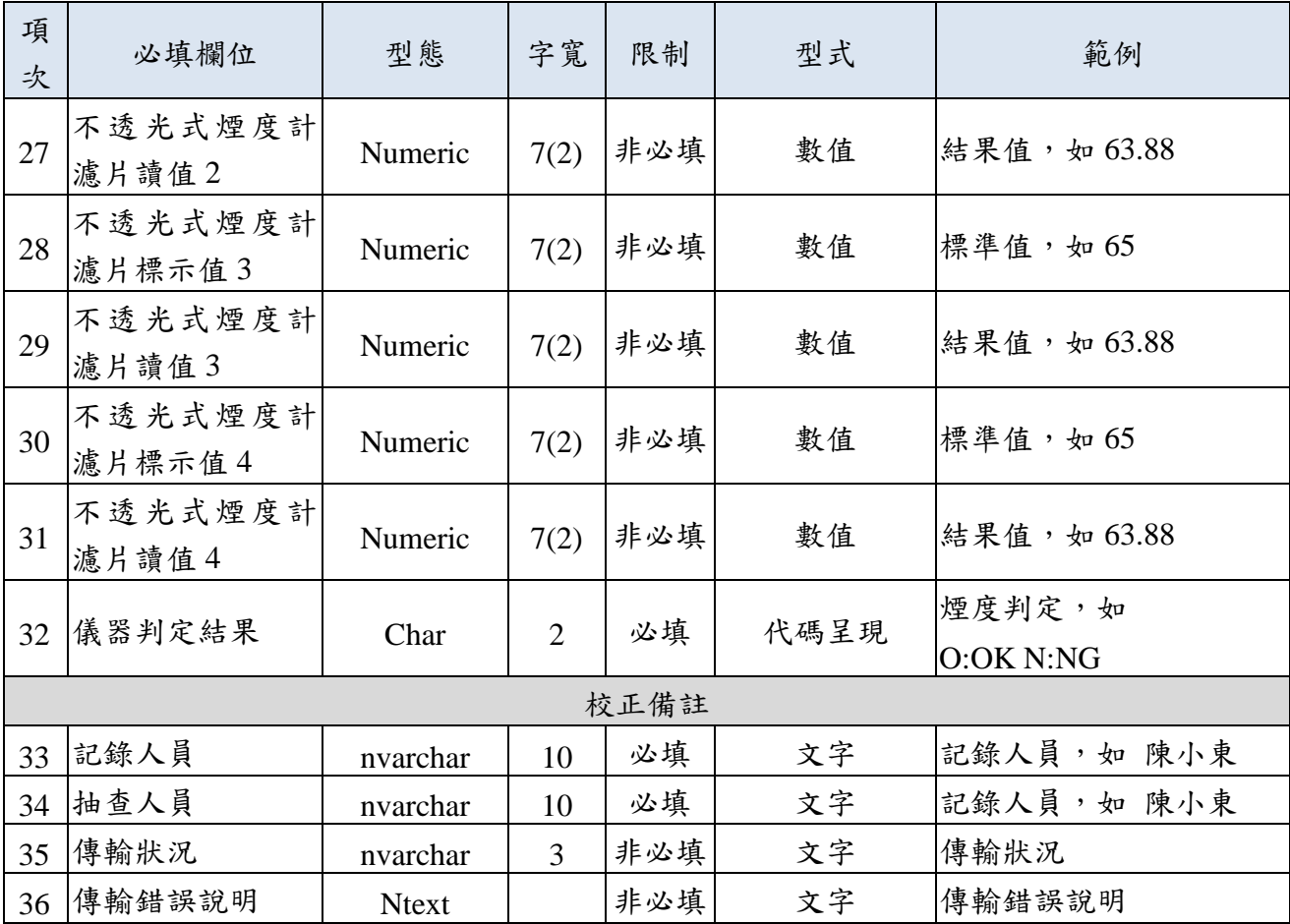

■ 附件十一:每日柴油車檢驗紀錄資料清單

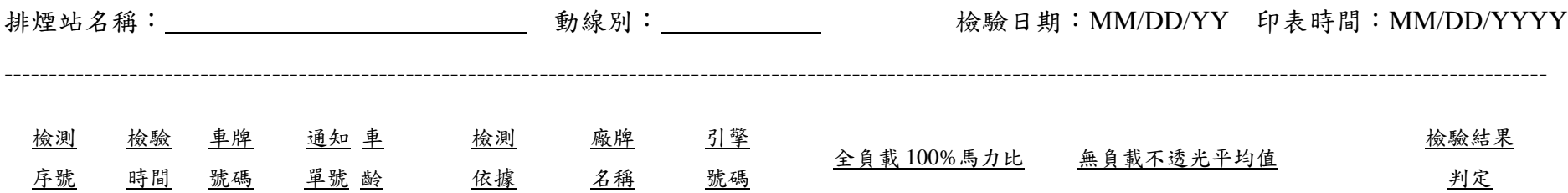

共計: \_\_ 筆 合格數: \_\_ 不合格數: \_ 馬力比退驗數: \_ 引擎轉速不足退驗數: \_ 無負載引擎轉速過高退驗數: \_\_ 車輛異常退驗數:

#### ■ 附件十二:車種代碼表

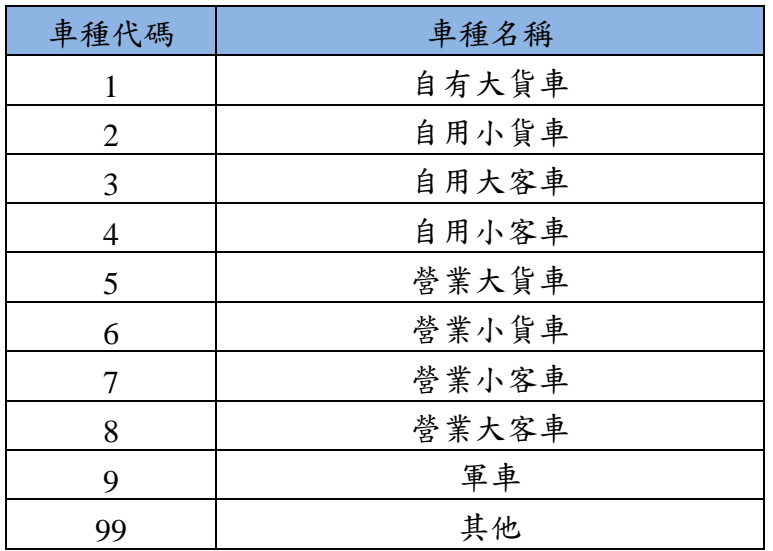

■ 附件十三:廠牌代碼表

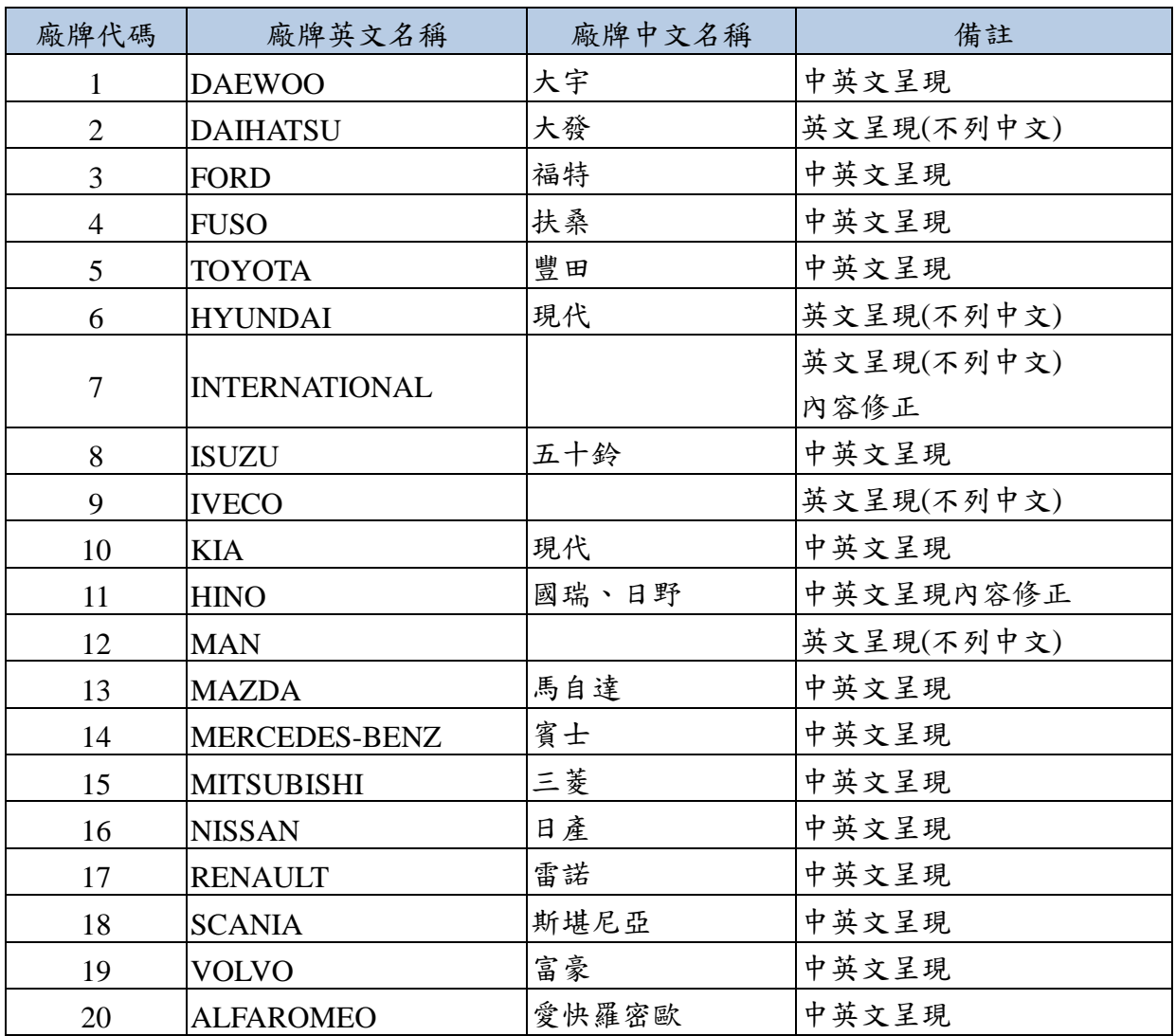

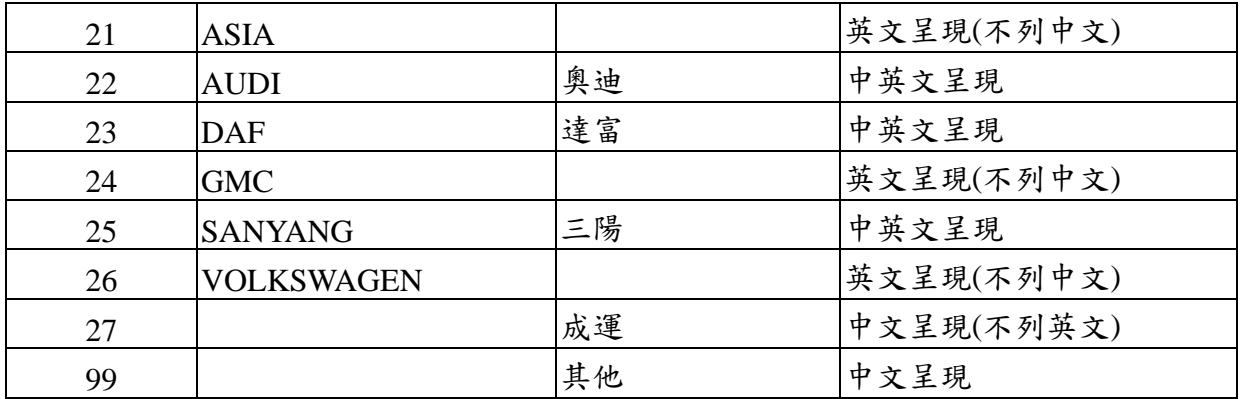

■ 附件十四:檢測依據代碼表

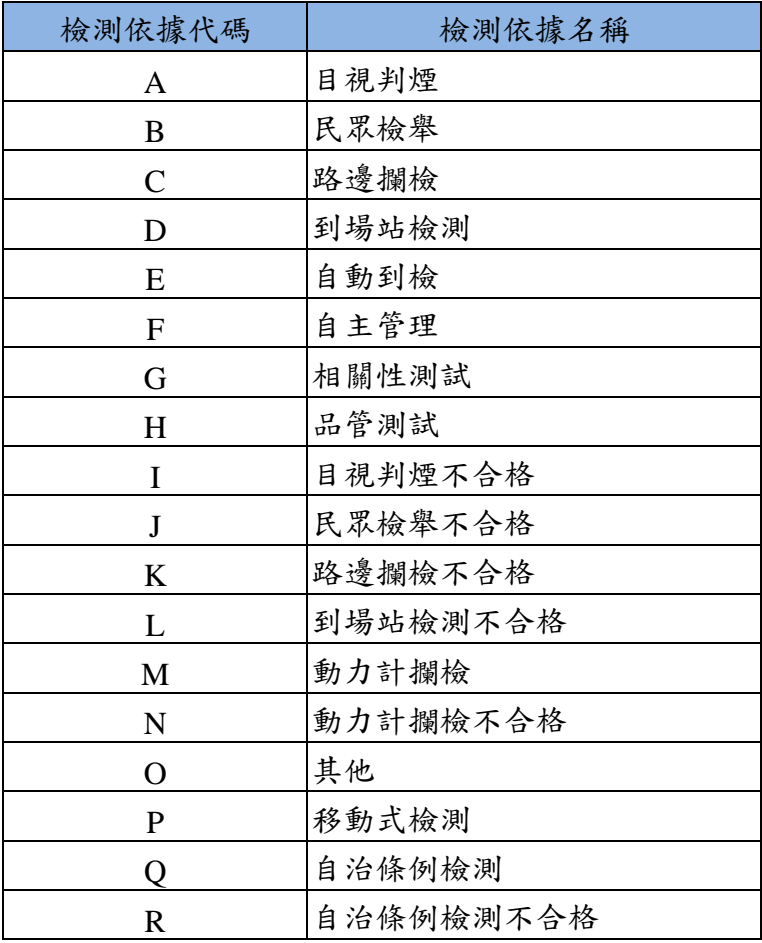

■ 附件十五:檢測結果代碼表

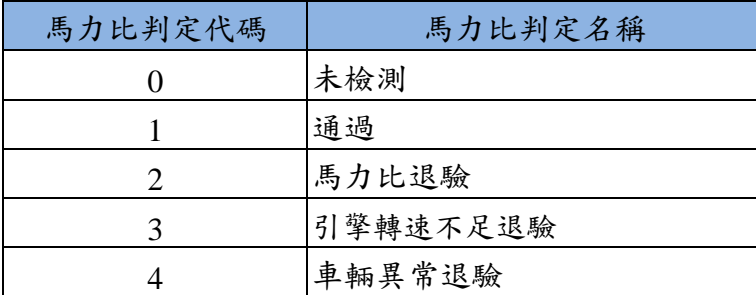

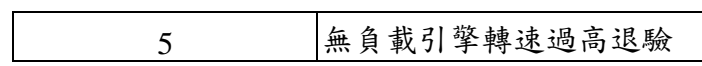

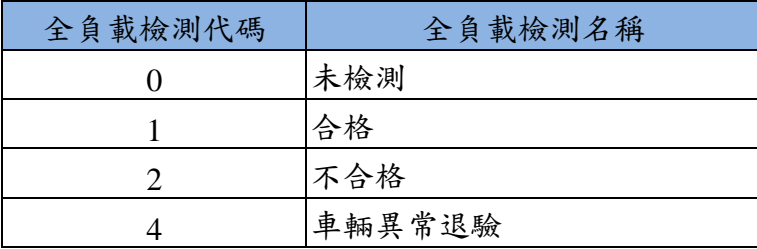

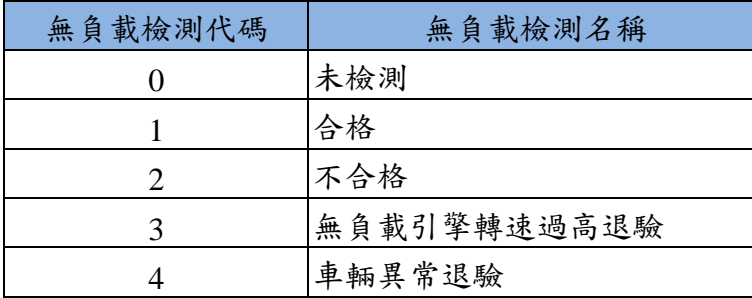

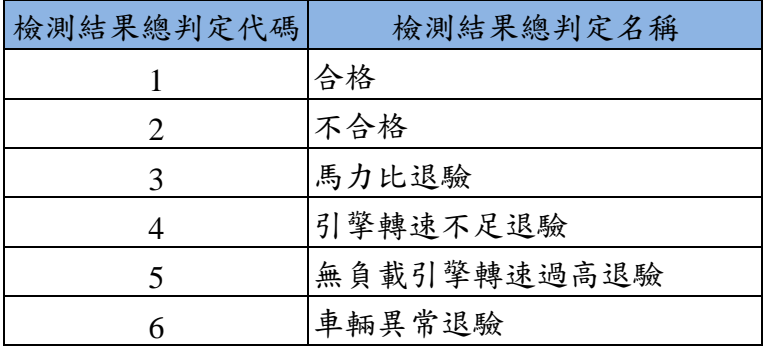

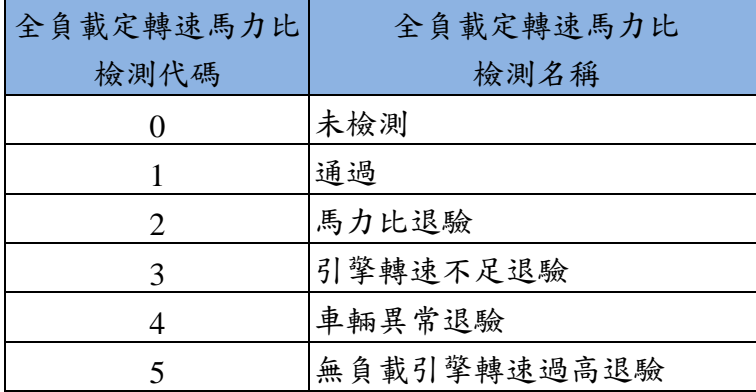

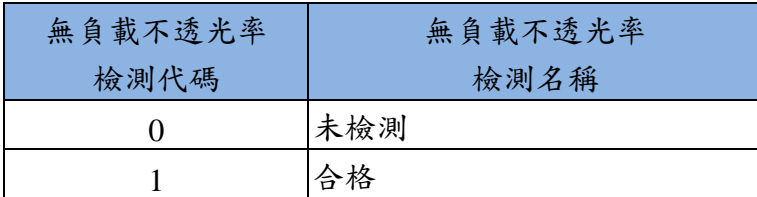

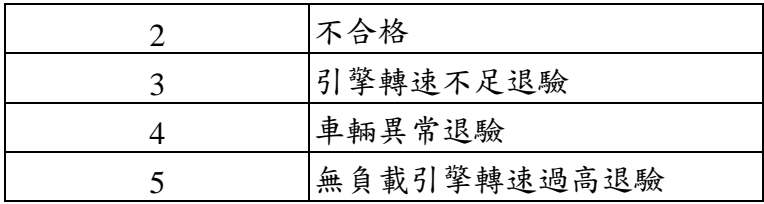

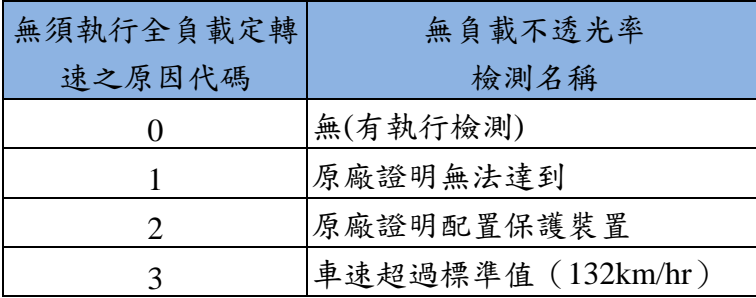

■ 附件十六:OBD 燈點檢結果代碼表

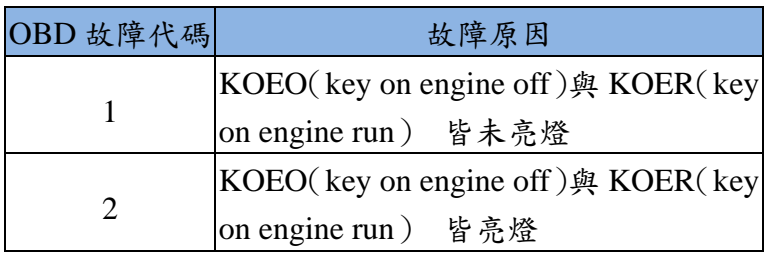

■ 附件十七:緊急應變級別代碼表

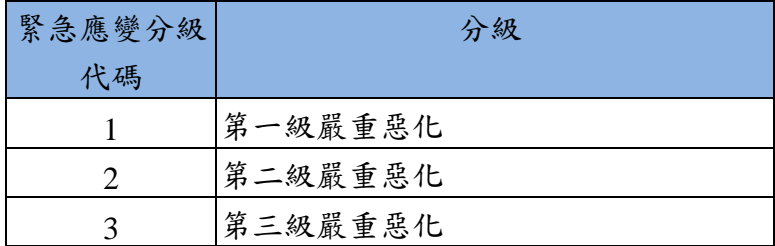

■ 附件十八:維修保養記錄資料檔格式(SendUpKeepRecord)

| 項<br>次         | 必填欄位    | 型態       | 字寬             | 限制  | 型式        | 範例                     |
|----------------|---------|----------|----------------|-----|-----------|------------------------|
| $\mathbf{1}$   | 序號      | Numeric  | 10             | 必填  | 數值        | 為資料流水號,如:1234          |
| $\overline{2}$ | 車牌號碼    | nvarchar | 12             | 必填  | 文字        | 車牌號碼, 如 AB-1234        |
| 3              | 車主姓名    | nvarchar | 100            | 非必填 | 文字        | 車主姓名,如陳 XX             |
| $\overline{4}$ | 聯絡電話    | nvarchar | 50             | 必填  | 文字        | 聯絡電話,如<br>02-2345-6789 |
| 5              | 行駛里程數   | Numeric  | $\overline{4}$ | 必填  | 數值        | 行駛里程數, 如 54321         |
|                |         |          |                |     | 日期型態      |                        |
| 6              | 完成維修日期  | datetime |                | 必填  | YYYY/MM/  | 完成維修日期,如               |
|                |         |          |                |     | <b>DD</b> | 2011/12/12             |
|                |         |          |                |     |           | 保養業者名稱,如               |
| $\tau$         | 保養業者名稱  | nvarchar | 50             | 必填  | 文字        | XX 發保養廠                |
|                | 保養廠聯絡電話 |          |                | 非必填 |           | 保養廠聯絡電話,如              |
| 8              |         | nvarchar | 50             |     | 文字        | 02-2345-6789           |
| 9              | 保養廠傳真電話 | nvarchar | 50             | 非必填 | 文字        | 保養廠傳真電話, 如             |
|                |         |          |                |     |           | 02-2345-6789           |
| 10             | 保養廠負責人  | nvarchar | 50             | 非必填 | 文字        | 保養廠負責人,如               |
|                |         |          |                |     |           | 陳 XX                   |
| 11             | 保養廠統一編號 | varchar  | 10             | 必填  | 文字        | 保養廠統一編號,如              |
|                |         |          |                |     |           | 12345678               |
|                | 保養廠屬性   |          | $\overline{2}$ |     | 代碼呈現      | 以代碼呈現,如:               |
|                |         |          |                |     |           | 10:原廠                  |
|                |         |          |                |     |           | 21:噴射泵浦調修廠_Bosch       |
|                |         |          |                |     |           | 博世                     |
|                |         |          |                |     |           | 22: 噴射泵浦調修廠            |
| 12             |         | Numeric  |                | 單選  |           | _Delphi 德爾福            |
|                |         |          |                | 必填  |           | 23:噴射泵浦調修廠_Denso       |
|                |         |          |                |     |           | 電綜                     |
|                |         |          |                |     |           | 24:噴射泵浦調修廠_其他          |
|                |         |          |                |     |           | 30:客貨運業者保養廠            |
|                |         |          |                |     |           | 40:一般保養廠               |
|                |         |          |                |     |           | 50:其他(請說明)             |
|                | 保養廠屬性的其 |          |                |     |           | 保養廠屬性選擇[噴射泵浦]          |
| 13             | 他說明欄位   | nvarchar | 50             | 非必填 | 文字        | 調修廠_其他]或[其他]之          |

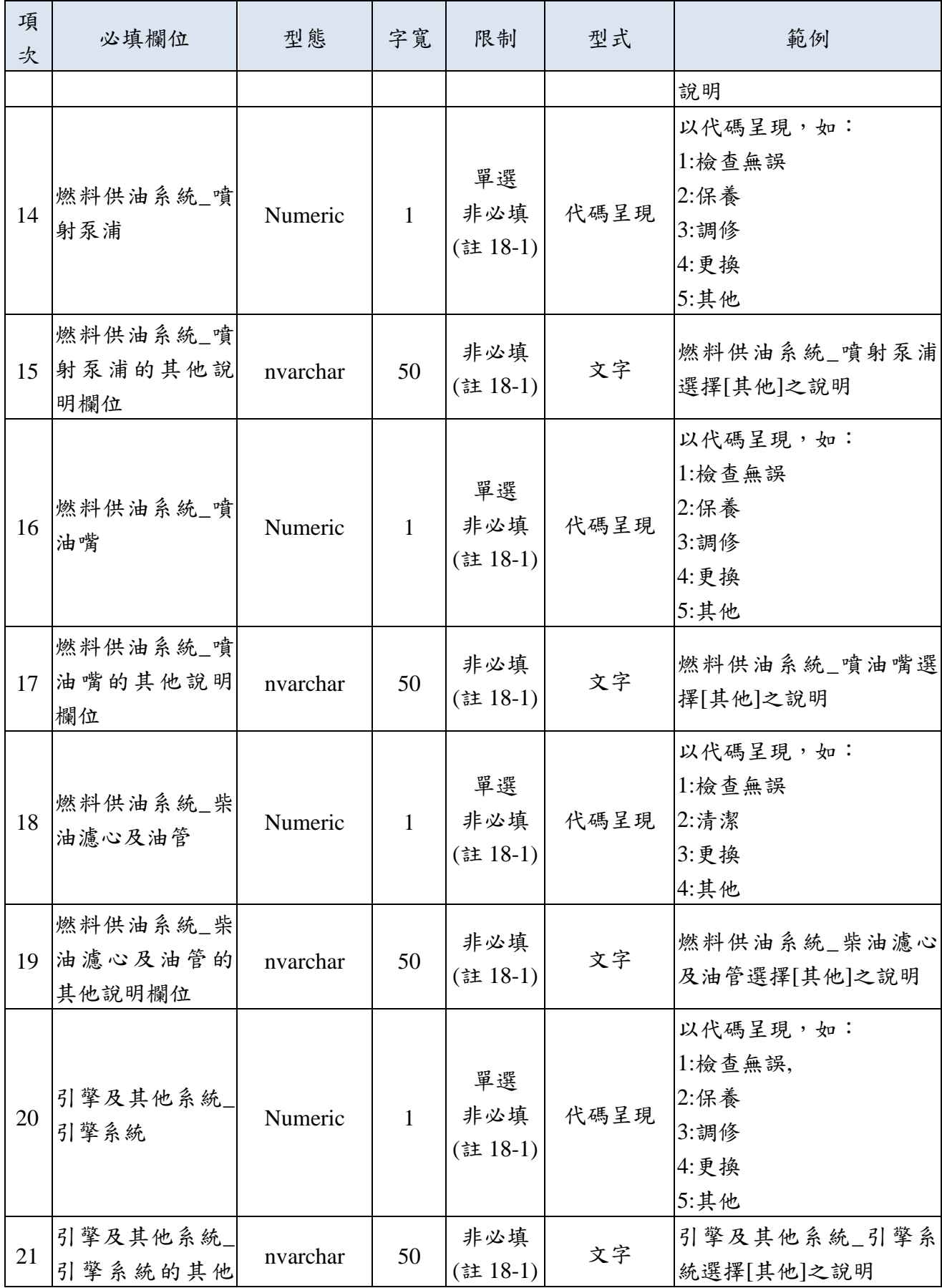

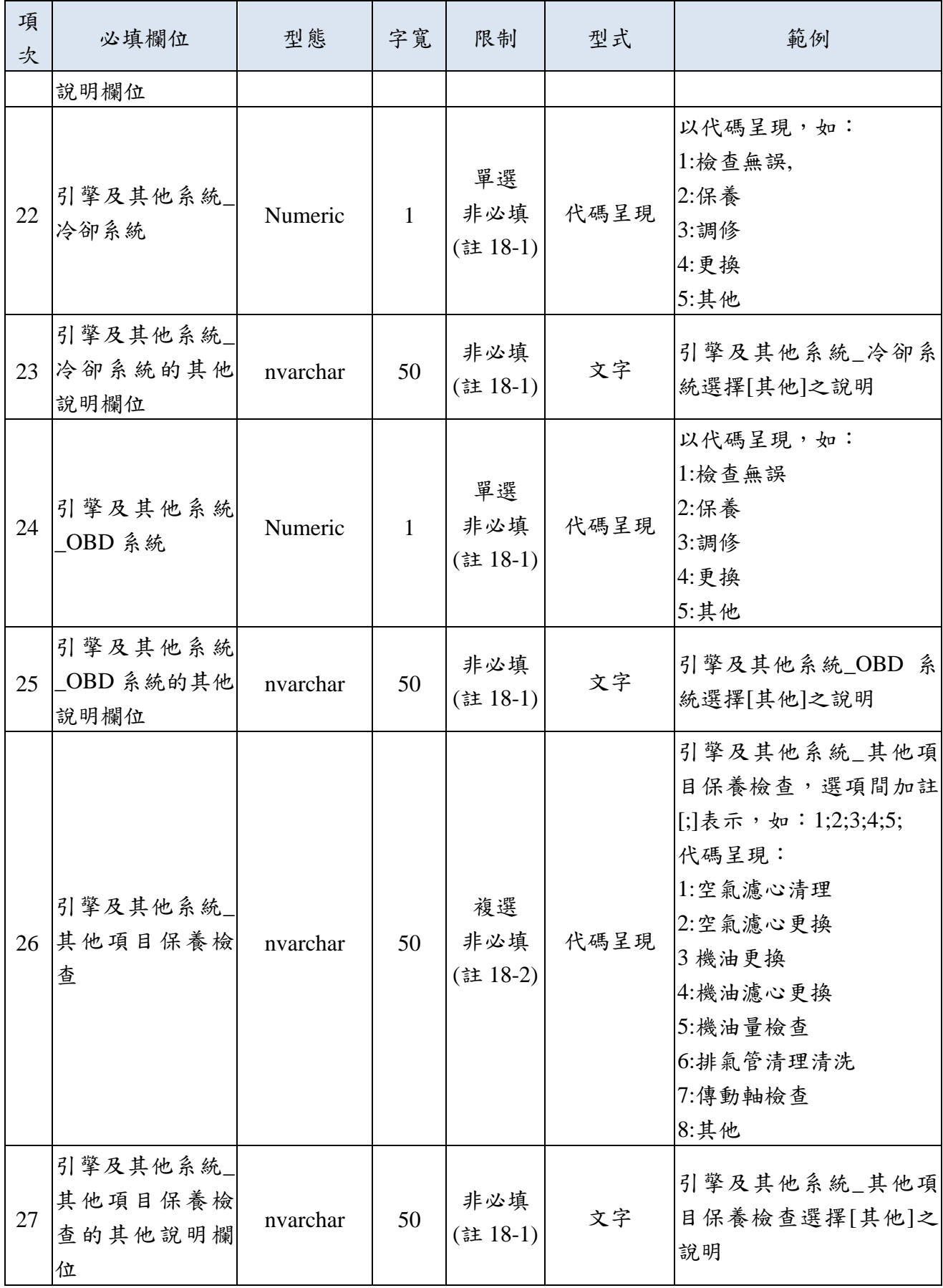

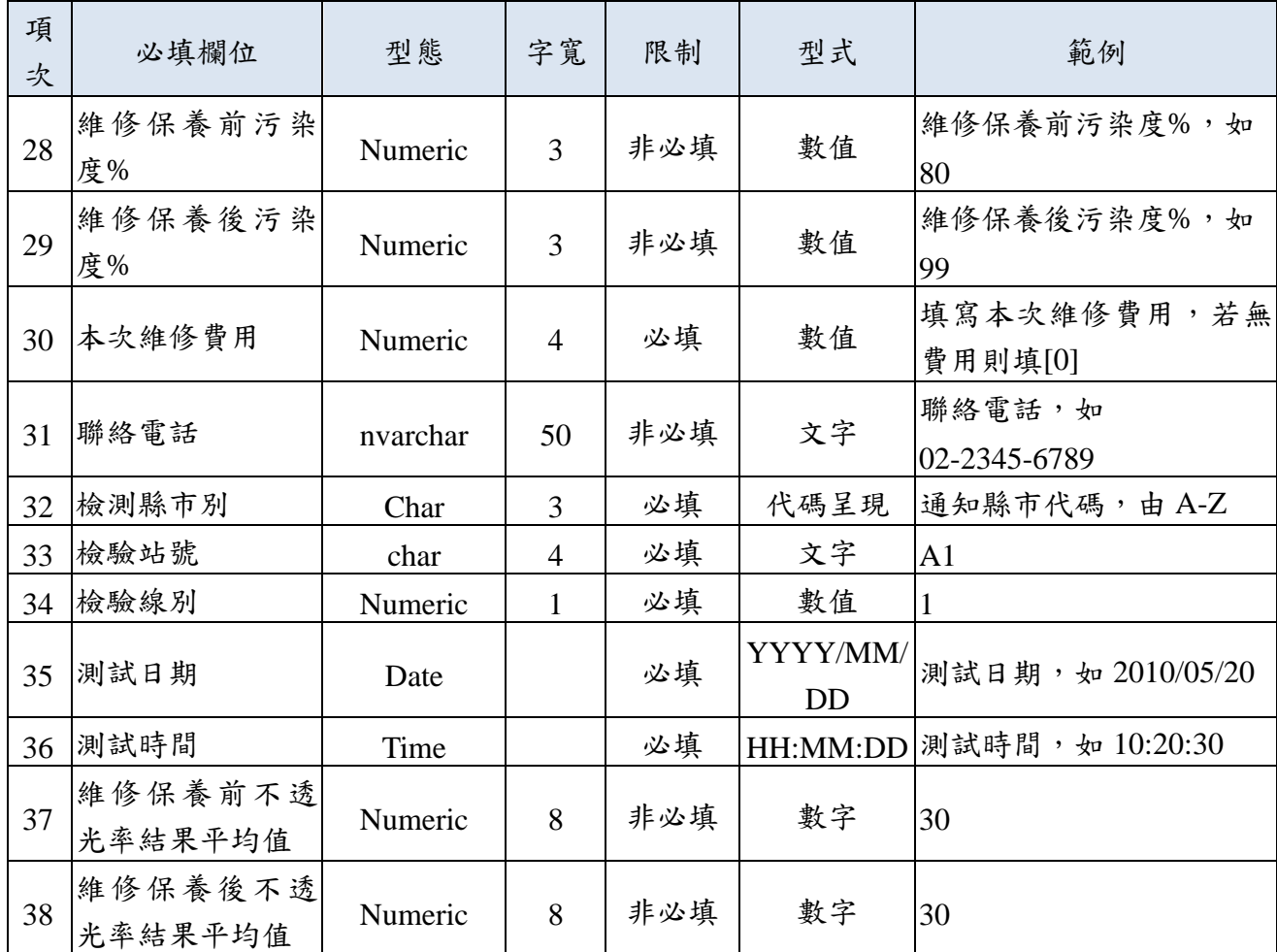

註 18-1:「燃料供油系統」與「引擎及其他系統」保養項目至少需選擇一項,若選擇[其他]時則 需加註說明。

註 18-2:「引擎及其他系統\_其他項目保養檢查」可為複選。

# ■ 附件十九: 系統車型資料檔格式(ReturnCarTypeinfo)

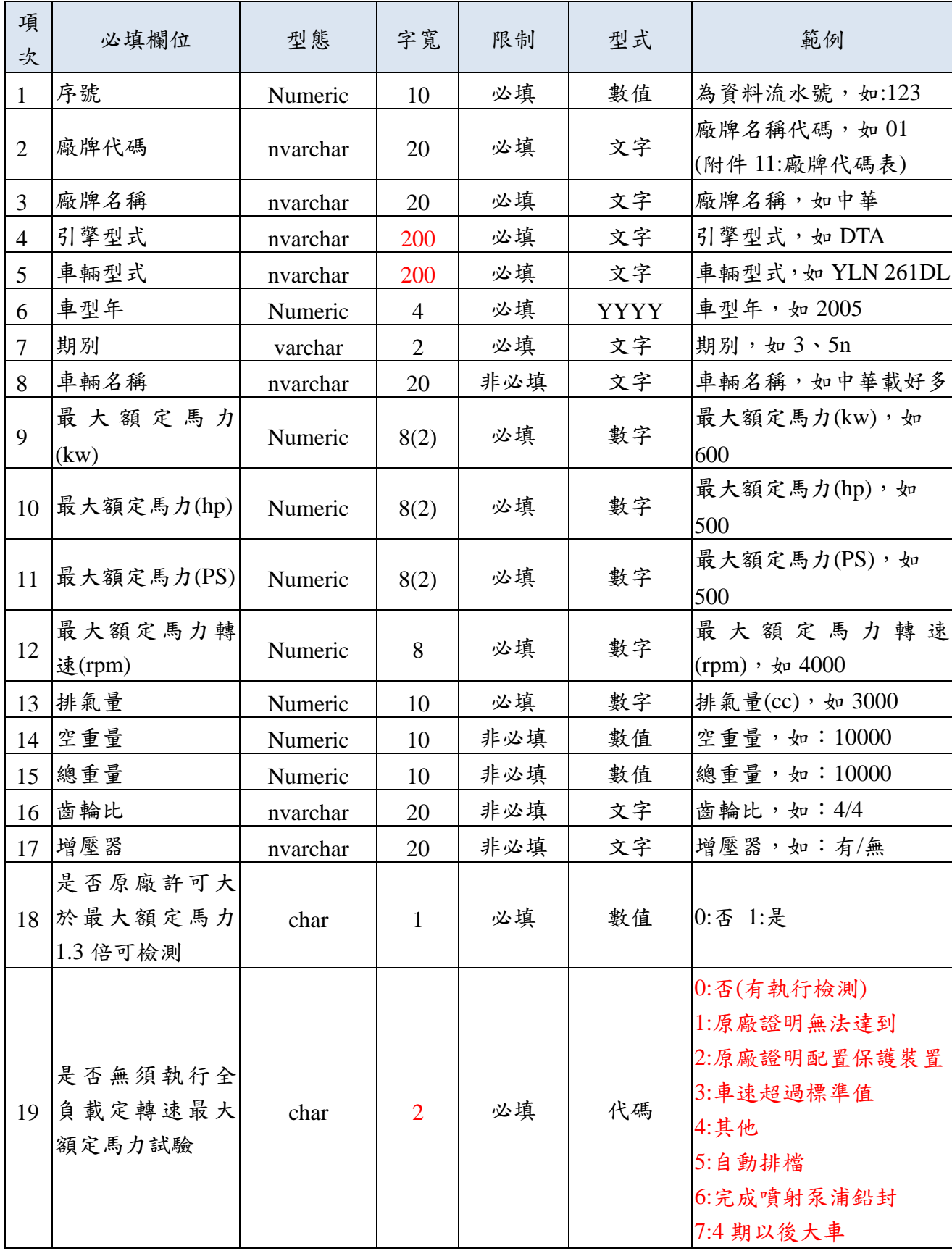

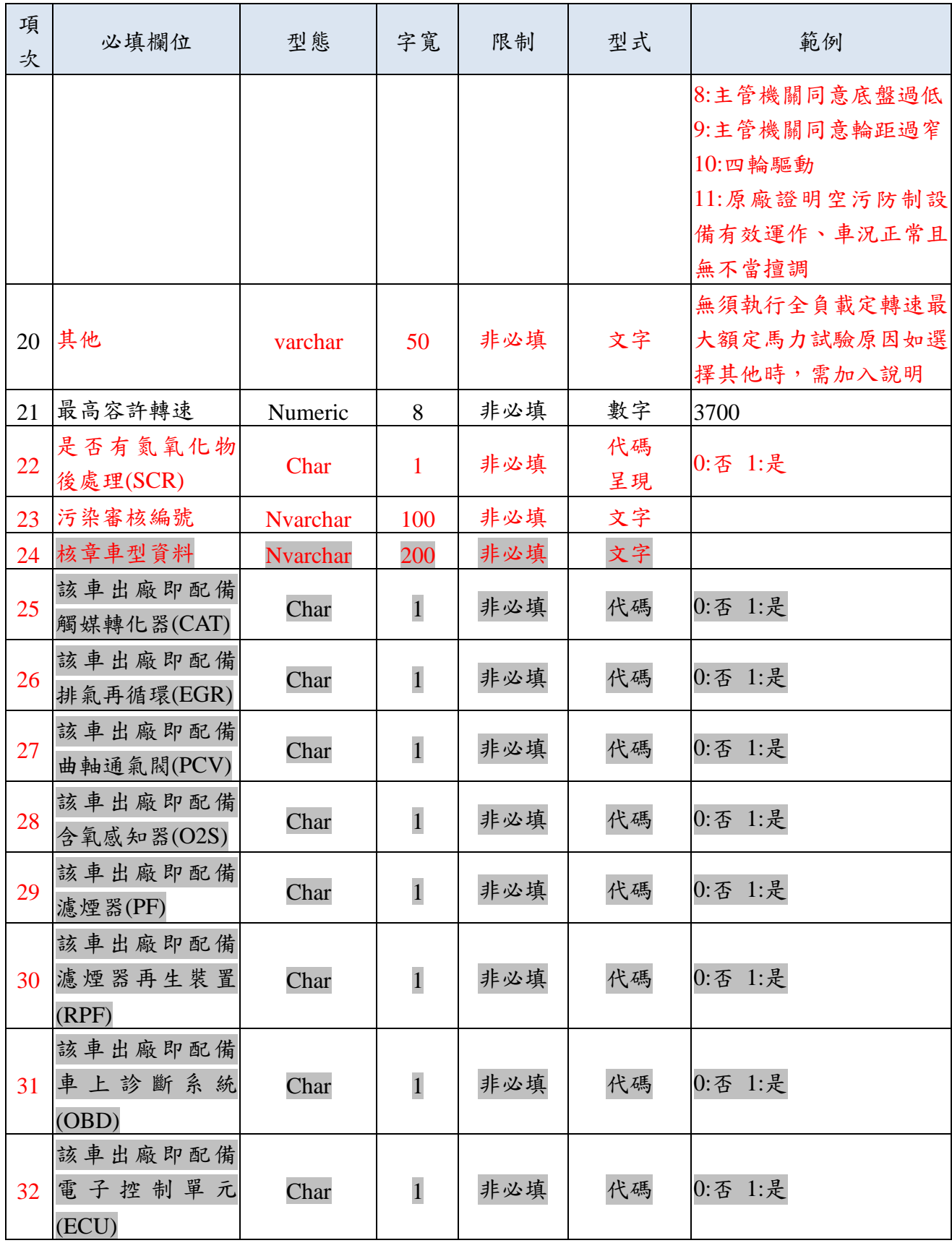

註 19-1:當[最高容許轉速]有顯示值時,若檢測站驗車時發現檢測結果超過【最高容許轉速】 值,則檢測結果為【引擎轉速過高退驗】;若[最高容許轉速]無顯示值時,則省略該 項檢核作業。

#### ■ 附件二十:主機回饋保養廠基本資料檔案格式(ReturnUpKeepInfoData)

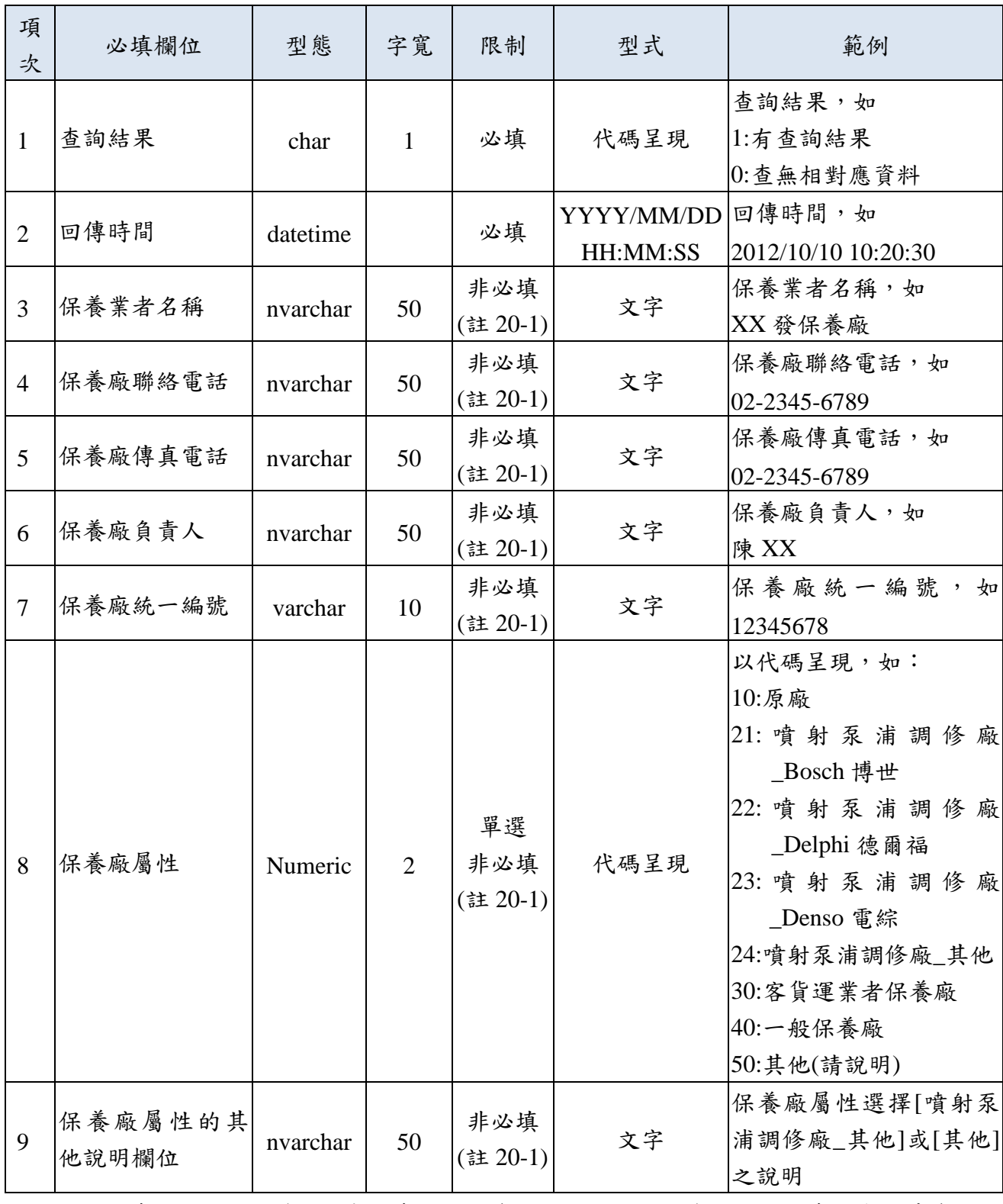

註 20-1:若查詢結果代碼為 0,表示查無對應資料,則相關欄位為空白,若查詢有回傳資料, 則依資料內容呈現。

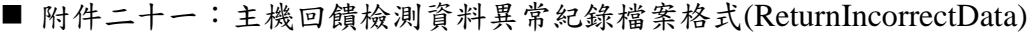

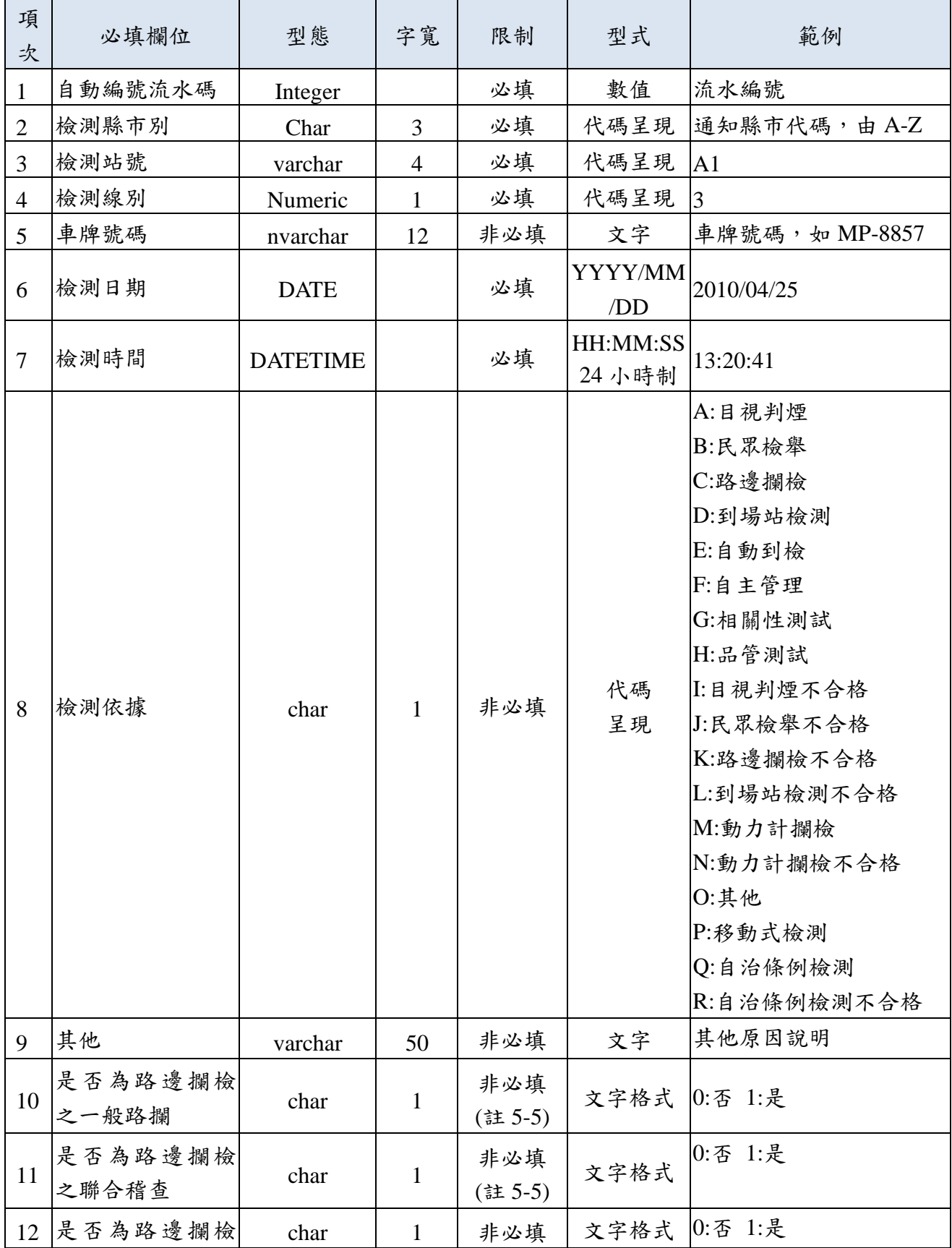

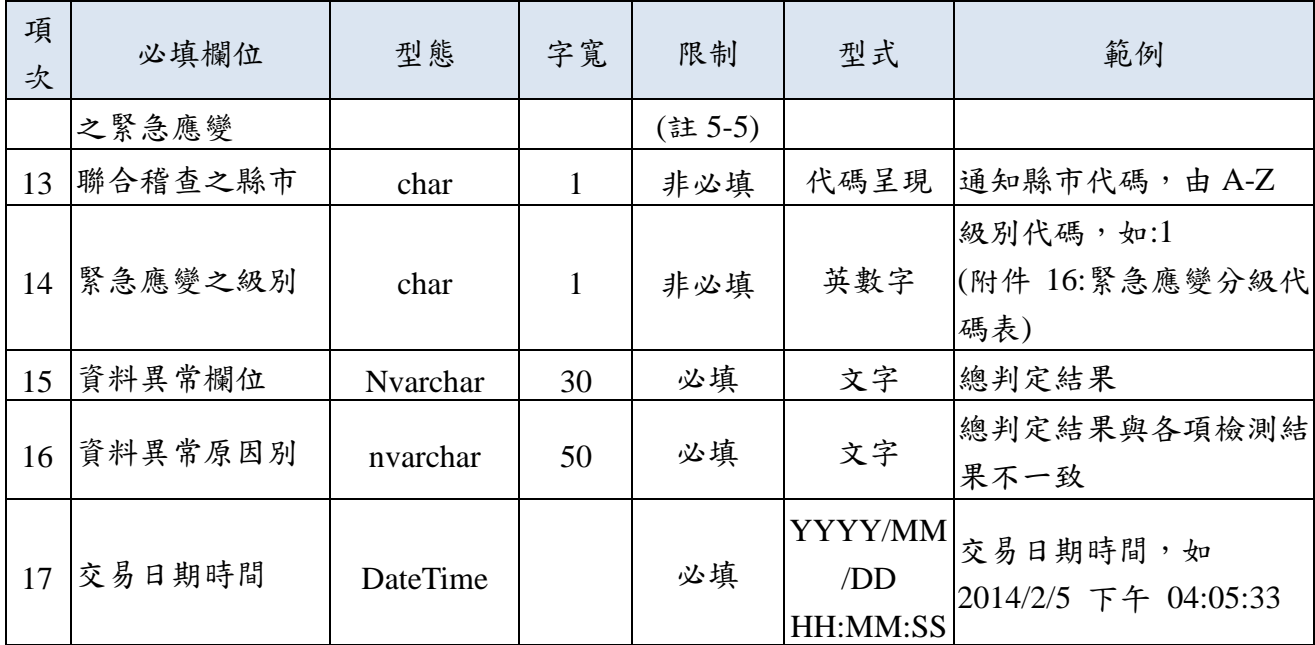

註 21-1:若為檢測資料錯誤,則呈現車號、檢測依據之資料內容。

註 21-2:若為檢測站維護資料錯誤(如煙度計資料錯誤或未傳),則僅呈現檢測站資訊。

| 項<br>次         | 必填欄位   | 型態              | 字寬             | 限制 | 型式                     | 範例                                                                      |
|----------------|--------|-----------------|----------------|----|------------------------|-------------------------------------------------------------------------|
| 1              | 交易日期時間 | <b>DateTime</b> |                | 必填 | YYYY/MM/DD<br>HH:MM:SS | 交易日期時間,如<br>2014/2/5 下午 04:05:33                                        |
| $\overline{2}$ | 檢測站號   | varchar         | $\overline{4}$ | 必填 | 代碼呈現                   | A <sub>1</sub>                                                          |
| 3              | 檢測線號   | Numeric         | 1              | 必填 | 代碼呈現                   | 3                                                                       |
| $\overline{4}$ | 處理項目   | varchar         | 20             | 必填 | 文字                     | 執行項目,如<br>QueryNews 查詢最新消息<br>QueryCarCheck 查車籍資料<br>UploadDayFile 上傳日檔 |
| 5              | 執行結果   | Numeric         | 3              | 必填 | 代碼表示                   | 代碼,如 0:401:407                                                          |
| 6              | 訊息說明   | Nvarchar        |                | 必填 | 文字                     | 說明執行結果資訊,如<br>開始執行(Q)<br>無法連線/日檔上傳失敗                                    |

■ 附件二十二:系統交易紀錄檔案格式(TransLog)

#### ■ 附件二十三:檢測站傳送自主管理與舊制檢驗停止日期(SendOldStopDate)

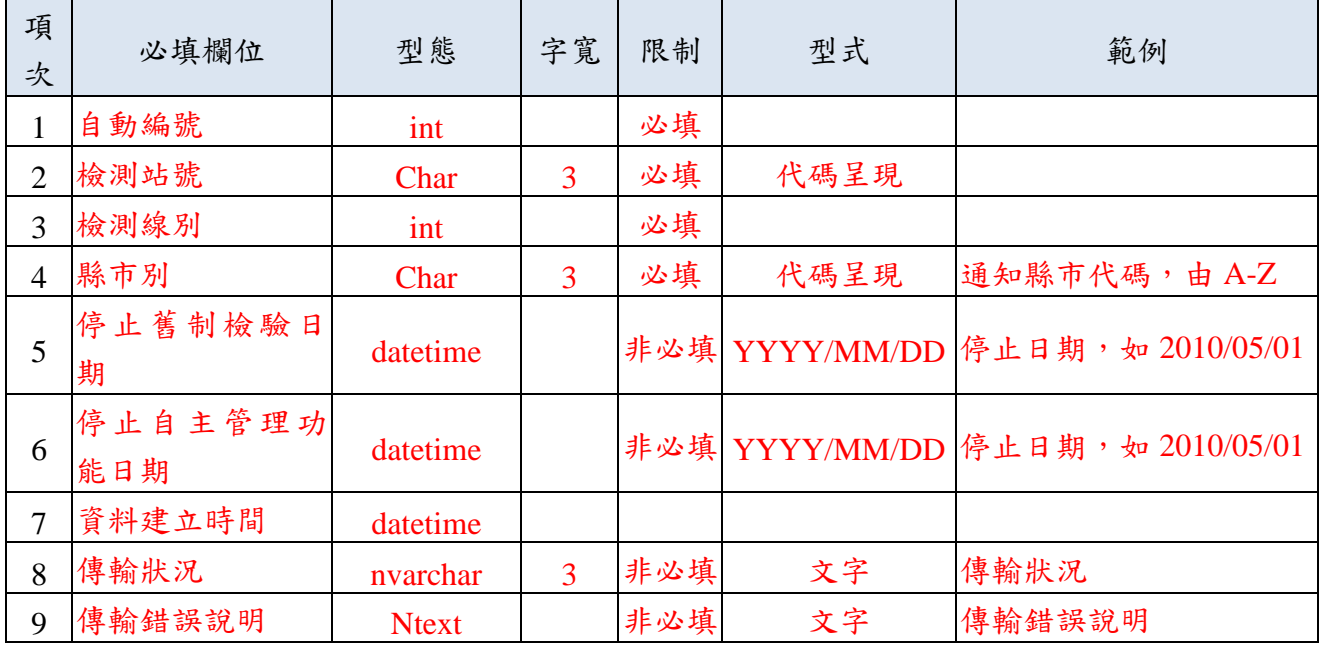

### 00000環境保護局

柴油車黑煙排放不透光率檢驗結果表

車 主 : 牌: 麻 車身或引擎號碼: 車牌號碼: 最大額定馬力及韓達: 總排氣量: 里程數:

测试日期、時間: 通知書編號: 車輛(引擎)型式; 車輛種類: 出廠年份: 車輛總重量: 馬力比:

柴油車全負載定轉速最大額定馬力試驗紀錄表

| 测试點  | 引擎轉速(rpm) | 果(高力值:hp)<br>测<br>試 |      |       |    |  |  |  |  |
|------|-----------|---------------------|------|-------|----|--|--|--|--|
|      |           | 第一次取樣               | 二次取樣 | 馬力平均值 | 斜定 |  |  |  |  |
| 100% |           | rom                 | mm   |       | .  |  |  |  |  |
|      |           | hp                  | łш   |       |    |  |  |  |  |

柴油車無負載急加速不透光率試驗紀錄表

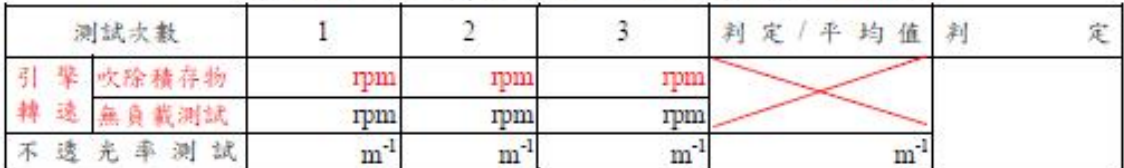

◎排放裸準: 出廠年月於1993年6月30日以前排放標準為2.8m → 出廠年月於1993年7月1日以後排放標準為1.6m → 出廠年月於1999年7月1日以後排放標準為1.2m<sup>-1</sup>, 出廠年月於2006年10月1日以後排放標準為1.0m<sup>-1</sup>, 出廠年月於2012年1月1日以後排放標準為0.6ml。本項依實際期別判定之。

◎每一測試點均須符合標準。

1. 本測試方法依據環保署預定公告之「柴油汽車黑煙排放不透光率檢測方法及程序」進行測試。

2. 本測試結果僅對受測車本次送驗自責。

3. 判定結果: (合格)為符合排放標準, (不合格)為超過排放標準, (馬力比不足)未達檢驗標準。

4. 馬力比退驗之車輛,應在4小時以上方可進站進行檢測,

5. 馬力比不足退驗車輛並未完成檢驗程序, 仍須於規定時間內完成檢驗, 否則仍將依逾期未到檢處分。 6. 試驗車輛之引擎轉速需達最大額定為力轉速,若取得原車輛製造廠或國外原廠國內指定代理人出具文 件,提明引擎轉速無法達最大額定為力轉速者或提明試驗車輛空氣污染防制備有效運作、車況正常 且無不當撞調者,無須進行馬力比試驗。

7.無負載引擎轉速需大於最大額定為力轉速,且不逾最大額定為力轉速之130%,若達反前述規定者應 予以退驗,惟取得原車輛製造廠或國外原廠國內指定代理人出具文件,證明最大引擎轉達可逾最大 額定馬力轉速之130%或無法達最大額定馬力轉速者,依引擎轉速實測值為試驗結果。

◎備註:

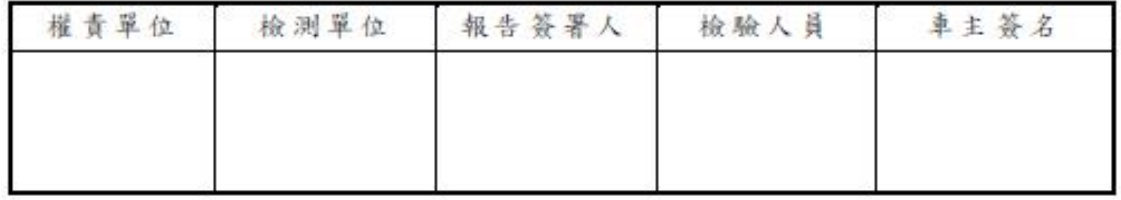

XX排煙檢測站

地址:

電話: